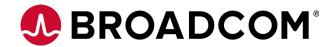

## **Emulex Drivers for Linux**

**User Manual** 

Versions 11.0 and 11.1 March 1, 2016

pub-005268

**Corporate Headquarters** 

Website

San Jose, CA

www.broadcom.com

Broadcom, the pulse logo, Connecting everything, the Connecting everything logo, Avago Technologies, and Emulex are among the trademarks of Broadcom Ltd. and/or its affiliates in the United States, certain other countries and/or the EU. Any other trademarks or trade names mentioned are the property of their respective owners.

Broadcom Ltd. reserves the right to make changes without further notice to any products or data herein to improve reliability, function, or design.

Information furnished by Broadcom Ltd. is believed to be accurate and reliable. However, Broadcom Ltd. does not assume any liability arising out of the application or use of this information, nor the application or use of any product or circuit described herein, neither does it convey any license under its patent rights nor the rights of others.

Copyright © 2003-2016 Broadcom Ltd. All Rights Reserved.

## **Table of Contents**

| Chapter 1: Introduction                                                       | 5   |
|-------------------------------------------------------------------------------|-----|
| 1.1 Overview                                                                  | 5   |
| 1.2 Abbreviations                                                             |     |
| Chapter 2: Installing and Uninstalling                                        | 9   |
| 2.1 General Installation Requirements                                         |     |
| 2.2 Binary RPM FC and FCoE Driver Kit                                         |     |
| 2.3 Ethernet Driver Kit                                                       |     |
| 2.4 RoCE Driver for the OCe14000-Series Adapters                              |     |
| 2.5 iSCSI Driver Kit                                                          |     |
| 2.6 Booting from a Non-Zero LUN Attached to a Broadcom Emulex FC/FCoE Adapter |     |
| 2.7 The Emulex OneCommand Manager Application                                 |     |
| 2.8 Updating the Adapter Firmware                                             |     |
| Chapter 3: Configuration                                                      | 18  |
| 3.1 FC and FCoE Driver Configuration                                          |     |
| 3.2 Ethernet Driver Configuration                                             |     |
| 3.3 RoCE Configuration for OCe14000-Series Adapters                           |     |
| 3.4 iSCSI Driver Configuration                                                |     |
| 3.5 VPort Configuration                                                       |     |
| 3.6 DHCHAP Authentication and Configuration                                   |     |
| 3.7 FC/FCoE Driver Performance Tuning                                         |     |
| 3.8 Network Performance Tuning                                                | 68  |
| Chapter 4: Troubleshooting                                                    |     |
| 4.1 Hardware Situations and Resolutions                                       |     |
| 4.2 FC and FCoE Driver Situations and their Resolutions                       |     |
| 4.3 Ethernet Driver Situations and their Resolutions                          |     |
| 4.4 iSCSI Driver Situations and their Resolutions                             | 78  |
| 4.5 Log Messages                                                              | 78  |
| Appendix A: iSCSI Driver                                                      | 159 |
| A.1 Configuring the iSCSI Driver Parameters                                   |     |
| A.2 iSCSI Error Handling                                                      |     |
| A.3 iSCSI Driver Log Messages                                                 |     |
| Appendix B: Configuring iSCSI Through DHCP                                    | 164 |
| B.1 IP Address Reservation                                                    |     |
| B.2 DHCP Option 43 (Vendor-Specific Information)                              |     |
| Appendix C: OneConnect 10GbE Adapter Port Speed Specifications                |     |
| C.1 Port Speed Negotiation on Non-Mezzanine Cards                             |     |
| C.2 Port Speed on Mezzanine Cards                                             |     |
| Appendix D: Updating Ethernet Firmware                                        |     |
| D.1 Ethtool Support for Secure Firmware Update                                | 168 |
| Appendix E: Ethtool -S Option Statistics                                      |     |
| Appendix F: lpfc Driver BlockGuard Functionality                              |     |
|                                                                               |     |
| F.1 Overview                                                                  |     |
| F.2 Enabling BlockGuard                                                       |     |
| F.3 SCSI Command Support                                                      |     |
| THE Prive Module Latameters                                                   | 1/5 |

| Appendix G: Setting Up and Configuring VXLAN     |     |
|--------------------------------------------------|-----|
| G.1 Setting up VXLAN Networks Across Two Systems |     |
| Appendix H: License Notices                      | 178 |
| H.1 Open-iSCSI GPLv2 Notice                      |     |

## **Chapter 1: Introduction**

## 1.1 Overview

This manual provides installation, updating, uninstalling, configuring, and troubleshooting procedures for several types of Broadcom® Emulex®-supported drivers for Linux.

This manual is applicable to several versions of drivers, operating systems, firmware, and adapters.

- For supported firmware versions and their latest release, refer to the Documents and Downloads area of http://www.broadcom.com for the specific adapter.
- For a list of Broadcom Emulex adapters that are compatible with the standalone driver kits, refer to the Documents and Downloads area of <a href="http://www.broadcom.com">http://www.broadcom.com</a> for the specific driver.

## 1.2 Abbreviations

AIC adaptive interrupt coalescing
AMD Advanced Micro Devices

ANSI American National Standards Institute
API application programming interface
ANSI American National Standards Institute
ARI alternative routing-ID interpretation
ASIC application-specific integrated circuit

BIOS basic input/output system

CentOS Community Enterprise Operating System

CLI command line interface
CNA converged network adapter
CPU central processing unit
CQ completion queue
CQE completion queue entry

DAPL Direct Access Programming Library

DCBX Data Center Bridging Capabilities Exchange

DHCHAP Diffie-Hellman Challenge Handshake Authentication Protocol

DIF Data Integrity Field

DIMM dual in-line memory module

DMA direct memory access

EQ event queue
ETO extended timeout

ETS Enhanced Transmission Selection

FC Fibre Channel

FC-AL Fibre Channel - Arbitrated Loop

FCF Fibre Channel over Ethernet Forwarder

FCFI Fibre Channel Forwarder Indicator

FCoE Fibre Channel over Ethernet
FC-SP Fibre Channel Security Protocol

FCP Fibre Channel Protocol

FSB front side bus FW firmware

Gb/s gigabits per second
GID group identifier
GnuPG GNU Privacy Guard
GRO Generic Receive Offload
GUI Graphical User Interface

HBA host bus adapter

IEEE Institute of Electrical and Electronics Engineers

I/O input/output

IOCB input/output control block
IOPs I/O operations per second

IOV I/O virtualization
IP Internet Protocol
IPL initial program load
IQN iSCSI qualified name
IRQ interrupt request

iSCSI internet Small Computer System Interface

iSNS Internet Storage Name Service

KB Kilobyte (1024 bytes)

KVM kernel-based virtual machine

LACP Link Aggregation Control Protocol

LAN local area network LBA logical block address LDTO link down timeout LLC logical link control LOM LAN on motherboard LRO large receive offload LUN logical unit number MAC Media Access Control Mb/s megabits per second

MPIO multipath I/O MR memory region

MSI message signaled interrupts

MSI-X message signaled interrupts - extended

MTU maximum transmission unit

N/A not applicable

NAA Network Address Authority

NCSI Network Communication Services Interface

NFS RDMA network file system over RDMA

NIC network interface card (or controller)

NPar NIC partitioning

NPIV N\_Port ID Virtualization

NUMA non-uniform memory access

OFED OpenFabrics Enterprise Distribution
PCI Peripheral Component Interconnect

PCIe Peripheral Component Interconnect Express

PD protection domain
PF PCle physical function
PFC priority flow control

PID process ID

POST power-on self-test

PXE Preboot Execution Environment
QCN quantized congestion notification

QoS quality of service QP queue pair

RDMA remote direct memory access
RHEL Red Hat Enterprise Linux

RoCE RDMA over converged Ethernet

RPI remote port indicator
RPM resource package manager

RQ receive queue

RSCN registered state change notification

RSS receive-side scaling
Rx receive mode

SAN storage area network

SCSI Small Computer System Interface

SDP Sockets Direct Protocol

SGE Oracle (formerly Sun) grid engine
SLES SUSE Linux Enterprise Server
SLI Service Level Interface

SNAP Subnetwork Access Protocol

SNMP Simple Network Management Protocol

SQ send queue

SR-IOV single-root I/O virtualization

SRQ shared receive queue

tar tape archive

TCP Transmission Control Protocol
TSO TCP Segmentation Offload

Tx transmit

UDP User Datagram Protocol

UEFI Unified Extensible Firmware Interface

UMC Universal Multi-Channel
VEB virtual Ethernet bridging

VEPA virtual Ethernet port aggregator

VF virtual function

VGT virtual guest tagging

VPort virtual port

VLAN virtual local area network

VM virtual machine
VPD vital product data
VXLAN Virtual eXtensible LAN
WWPN World Wide Port Name

XRI extensible resource indicator

## **Chapter 2: Installing and Uninstalling**

Broadcom Linux binary RPMs that are digitally signed using the GNU Privacy Guard (GnuPG) standard. This will allow certification of the contents of the RPMs and verification that the contents have not been modified since they were created by Broadcom. The RPMs have been digitally signed by Broadcom with a GnuPG private key that is only held by Broadcom. Instructions for creating the GnuPG public key file are located at:

http://www.avagotech.com/docs/elx-rpm-public-key

## 2.1 General Installation Requirements

**NOTE** You must install the driver before updating the firmware.

Prior to driver installation, follow these general requirements:

- Install a supported Broadcom Emulex adapter in the system. Refer to the adapter's installation manual for specific hardware installation instructions.
- Use a supported operating system. Refer to the Documents and Downloads area of http://www.broadcom.com for supported operating systems.

## 2.2 Binary RPM FC and FCoE Driver Kit

The binary RPM FC and FCoE driver kit contains the following:

A zipped tar file that includes the driver binary RPMs for a specific driver version and Linux distribution

NOTE

Use only officially-released Linux distribution kernels. The binary RPM packages only support officially-released Linux distribution kernels, and do not support pre-release distribution kernels.

- An installation script, elx\_lpfc\_install.sh, that installs by default the FC and FCoE driver binary RPM that corresponds to the target system's architecture and kernel memory variant
- A README file that provides a description of the kit structure, its contents, and distribution support scope

## 2.2.1 Installing the Binary RPM FC and FCoE Driver Kit

NOTE

You must uninstall any FC driver kits that are not part of this distribution. For example, you must uninstall any previous FC and FCoE driver kits before installing this driver kit. This installation fails if a previous version of the FC and FCoE driver kit is detected. For more information, see Section 2.2.2, Uninstalling the Binary RPM FC and FCoE Driver Kit.

To install the binary RPM FC and FCoE driver:

- 1. Download the appropriate driver kit from the Documents and Downloads area of http://www.broadcom.com.
- 2. Log in as *root* to a terminal, and unpack the tarball:

```
tar xzf elx-lpfc-dd-<Linux distribution version>-<driver version>.tar.gz
```

3. Change to the directory that is extracted:

```
cd elx-lpfc-dd-<Linux distribution version>-<driver version>/
```

4. Run the elx lpfc install.sh script without options to install the driver kit:

```
./elx lpfc install.sh
```

After the  $elx_lpfc_install.sh$  script has finished running successfully, the Broadcom Emulex FC and FCoE driver is loaded, and devices that are connected to the system are accessible.

5. Reboot the system to enable the newly added driver options in the ramdisk. You can also reboot the system later.

## 2.2.2 Uninstalling the Binary RPM FC and FCoE Driver Kit

**NOTE** You must run the uninstall script that shipped with the version of the driver kit you want to remove.

To uninstall the binary RPM FC and FCoE driver:

- 1. Log in as root.
- If possible, exit all applications that use FC-attached drives, then unmount the drives. If you cannot exit all applications that use FC-attached drives, the uninstall script works properly, but you must reboot after the uninstall is complete.
- 3. Run the elx lpfc install.sh script with the --uninstall option:

```
./elx_lpfc_install.sh --uninstall
```

## 2.3 Ethernet Driver Kit

The Ethernet driver kit includes the driver that supports the NIC protocol. The Ethernet driver kit contains the following:

 A zipped tar file that includes the driver binary RPMs for a specific driver version, and for all of the supported Linux distribution kernels

NOTE

Use only officially-released Linux distribution kernels. The binary RPM packages only support officially-released Linux distribution kernels, and do not support pre-release distribution kernels.

- An installation script, elx\_net\_install.sh, which installs (by default) the Ethernet driver binary RPM that corresponds to the target system's architecture and kernel memory variant
- A README file that provides a description of the kit structure, its contents, and distribution support scope

## 2.3.1 Installing the Ethernet Driver Kit

**NOTE** 

Remove any previously installed Ethernet driver kits (that is, those that were not part of a distribution's kernel), before proceeding. For more information on uninstalling the driver, see Section 2.3.2, Uninstalling the Ethernet Driver Kit.

To install the Ethernet driver:

- 1. Download the appropriate driver kit from the Documents and Downloads area of http://www.broadcom.com.
- 2. Log in as root to a terminal, and unpack the tarball:

```
tar xzf elx-be2net-dd-<driver version>.tar.gz
```

3. Change to the directory that is extracted:

```
cd elx-be2net-dd-<driver version>/
```

4. Run the elx net install.sh script without options to install the driver kit:

```
./elx net install.sh
```

After the <code>elx\_net\_install.sh</code> script has finished running successfully, the Broadcom Emulex Ethernet driver is loaded, and devices that are connected to the system are accessible.

5. Reboot the system to enable the newly added driver options in the ramdisk. You can also reboot the system later.

## 2.3.2 Uninstalling the Ethernet Driver Kit

**NOTE** You must run the uninstall script that shipped with the version of the driver kit you want to remove.

To uninstall the Ethernet driver:

- 1. Log in as root.
- 2. If possible, exit all applications that use Ethernet-attached drives, then unmount the drives. If you cannot exit all applications that use Ethernet-attached drives, the uninstall works properly, but you must reboot after the uninstall is complete.
- 3. Run the elx net install.sh script with the --uninstall option:

```
./elx_net_install.sh --uninstall
```

## 2.4 RoCE Driver for the OCe14000-Series Adapters

RoCE is a network protocol that allows remote direct memory access over an Ethernet network. RoCE is a link layer protocol that allows communication between any two hosts in the same Ethernet broadcast domain.

Network-intensive applications like networked storage or cluster computing require a network infrastructure with high bandwidth and low latency. The advantages of RDMA over other network application programming interfaces are lower latency, lower CPU load, and higher bandwidth.

For a list of operating systems supported for RoCE, refer to the latest Emulex Driver for Linux Release Notes.

## 2.4.1 Installing the Infiniband Stack

Before installing the OFED package/Infiniband stack (IB stack) and RoCE driver/libraries, ensure that the OCe14000 adapter is using the NIC+RoCE profile. You can verify this by either using Ctrl+P during system booting, or by checking the profile using the Emulex OneCommand Manager application, or by inspecting the Ethernet driver load messages in /var/log/messages as detailed in Section 3.3.1.2, Confirming that the RoCE Profile is Enabled.

Before you proceed with installation, ensure that the operating system installed supports the driver. Check the latest *Emulex for Linux Driver Release Notes* for the list of supported operating systems.

### 2.4.1.1 Installing the IB Stack from the OFA Distribution

The OFA distributes the IB stack in the form of a OFED tarball. For a list of available OFED versions that are compatible with the supported operating systems, refer to the latest Emulex *Driver for Linux Release Notes*.

Supported OFED packages can be downloaded from the following website:

https://www.openfabrics.org/downloads/OFED/

To install the OFED package:

- 1. Download the appropriate tarball file to the /tmp directory.
- Extract the downloaded OFED-x.tgz tarball.

```
# cd /tmp
# tar -xvzf OFED-x.tgz
```

3. Install the OFED package, by typing

```
#cd /tmp/<OFED-version>
```

To install the OFED package in SLES 12 platforms, type:

```
# ./install.pl --without-ocrdma --without-be2net --without-infiniband-diags
```

**NOTE** If the infiniband-diags package is removed, the ibstat and ibxxx tools are not available.

To install the OFED package in any other platform, type:

```
# ./install.pl --without-ocrdma --without-be2net
```

4. When installation of the OFED stack is complete, reboot the system.

**NOTE** The OFED installation process may list few missing dependency packages which you can install from the operating system CD.

### 2.4.1.2 Installing the IB Stack from the Operating System Distribution

To install the IB stack during the operating system installation process:

1. Select **Infiniband Support** in the customization menu. The Infiniband Support option will install all IB stack kernel components, user space libraries and utilities.

The following list of RPM packages are typically present in a fully configured IB system:

Binary packages

- librdmacm-utils
- libibverbs-utils
- libibverbs
- libibmad
- librdmacm
- libibumad
- perftest
- aperf

Development packages

- libibumad-devel
- libibverbs-devel
- librdmacm-devel

To verify whether the RPM packages are present in your system, type:

```
# rpm -qa | grep <rpm name>
```

### 2.4.1.3 Installing the IB stack using the yum groupinstall Command

If the operating system has already been installed or you did not choose the **Infiniband Support** option while installing the operating system, you can use the <code>yum groupinstall</code> command to install the IB stack. Before you run the <code>yum groupinstall</code> command, a yum repository must be setup. For information on setting up the yum repository, refer to the RHEL documentation.

To install the IB stack using the yum groupinstall command, type:

```
# yum groupinstall "Infiniband Support"
```

**NOTE** This command resolves any RPM package dependencies that may exist.

## 2.4.1.4 Installing the RoCE Driver using the elx\_roce\_install.sh Script

NOTE Always use the elx\_roce\_install.sh script to install the RoCE driver.

To install the ROCE driver using the <code>elx roce install.sh</code> script:

- Download the Broadcom Emulex RoCE driver package from the Documents and Downloads area of http://www.broadcom.com.
- 2. Use the following package to install the driver:

```
elx-ocrdma-dd-<release>-<version>.tar.gz
```

3. Copy the package to /tmp and run

```
tar -xvzf elx-ocrdma-dd-<release>-<version>.tar.gz
```

4. Change directory to the RoCE packages directory:

```
cd /tmp/elx-<release>-ocrdma-dd-<version>
```

5. Select the required package based on the host on which the driver is being installed. The current Linux distribution on the host may be determined as follows:

On an RHEL host, type:

```
# cat /etc/redhat-release
```

On a SLES host, type:

```
# cat /etc/SuSE-release
```

- 6. Select the appropriate package based on the output of Step 5.
- 7. Change the directory to the resulting directory from the tar extraction command to find the installer script.

```
./elx roce install.sh
```

8. Run the installer script to install the required RoCE driver and user library RPMs.

```
#./elx roce install.sh
```

NOTE

SLES 11 platforms can prevent loading of unsupported modules by default. In such cases, it is possible that the installer can fail to load the modules even though the RPMs are installed. If this occurs, try manually loading the ocrdma module after doing one of the following:

■ Set allow\_unsupported\_modules to 1 in /etc/modprobe.d/unsupported-modules.Specify --allow-unsupported on the command line.

### 2.4.1.5 Manually Installing the Out-of-Box Driver rpms (OFED-3.12 or higher)

In situations where the  $elx\_roce\_install$ . sh script cannot be used, use the manual procedure to install the RoCE driver.

Use the  $elx_roce_install.sh$  script to install the out-of-box driver rpms. If the  $elx_roce_install.sh$  script is not used to update the drivers and the inbox OFED drivers (be2net and ocrdma) are also present, use the following script to update and load the drivers. The following script prevents the situation where fresh OOB rpms are installed, but the modinfo be2net/ocrdma command displays the older driver versions.

```
Goto /lib/modules/<kernel
version>/updates/drivers/net/ethernet/emulex/benet
If be2net.ko exists /bin/rm be2net.ko
Goto /lib/modules/<kernel version>/updates/drivers/infiniband/hw/ocrdma/
If ocrdma.ko exists /bin/rm ocrdma.ko
rpm -ivh kmod-be2net-11.0.xx.x.rpm
rpm -ivh --nodeps kmod-ocrdma-11.0.xxx.ofed-xxx.x.rpm
```

```
rpm -ivh libocrdma-11.0.xx.ofed-xx.rpm
rmmod be2net
modprobe be2net
modprobe ocrdma
```

## 2.4.2 Uninstalling the RoCE Driver

Before you attempt to uninstall the RoCE driver, you must perform these steps:

- 1. Stop all active NFS RDMA mounts and iSER sessions.
- 2. Stop the ibacm service on systems where OFED is installed using the command:

```
# service ibacm stop
```

3. Stop all user space RoCE applications.

To uninstall the RoCE driver, type:

```
./elx roce install.sh --uninstall
```

## 2.5 iSCSI Driver Kit

Previously, Emulex provided a proprietary iSCSI driver as the out-of-box driver for all Linux operating systems. The Open-iSCSI driver was available inbox only. For RHEL 6.4, RHEL 7, and SLES 11 SP2 and later drivers, the Open-iSCSI driver is the out-of-box driver. For RHEL 5.x, the out-of-box driver will continue to be the proprietary driver.

The iSCSI driver kit includes the driver that supports the iSCSI protocol. The iSCSI driver kit contains the following:

 A zipped tar file that includes the binary RPMs for a specific driver version, and for all of the supported Linux distribution kernels

NOTE

Use only officially-released Linux distribution kernels. The binary RPM packages only support officially-released Linux distribution kernels, and do not support pre-release distribution kernels.

- An installation script, elx\_iscsi\_install.sh, that installs by default the iSCSI driver binary RPM that corresponds to the target system's architecture and kernel memory variant
- A README file that provides a description of the kit structure, its contents, and distribution support

## 2.5.1 Compiling the iSCSI Driver

To compile the iSCSI driver from source, you must run the following make command from the driver src directory:

```
make -C /usr/src/<kernel dir> M=`pwd` CONFIG_BE2ISCSI=m
```

Where the < kernel dir> is:

For RHEL 6.5 SS#:

/usr/src/kernels/2.6.32-431.el6/

For SLES 11 SP# default variant:

/usr/src/linux-obj/x86 64/default

## 2.5.2 Installing the iSCSI Driver Kit

Remove any previously installed iSCSI driver kits and/or Application Helper Modules (that is, those that were not part of a distribution's kernel) before proceeding. For more information on uninstalling the driver, see Section 2.5.3, Uninstalling the iSCSI Driver Kit.

When using this driver for SAN-boot applications, the following dependencies must be installed:

- iscsi-initiator-utils
- dracut-network
- For SAN boot with a SLES operating system, kernel parameter withiscsi=1 should be passed during installation.

Since this driver is based on Open-iSCSI, attempting to perform a SAN-boot without these dependencies will fail.

To install the iSCSI driver:

- Download the appropriate driver kit from the Documents and Downloads area of http://www.broadcom.com.
- 2. Log in as *root* to a terminal, and unpack the tarball:

```
tar xzf elx-be2iscsi-dd-<driver version>.tar.gz
```

3. Change to the directory that is extracted:

```
cd elx-be2iscsi-dd-<driver version>/
```

4. Run the elx iscsi install.sh script with no options to install the driver kit:

```
./elx_iscsi_install.sh
```

- 5. After the elx iscsi install.sh script has finished running successfully:
  - For an iSCSI boot case, you must reboot the system now to load the driver.
  - For all other iSCSI cases, the Broadcom Emulex iSCSI driver is loaded, and devices that are connected to the system are accessible. Reboot the system now to enable the newly added driver options in the ramdisk. You can also reboot the system later.

## 2.5.3 Uninstalling the iSCSI Driver Kit

**NOTE** You must run the uninstall script that shipped with the version of the driver kit you want to remove.

To uninstall the iSCSI driver:

- 1. Log in as root.
- 2. If possible, exit all applications that use iSCSI-attached drives, then unmount the drives. If you cannot exit all applications that use iSCSI-attached drives, the uninstall works properly, but you must reboot after the uninstall is complete.
- 3. Run the elx iscsi install.sh script with the --uninstall option:

```
./elx iscsi install.sh --uninstall
```

# 2.6 Booting from a Non-Zero LUN Attached to a Broadcom Emulex FC/FCoE Adapter

To configure SLES 11 SPx to boot from an FC-attached disk device other than /dev/sda, refer to the *Emulex Boot for the Fibre Channel Protocol User Manual*, which is available at the Documents and Downloads area of <a href="http://www.broadcom.com">http://www.broadcom.com</a>.

## 2.7 The Emulex OneCommand Manager Application

The Emulex OneCommand Manager application is a powerful and centralized adapter management suite. It provides discovery, reporting, and management of local and remote adapters from a single console anywhere in the SAN and across platforms. Both a GUI and CLI are provided. For instructions on installing and using the Emulex OneCommand Manager application, refer to the *OneCommand Manager Application User Manual*, which is available at the Documents and Downloads area of <a href="http://www.broadcom.com">http://www.broadcom.com</a>.

## 2.8 Updating the Adapter Firmware

**NOTE** 

This section can be ignored, if the adapter already has the required firmware version and RoCE profile.

## 2.8.1 Determining the Firmware Version

The adapter firmware should be updated to version 11.x. You can update the firmware manually or by using the Emulex OneCommand Manager application.

1. Determine if the firmware must be updated. List the ocrdma interfaces by typing

#ibdev2netdev

NOTE

The <code>ibdev2netdev</code> command is supported only in a RoCE setup. In a NIC, FCoE, or iSCSI setup, you must use the <code>ifconfig</code> command to find the Broadcom Emulex NIC interfaces.

2. Each ocrdma interface maps to an Ethernet interface ethX. Use ethtool -i ethX to determine the firmware version on the adapter.

If the reported firmware version does not match the version listed above, then the firmware for that adapter needs to be updated.

The latest firmware can be downloaded from the Documents and Downloads area of http://www.broadcom.com. The name of the firmware file has a format of

```
oc14-x.x.x.x.ufi
```

oc14 in the filename refers to the OCe14000-series NIC adapter, and x.x.x.x refers to the version.

## 2.8.2 Updating the Firmware Manually

**NOTE** These steps must be performed only once for each adapter.

To update the firmware:

- 1. The firmware download command must be invoked once for each adapter by specifying any Ethernet interface (ethX) configured on the adapter.
- 2. List the ocrdma interfaces:

```
#ibdev2netdev
```

3. Update the firmware for ethX:

```
cp oc14-x.x.x.x.ufi /lib/firmware
to
   /lib/firmware
# ethtool -f ethX oc14***.ufi
```

## **NOTE**

Multiple ocrdma interfaces can be present on an adapter, so by using the mapping of ocrdma interfaces to Ethernet interfaces (through <code>ibdev2netdev</code>) and <code>ethtool -i ethX</code>, only one Ethernet interface per adapter can be selected.

## **Chapter 3: Configuration**

## 3.1 FC and FCoE Driver Configuration

The following section describes how to configure parameters for the FC and FCoE driver.

### 3.1.1 FC and FCoE Driver Parameters

The FC and FCoE driver parameters determine some aspects of the driver's behavior. There are two main types, static and dynamic. Changes to the static parameters require a driver reload for the change to take effect. Changes to most dynamic parameters take effect immediately; some do not take effect until there is a link-down/link-up sequence.

For more information on driver parameters, seeSection 3.1.1.1, Static FC and FCoE Driver Parameters and Section 3.1.1.2, Dynamic FC and FCoE Driver Parameters.

#### 3.1.1.1 Static FC and FCoE Driver Parameters

Changes to static parameters require a driver reload for the change to take effect. The following table lists the static FC and FCoE driver parameters.

**Table 1 Static FC and FCoE Driver Parameters** 

| Parameter                 | Description                                                                                                    |     |
|---------------------------|----------------------------------------------------------------------------------------------------|-----|
| lpfc_ack0                 | When enabled, ACK0 is used for Class 2. The enabled value is 1.                                                                                                    | Yes |
|                           | The disabled value is 0 (default).                                                                                                    |     |
| lpfc_dev_loss_initiator   | When enabled, engage the devloss timeout for initiators. The enabled value is 1.                                                                                                    | Yes |
|                           | The disabled value is 0 (default).                                                                                                    |     |
|                           | <b>NOTE</b> This parameter is only applicable to the RHEL 5.x driver.                                                                                                    |     |
| lpfc_discovery_threads    | Specifies the maximum number of ELS commands that can be outstanding for a discovery.                                                                                                    | No  |
|                           | <b>NOTE</b> The lpfc_discovery_threads parameter defaults to a value of 64 for private loop topologies regardless of the configured value. If there are multiple ports configured on the host, the value of 64 is only used for those ports that are connected in a private loop topology. The configured value is used for all other ports. |     |
|                           | The minimum value is 1. The maximum value is 64. The default value is 32.                                                                                                    |     |
| lpfc_enable_bg            | Enables the BlockGuard (T10-DIF) feature.                                                                                                    | Yes |
|                           | The minimum value is 0 (default). The maximum value is 1.                                                                                                    |     |
| lpfc_enable_da_id         | When enabled, the FC and FCoE driver issues a DA_ID CT command to the fabric when VPorts log out of the fabric. The enabled value is 1. The disabled value is 0 (default).                                                                                                    | No  |
| lpfc_enable_hba_heartbeat | When enabled, the heartbeat logic in the FC and FCoE driver is able to detect whether the adapter is functional. If the heartbeat logic detects the adapter is not functional, the driver will shut down the adapter.                                                                                                    | Yes |
|                           | The disabled value is 0 (default). The enabled value is 1.                                                                                                    |     |

Table 1 Static FC and FCoE Driver Parameters (Continued)

| Parameter              | Parameter Description                                                                                                    |     |  |  |
|------------------------|----------------------------------------------------------------------------------------------------|-----|--|--|
| lpfc_enable_hba_reset  | When enabled, the FC and FCoE drivers can pass resets to the adapter. This is typically used for debugging purposes.                                                                                                    | Yes |  |  |
|                        | The enabled value is 1 (default). The disabled value is 0.                                                                                                    |     |  |  |
| lpfc_enable_npiv       | When enabled, the FC and FCoE driver can use NPIV to create VPorts (if supported by the fabric).                                                                                                    | Yes |  |  |
|                        | The enabled value is 1 (default). The disabled value is 0.                                                                                                    |     |  |  |
| lpfc_EnableXLane       | For Emulex LPe16000-series, LPe32000-series, OCe15100 adapters, specifies if the ExpressLane feature is enabled or disabled.                                                                                                    | Yes |  |  |
|                        | The minimum value is 0 (default). The maximum value is 1.                                                                                                    |     |  |  |
| lpfc_fcp_class         | Specifies either FC Class 2 or 3 for FCP data transmission. For Class 2, the value is 2. For Class 3, the value is 3 (default).                                                                                                 | Yes |  |  |
| lpfc_fcp_eq_count      | <b>NOTE</b> This parameter is deprecated in RHEL 6.x/SLES 11 SPx drivers.                                                                                                    | Yes |  |  |
|                        | For Emulex OneConnect adapters, LPe16000-series, LPe32000-series, and LPe15000-series adapters, specify the number of fast-path FCP event queues, if available.                                                                 |     |  |  |
|                        | The minimum value is 1. The maximum value is 8. The default value is 4.                                                                                                    |     |  |  |
|                        | <b>NOTE</b> For Emulex LPe12000 adapters, this parameter is not applicable and has no effect.                                                                                                    |     |  |  |
| lpfc_fcp_wq_count      | <b>NOTE</b> This parameter is deprecated in RHEL 6.x/SLES 11 SPx drivers.                                                                                                    |     |  |  |
|                        | For Emulex OneConnect adapters, LPe16000-series, LPe32000-series, and LPe15000-series adapters, specifies the number of fast-path FCP work queues, if available.                                                                |     |  |  |
|                        | The minimum value is 1. The maximum value is 32. The default value is 4.                                                                                                    |     |  |  |
|                        | <b>NOTE</b> For Emulex LPe12000 adapters, this parameter is not applicable and has no effect.                                                                                                    |     |  |  |
| lpfc_fdmi_on           | Specifies if FDMI support is enabled or disabled.                                                                                                    | Yes |  |  |
|                        | 0 = Disabled (default)                                                                                                    |     |  |  |
|                        | 5 = Enable FDMI without a 60-second delay, use all adapter and port attributes.                                                                                                    |     |  |  |
|                        | 7 = Enable FDMI with a 60-second delay, use all adapter and port attributes. Use this value to introduce a delay if FDMI is not operational. The delays begins after a linkup.                                                  |     |  |  |
| lpfc_lun_queue_depth   | Specifies the default maximum number of commands sent to a single logical unit (disk drive).                                                                                                    | Yes |  |  |
|                        | The minimum value is 1. The maximum value is 128. The default value is 30.                                                                                                    |     |  |  |
| lpfc_max_luns          | Specifies the highest available LUN ID that is valid, per target. For example, a value of 19 means that LUN IDs from 0 to 19 are valid for the target. The SCSI layer scans each target until it reaches this specified LUN ID. | Yes |  |  |
|                        | The minimum value is 0. The maximum value is 65535. The default value is 255.                                                                                                    |     |  |  |
| lpfc_max_scsicmpl_time | Uses command completion time to control queue depth. The units are in milliseconds.                                                                                                    | Yes |  |  |
|                        | The minimum value is 0 (default). The maximum value is 6000.                                                                                                    |     |  |  |

Table 1 Static FC and FCoE Driver Parameters (Continued)

| Parameter               | Description                                                                                                    |     |  |  |
|-------------------------|----------------------------------------------------------------------------------------------------|-----|--|--|
| lpfc_multi_ring_rctl    | When lpfc_multi_ring_support is enabled, identifies the routing control (R_CTL) for the additional ring configuration.  The minimum value is 1. The maximum value is 255. The default value is 4.                                                                                                    | Yes |  |  |
| lpfc_multi_ring_support | Determines the number of primary SLI rings over which to spread IOCB entries.  The minimum value is 1 (default). The maximum value is 2.                                                                                                    | Yes |  |  |
| lpfc_multi_ring_type    | When lpfc_multi_ring_support is enabled, identifies the TYPE of the additional ring configuration.  The minimum value is 1. The maximum value is 255. The default value is 5 (LLC/SNAP).                                                                                                    | Yes |  |  |
| lpfc_restrict_login     | When enabled, restricts VPorts login to remote initiators. The enabled value is 1 (default). The disabled value is 0.                                                                                                    | No  |  |  |
| lpfc_scan_down          | When enabled, selects the <i>scan down</i> method (scanning the AL_PA from high to low) to assign a SCSI ID.  The enabled value is 1 (default). The disabled value is 0.                                                                                                    | Yes |  |  |
| lpfc_sg_seg_cnt         | Controls the scatter/gather maximum segment count passed to the FC and FCoE driver. This variable is applicable per SCSI command. For Emulex LPe12000 adapters, the minimum value is 64 (default), and the maximum value is 4096.  For Emulex OneConnect adapters, LPe16000-series, LPe32000-series, and LPe15000-series adapters, the minimum value is 64 (default), and the maximum value is 510.                                                                                     |     |  |  |
| lpfc_sli_mode           | For Emulex LPe12000 adapters, this parameter allows you to force the SLI mode requested by the adapter driver. The possible values are:  0 = Auto-select (default)  2 = SLI-2  3 = SLI-3  NOTE For Emulex OneConnect adapters, LPe16000-series, LPe32000-series, and LPe15000-series adapters, this parameter is not applicable and has no effect.                                                                                                    | No  |  |  |
| Ipfc_use_msi            | <ul> <li>When enabled, determines whether the driver uses MSI or MSI-X.</li> <li>0 = MSI disabled; INTx mode is used (default for the FC RHEL 5.x driver).</li> <li>1 = MSI; allows a maximum of 32 interrupts.</li> <li>2 = MSI-X; allows a maximum of 2048 interrupts (default for FC RHEL 6.x/SLES 11 SPx drivers).</li> <li>NOTE Default is 2. This value reverts to 1 if the system does not support MSI-X. This value reverts to 0 if the system does not support MSI.</li> </ul> |     |  |  |
| lpfc_XLanePriority      | MSI.  For Emulex LPe16000-series, LPe32000-series, and OCe15100 adapters, when enabled, this parameter defines the frame priority to be used for the Express Lane feature.  The minimum value is 0 (default). The maximum value is 0x7f.                                                                                                    |     |  |  |

## 3.1.1.2 Dynamic FC and FCoE Driver Parameters

Changes to the dynamic parameters take affect immediately. All lpfc dynamic parameters are read/write using sysfs. The following table lists the dynamic FC and FCoE driver parameters.

**Table 2 Dynamic FC and FCoE Driver Parameters** 

| Parameter           | Description                                                                                                    |
|---------------------|----------------------------------------------------------------------------------------------------|
| lpfc_cr_count       | For Emulex LPe12000 adapters, this parameter determines the value for I/O coalescing for lpfc_cr_count outstanding commands.  The minimum value is 1 (default). The maximum value is 255.                                                                                |
|                     | <b>NOTE</b> For Emulex OneConnect adapters, LPe16000-series, LPe32000-series, and LPe15000-series adapters, this parameter is not applicable and has no effect.                                                                                                    |
| lpfc_cr_delay       | For Emulex LPe12000 adapters, this parameter determines the value for I/O coalescing for lpfc_cr_delay (milliseconds) outstanding commands.                                                                                                    |
|                     | The minimum value is 0 (default). The maximum value is 63.                                                                                                    |
|                     | <b>NOTE</b> For Emulex OneConnect adapters, LPe16000-series, LPe32000-series and LPe15000-series adapters, this parameter is not applicable and has no effect.                                                                                                    |
| lpfc_devloss_tmo    | Specifies the number of seconds to hold an I/O error when a device disappears.  The minimum value is 0. The maximum value is 255. The default value is 30.                                                                                                    |
| lpfc_enable_auth    | Specifies whether DHCHAP support is enabled. When set to 1, DHCHAP is enabled. When set to 0, DHCHAP is disabled.                                                                                                    |
|                     | Notes  This property requires a link reset to activate.                                                                                                    |
|                     | This parameter is only applicable to the FC RHEL 5.x and SLES 10 drivers.                                                                                                    |
| lpfc_fcp_imax       | For Emulex OneConnect adapters, LPe16000-series, LPe32000-series, and LPe15000-series adapters, specifies the maximum number of fast-path FCP interrupts per second.                                                                                                    |
|                     | The minimum value is 636. The maximum value is 651042. The default value is 5000 for RHEL 6, RHEL 7, SLES 11 and SLES 12. Older driver versions have a default value of 10000.                                                                                           |
|                     | <b>NOTE</b> For Emulex LPe12000 adapters, this parameter is not applicable and has no effect.                                                                                                    |
| lpfc_fcp_io_channel | For Emulex LPe16000-series, LPe32000-series, and LPe15000-series adapters using RHEL 6.x/SLES 11 SPx drivers, defines the number of I/O channels supported by the driver. For more information, see Section 3.7, FC/FCoE Driver Performance Tuning.                      |
|                     | The default value is 4 I/O channels.                                                                                                    |
|                     | For Emulex LPe12000 adapters, LPe16000-series, LPe32000-series, and LPe15000-series adapters using the RHEL 5.x driver, this parameter is not applicable and has no effect.                                                                                              |
| lpfc_fcp_io_sched   | For Emulex LPe16000-series, LPe32000-series, and LPe15000-series adapters using RHEL 6.x/SLES 11 SPx drivers, determines which algorithm to use when scheduling an FCoE I/O to an I/O channel. For more information, see Section 3.7, FC/FCoE Driver Performance Tuning. |
|                     | The default value is 0, configuration by round-robin scheduling. A value of 1 sets configuration to CPU scheduling.                                                                                                    |
|                     | For Emulex LPe12000 adapters, LPe16000-series, LPe32000-series, and LPe15000-series adapters using the RHEL 5.x driver, this parameter is not applicable and has no effect.                                                                                              |

Table 2 Dynamic FC and FCoE Driver Parameters (Continued)

| Parameter              | Description                                                                                                    |  |  |  |  |  |
|------------------------|----------------------------------------------------------------------------------------------------|--|--|--|--|--|
| lpfc_link_speed        | Specifies the FC link speed. The possible values are:                                                                                                    |  |  |  |  |  |
|                        | <ul><li>0 = Auto-select (default)</li></ul>                                                                                                    |  |  |  |  |  |
|                        | ■ 1 = 1Gb/s                                                                                                    |  |  |  |  |  |
|                        | ■ 2 = 2Gb/s                                                                                                    |  |  |  |  |  |
|                        | ■ 4 = 4Gb/s                                                                                                    |  |  |  |  |  |
|                        | ■ 8 = 8Gb/s                                                                                                    |  |  |  |  |  |
|                        | ■ 16 = 16Gb/s                                                                                                    |  |  |  |  |  |
|                        | ■ 32 = 32Gb/s (Supported only on Emulex LPe32000-series adapters)                                                                                                    |  |  |  |  |  |
|                        | NOTE                                                                                                    |  |  |  |  |  |
|                        | • Setting this option incorrectly can cause the adapter to fail to initialize.                                                                                                    |  |  |  |  |  |
|                        | <ul> <li>If you configure the link speed in a BIOS utility, the link speed may be overwritten by the operating system according to its own configuration settings. To avoid this issue, configure the link speed in both the operating system driver and the Boot BIOS or UEFI driver.</li> </ul> |  |  |  |  |  |
| lpfc_log_verbose       | Specifies the log verbosity level of the messages posted by the driver. Extra activity logging (bit mask).                                                                                                    |  |  |  |  |  |
|                        | The minimum value is 0x0 (default). The maximum value is 0xFFFFFFF.                                                                                                    |  |  |  |  |  |
| lpfc_nodev_tmo         | <b>NOTE</b> This is a deprecated parameter and the lpfc_devloss_tmo parameter should                                                                                                    |  |  |  |  |  |
| (deprecated)           | be used instead. This parameter will not work if you altered lpfc_devloss_tmo.                                                                                                    |  |  |  |  |  |
|                        | Specifies the number of seconds to hold an I/O error when a device disappears.                                                                                                    |  |  |  |  |  |
|                        | The minimum value is 1. The maximum value is 255. The default value is 30.                                                                                                    |  |  |  |  |  |
| lpfc_pci_max_read      | Specifies the maximum DMA read byte count. The possible values are 512, 1024, 2048 (default), and 4096.                                                                                                    |  |  |  |  |  |
| lpfc_poll              | Sets the FCP ring polling mode control. The possible values are:                                                                                                    |  |  |  |  |  |
|                        | ■ 0 = no polling (default)                                                                                                    |  |  |  |  |  |
|                        | ■ 1 = poll with interrupts enabled                                                                                                    |  |  |  |  |  |
|                        | <ul><li>3 = poll and disable FCP ring interrupts</li></ul>                                                                                                    |  |  |  |  |  |
| lpfc_poll_tmo          | Specifies the number of milliseconds that the driver waits between polling FCP ring interrupts.                                                                                                    |  |  |  |  |  |
|                        | The minimum value is 1. The maximum value is 255. The default value is 10.                                                                                                    |  |  |  |  |  |
| lpfc_throttle_log_cnt  | Specifies the number of messages logged within throttle_log_time.                                                                                                    |  |  |  |  |  |
| 5-                     | The minimum value is 1. The maximum value is 1000. The default value is 10.                                                                                                    |  |  |  |  |  |
| lpfc_throttle_log_time | Specifies the time limit for throttle_log_cnt.                                                                                                    |  |  |  |  |  |
|                        | The minimum value is 1. The maximum value is 60. The default value is 1.                                                                                                    |  |  |  |  |  |
| lpfc_topology          | For FC adapters, this parameter sets the link topology. The possible values are:                                                                                                    |  |  |  |  |  |
|                        | ■ 0x0 = loop first; if loop fails, then point-to-point (default)                                                                                                    |  |  |  |  |  |
|                        | ■ 0x2 = point-to-point only                                                                                                    |  |  |  |  |  |
|                        | ■ 0x4 = loop only                                                                                                    |  |  |  |  |  |
|                        | <ul><li>0x6 = point-to-point first; if point-to-point fails, then loop</li></ul>                                                                                                    |  |  |  |  |  |
|                        | <b>NOTE</b> For FCoE adapters, this parameter is not applicable and has no effect.                                                                                                    |  |  |  |  |  |
| Ipfc_use_adisc         | When enabled, an ADISC is sent instead of a PLOGI for device discovery or RSCN. The enabled value is 1.                                                                                                    |  |  |  |  |  |
|                        | The disabled value is 0.                                                                                                    |  |  |  |  |  |
|                        |                                                                                                    |  |  |  |  |  |

## 3.1.2 Configuring FC and FCoE Driver Parameters

You can configure the FC and FCoE driver parameters using any of the following methods:

- The modprobe Linux program for temporary configuration
- The modprobe.conf file (the FC RHEL 5.x driver) or the lpfc.conf file (FC RHEL 6.x and SLES 11 SPx drivers) for persistent configuration
- The sysfs interface (to view and modify parameters after loading the FC and FCoE driver)

**NOTE** Not all parameters visible in the sysfs directory can be modified; some are read-only.

■ The Emulex OneCommand Manager application (refer to the *OneCommand Manager Application User Manual* for more information)

**NOTE** The FC and FCoE driver parameter changes made using the

modprobe.conf file or the Emulex OneCommand Manager application remain after the FC and FCoE driver is uninstalled. To return to the default settings, you must reset them in the modeprobe.conf file and reload the driver.

#### 3.1.2.1 Temporary Configuration with modprobe

When you manually load the FC and FCoE driver as a module using the modprobe command, and you change one or more driver parameter values in the command line, the configuration is temporary. These changes are considered temporary because they are valid only for the current session or until the FC and FCoE driver is unloaded.

The modprobe uses the modprobe.conf file, but parameters passed to it using the command line override the parameters in the modprobe.conf file. Values can be expressed in hexadecimal or decimal notation.

If you want to temporarily set lun\_queue\_depth to 20 (the default is 30) for all HBAs in your system, load the FC and FCoE driver with the following command:

```
modprobe lpfc lpfc_lun_queue_depth=20
```

### 3.1.2.2 Persistent Configuration with the modprobe.conf file or the lpfc.conf file

For the FC RHEL 5.x driver, to make the FC and FCoE driver parameters persist across module loads and reboots, modify the /etc/modprobe.conf file. The FC and FCoE driver parameters are specified in /etc/modprobe.conf using the options command. For example, the following command sets the verbose flag:

```
options lpfc lpfc_log_verbose=0xffffffff
```

For FC RHEL 6.x and SLES 11 SPx drivers, to make the FC and FCoE driver parameters persist across module loads and reboots, perform these steps:

- 1. In the /etc/modprobe.d directory, create a file with the driver name lpfc.conf.
- 2. In /etc/modprobe.d/lpfc.conf, use the options command to add the appropriate FC and FCoE driver parameters and their desired values. For example, adding the following command to the lpfc.conf file sets the verbose flag:

```
options lpfc lpfc log verbose=0x3ffff
```

If driver parameters are modified in the modprobe.conf file or added to the lpfc.conf file, the FC and FCoE driver must be reloaded for the parameters to take effect. Also, a new ramdisk image is required if you want the changes to take effect in the next boot. For information on creating a new ramdisk, See Section 3.1.3, Creating a New Ramdisk Image.

If the same parameter is specified on the modprobe command line and also in the modprobe.conf or lpfc.conf file, then the value specified in the modprobe command line takes precedence.

### 3.1.2.3 Configure Parameters with a Read/Write to sysfs

Sysfs is a virtual file system that exposes the structure of the system. It also includes interfaces to driver parameters through which the FC and FCoE driver parameters can be viewed and modified. Since these interfaces are available only after driver load, only dynamic FC and FCoE driver parameters can be changed. However, both static and dynamic FC and FCoE driver parameters can be read through sysfs.

#### NOTE

- Sysfs changes exist only during driver load and are lost when the FC and FCoE driver is unloaded or the system is rebooted.
- Driver parameters that are set through module parameters are global; setting them through sysfs is on a scsi host (adapter port) basis.

#### For example:

```
echo 0x7f >> /sys/class/scsi_host/host7/lpfc_log_verbose only affects host 7.

modprobe lpfc lpfc_log_verbose=0x7f will apply to all scsi host (ports) managed by the lpfc driver.
```

## Viewing Parameters with sysfs

The sysfs file system is mounted and available as /sys. You must first identify the scsi\_host that represents the adapter for which you want to modify the FC and FCoE driver parameters. All scsi\_hosts bound to the FC and FCoE driver can be viewed with the following command:

```
ls -d /sys/bus/pci/drivers/lpfc/*/host*
```

Assuming you are interested in adapter scsi\_host 7, you can list the FC and FCoE driver parameters for this particular adapter as:

```
ls -l /sys/class/scsi host/host7/lpfc*
```

#### An example output follows:

```
-r--r-- 1 root root 4096 Feb 28 17:03
/sys/class/scsi host/host7/lpfc ack0
-r--r-- 1 root root 4096 Feb 28 17:03
/sys/class/scsi host/host7/lpfc fcp class
-rw-r--r- 1 root root 4096 Feb 28 17:03 /sys/class/scsi host/host7/
lpfc fdmi on
-r--r-- 1 root root 4096 Feb 28 17:03
/sys/class/scsi host/host7/lpfc link speed
-rw-r--r-- 1 root root 4096 Feb 28 15:34
/sys/class/scsi host/host7/lpfc log verbose
-r--r-- 1 root root 4096 Feb 28 17:03
/sys/class/scsi host/host7/lpfc lun queue depth
-rw-r--r-- 1 root root 4096 Feb 28 17:03
/sys/class/scsi host/host7/lpfc max luns
-rw-r--r-- 1 root root 4096 Feb 28 17:03
/sys/class/scsi host/host7/lpfc nodev tmo
-rw-r--r-- 1 root root 4096 Feb 28 17:03
/sys/class/scsi host/host7/lpfc scan down
-r--r-- 1 root root 4096 Feb 28 17:03
/sys/class/scsi host/host7/lpfc topology
-rw-r--r-- 1 root root 4096 Feb 28 17:03
/sys/class/scsi host/host7/lpfc use adisc
```

### **Temporary Configuration Parameters with sysfs**

In the previous example, notice that the FC and FCoE driver parameters are available as files. Reading a file displays the current value of a driver parameter. If the permissions allow it, you can write a value to the file and it will take effect immediately.

Reading the lpfc log verbose file may show that its value is 0:

```
cat /sys/class/scsi_host/host7/lpfc_log_verbose
0
```

To modify the lpfc\_log\_verbose value to 0xffffffff:

```
echo 0xffffffff > /sys/class/scsi host/host7/lpfc log verbose
```

Reading the lpfc\_log\_verbose file now shows a value of 0xffffffff:

```
cat /sys/class/scsi_host/host7/lpfc_log_verbose
0xfffffff
```

NOTE

Setting the lpfc\_log\_verbose value to 0xffffffff may cause the system to experience performance degradation.

## 3.1.3 Creating a New Ramdisk Image

The lpfc-install script creates a ramdisk image containing the FC and FCoE driver for the currently running kernel.

NOTE

You must create a new ramdisk image whenever the lpfc options in /etc/modprobe.conf are changed and you want the change to take effect on the next reboot.

To create a new initial ramdisk image for inbox FC and FCoE drivers and installed binary RPM FC driver kits do one of the following:

■ For RHEL 5.x distributions, type:

```
mkinitrd -f /boot/initrd-<kernel-version>.img <kernel-version>
```

■ For RHEL 6.x distributions, type:

```
dracut -f /boot/initramfs-<kernel-version>.img <kernel-version>
```

## 3.1.4 Dynamically Recognizing LUNs and Targets (Using scan)

The FC and FCoE driver enables you to dynamically recognize LUNs and targets without unloading or reloading the FC/FCoE module and without resetting the adapter.

To rescan an adapter's targets with sysfs, given the adapter's host number (in this example, 3), type:

```
echo "- - -" > /sys/class/scsi host/host3/scan
```

To limit the rescan to a particular target, given the adapter's host number (in this example, 3) and the target number (in this example, 2), type:

```
echo "- 2 -" > /sys/class/scsi host/host3/scan
```

You can also use the lun\_scan script in the /usr/sbin/lpfc directory.

## 3.1.5 Persistent Naming

The generic device manager for the Linux kernel is *udev*, which primarily manages device nodes in the /dev directory.

## 3.1.5.1 Using udev to Discover Logical to Physical Mappings for sd Devices

In Linux, the driver for SCSI disk drives is sd. A disk device name has an sd prefix. Persistent names for sd devices are provided in the dev/disk/by-id directory. To find the persistent udev name for the disk, which is currently sdc, type:

```
cd /dev/disk/by-id
ls -l | grep sdc
```

The sample output is:

```
lrwxrwxrwx 1 root root 9 2006-08-01 19:08 scsi-32000000c5005d6e6 -> ../../sdc
```

In the previous example, the disk has no partitions. If the disk had two partitions, the output would look like the following:

```
lrwxrwxrwx 1 root root 9 2006-08-01 19:08 scsi-32000000c5005d6e6 -> ../../sdc
lrwxrwxrwx 1 root root 10 2006-08-01 19:08 scsi-32000000c5005d6e6-part1 -> ../../sdc1
lrwxrwxrwx 1 root root 10 2006-08-01 19:08 scsi-32000000c5005d6e6-part2 -> ../../sdc2
```

### 3.1.5.2 Configuring the System to Boot Using Persistent Names

#### For SLES 11 SPx

NOTE

SLES 11 SPx is configured by default with udev to provide persistent names for hard disks, including FC-attached disks.

To use a persistent name for a boot device with SLES 11 SPx:

1. In /boot/grub/menu.lst, find the kernel line for the default boot. For example:

```
kernel /boot/vmlinuz root=/dev/sda2 vga=0x314
```

- 2. Find the persistent name for the root partition (following root= on the kernel line) by using the instructions in Section 3.1.5.1, Using udev to Discover Logical to Physical Mappings for sd Devices.
- 3. In the same file, /boot/grub/menu.lst, replace the text after root= with the partition's persistent name. For example:

```
kernel /boot/vmlinuz root=/dev/disk/by-id/scsi-32000000c5005d6e6-part2
vga=0x314
```

4. Change any mounts listed in /etc/fstab that refer to this root partition by either its /dev/sd name or a file system label to use the persistent name as well.

#### For RHEL 5.x and RHEL 6.x

To use a persistent name for a boot device with RHEL 5.x and RHEL 6.x:

1. In /boot/grub/grub.conf, find the kernel line for the default boot. For example:

```
kernel /boot/vmlinuz -<kernel version> ro root=/dev/sda2
```

- 2. Find the persistent name for the root partition (following root= on the kernel line) by using the instructions in Section 3.1.5.1, Using udev to Discover Logical to Physical Mappings for sd Devices.
- 3. In the same file, /boot/grub/menu.lst, replace the text after root= with the partition's persistent name. For example:

```
kernel /boot/vmlinuz -<kernel version> ro
root=/dev/disk/by-id/scsi-32000000c5005d6e6-part2
```

4. Change any mounts listed in /etc/fstab which refer to this root partition by either its /dev/sd name or a file system label to use the persistent name as well.

#### 3.1.5.3 Using udev with st Devices

In Linux, the driver for SCSI tape drives is st. A tape device name has an st prefix. The udev rules for tape devices are the same as for disk devices. There must be a unique ID that persists across initiator reboots and persists regardless of discovery order.

You must consider whether the tape device is an FC tape device or an FC-SCSI tape device (in which there are multiple SCSI tape devices that reside behind an FC controller). If it is an FC tape device, then the WWPN is unique and can be used to create the persistent name. In this case, the scsi\_id command should return this as the unique identifier with a single digit prefix. If the FC controller has multiple SCSI tape devices behind it, the WWPN is not unique, and the persistent name must use multiple information elements to build the unique ID. Section , FC Tape Device Examples and Section , FC-SCSI Tape Device Example are examples of each scenario.

#### **FC Tape Device Examples**

The following examples use the scsi\_id command to retrieve and generate a unique SCSI identifier:

```
scsi id [options]
```

For these examples, the following [options] are used:

- -g Treats the device as white listed. It is needed on the command line or in the scsi\_id.config file for the scsi\_id command to generate any output. In the examples, the -g option is needed on the command line because the vendor and model for this tape device were not in the /etc/scsi id.config file.
- -s Generates an id for the sysfs-device. Note that -s is an invalid option for scsi id version 147.

**NOTE**Since the [options] can vary depending on the version of the scsi\_id man page on your system for the correct and complete list of the [options].

The following example is an FC tape device using the SCSI generic driver (sg) rather than the SCSI tape driver. The value returned has a leading prefix of 3, which is the NAA type. The remaining digits represent the FC controller's WWPN.

```
scsi_id -g -s /sys/class/scsi_generic/sg0
350060b000029b592
```

The following example is an FC tape device using the SCSI tape driver. The value returned is the same as the previous example.

```
scsi_id -g -s /sys/class/scsi_tape/nst0
350060b000029b592
```

The following example uses a different FC tape vendor. Notice that the value returned is similar to the previous examples, with respect to the leading digit and the WWPN.

```
/sbin/scsi_id -g -s sys/class/scsi_tape/nst0 35005076300015101
```

#### **FC-SCSI Tape Device Example**

The following is an example of a FC controller with multiple SCSI tape devices behind it (FC-SCSI tape device). When the Broadcom Emulex driver is loaded, the SCSI mid-level discovers the SCSI tape devices as follows:

```
scsi scan: INQUIRY to host 14 channel 0 id 0 lun 0
scsi: unknown device type 12
Vendor: ADIC
                Model: SNC 4000
                                          Rev: 42d4
Type: RAID
                                          ANSI SCSI revision: 03
Attached scsi generic sg5 at scsi14, channel 0, id 0, lun 0, type 12
scsi scan: INQUIRY to host 14 channel 0 id 0 lun 1
Vendor: ADIC
                Model: Scalar 24
                                          Rev: 227A
Type: Medium Changer
                                          ANSI SCSI revision: 02
Attached scsi generic sg6 at scsi14, channel 0, id 0, lun 1, type 8
scsi scan: INQUIRY to host 14 channel 0 id 0 lun 2
```

```
Model: ULTRIUM-TD2
                                          Rev: 38D0
Vendor: IBM
Type: Sequential-Access
                                         ANSI SCSI revision: 03
Attached scsi tape st0 at scsi14, channel 0, id 0, lun 2
st0: try direct i/o: yes (alignment 512 B), max page reachable by HBA 4503599627370495
Attached scsi generic sg7 at scsi14, channel 0, id 0, lun 2, type 1
scsi scan: INOUIRY to host 14 channel 0 id 0 lun 3
Vendor: IBM
                Model: ULTRIUM-TD2
Type: Sequential-Access
                                         ANSI SCSI revision: 03
Attached scsi tape stl at scsil4, channel 0, id 0, lun 3
stl: try direct i/o: yes (alignment 512 B), max page reachable by HBA 4503599627370495
Attached scsi generic sg8 at scsi14, channel 0, id 0, lun 3, type 1
```

This log output shows a controller at LUN 0, the medium changer at LUN 1, and two SCSI tape devices at LUNs 2 and 3.

The following example is the result of a scsi\_id call:

```
scsi_id -g -s /sys/class/scsi_tape/nst0
1IBM     ULTRIUM-TD2     1110133831
scsi_id -g -s /sys/class/scsi_tape/nst1
1IBM     ULTRIUM-TD2     1110133994
```

Notice that the unique ID comprises three values with space delimiters. A udev rule must have a unique ID for the device, so that all three parts of this returned string are required. To do this, use the following command:

```
scsi_id -u -g -s /sys/class/scsi_tape/nst0
1IBM____ULTRIUM-TD2____1110133831
scsi_id -u -g -s /sys/class/scsi_tape/nst1
1IBM ULTRIUM-TD2 1110133994
```

#### Creating the udev Persistent Name for SCSI Tape Device

After you know the SCSI ID call needed to extract a unique ID, use the same process to create a udev persistent name for a SCSI tape device as on a SCSI disk device.

The rule for the FC tape device is

```
BUS="scsi", SYSFS{vendor}="HP", SYSFS{model}="ULTRIUM 3-SCSI", PROGRAM="/sbin/scsi_id -p 0x83 -u -g -s /sys/class/scsi tape/nst%n", RESULT="350060b000029b592", SYMLINK="fc lun st%n"
```

The rule for the FC-SCSI tape device is

```
BUS="scsi", SYSFS{vendor}="IBM", SYSFS{model}="ULTRIUM-TD2", PROGRAM="/sbin/scsi_id -p 0x83 -u -g -s /sys/class/scsi_tape/nst%n", RESULT="1IBM____ULTRIUM-TD2____1110133831", SYMLINK="fc_lun_st%n"

BUS="scsi", RESULT="1IBM___ULTRIUM-TD2____1110133994", SYMLINK="fc_lun_st%n"
```

Create a new file named /etc/udev/rules.d/45-local.rules and put the appropriate rule in it. Then run udevtrigger to reload the udev rules, and the output of the rules will follow:

```
udevtrigger
ls -al /dev/fc*
lrwxrwxrwx 1 root root 3 Apr 7 15:03 fc_lun_st0 -> st0
lrwxrwxrwx 1 root root 3 Apr 7 15:03 fc lun st1 -> st1
```

#### 3.1.5.4 Persistent Naming References

See the following references for more information on persistent naming:

- http://www.reactivated.net/udevrules.php by Daniel Drake (dsd)
- http://kernel.org/pub/linux/utils/kernel/hotplug/udev\_vs\_devfs by Greg Kroah-Hartman

## 3.1.6 ExpressLane Support

The host servers do not distinguish between lower and higher priority workloads being sent to LUNs. For flash storage deployed in mixed storage environments, the combination of data from rotating media and flash devices can cause congestion on the network and reduced performance for the flash storage devices.

The ExpressLane feature enables special priority queuing for selected LUNs (ExpressLane LUNs). The ExpressLane LUN performance is superior to that of regular LUNs. Mixed storage environments can use the ExpressLane feature to alleviate congestion, reduce latency, and improve throughput, ensuring that key applications receive highest priority.

The following requirements must be met in order to use the ExpressLane feature:

- The ExpressLane feature is supported only on Emulex LPe16000-series, LPe32000-series, and OCe15100 adapters.
- An ExpressLane LUN must be enabled in the driver before it can be used by the Emulex OneCommand Manager application. Additionally, the priority value to mark each of the ExpressLane frames must be specified to the FC/FCoE driver through the appropriate driver parameters.

For additional information, refer to the OneCommand Manager for Linux User Manual.

## 3.2 Ethernet Driver Configuration

The following section describes how to configure parameters for the Ethernet driver.

## **3.2.1 Ethernet Driver Configuration Parameters**

The Ethernet driver configurable parameters are described in the following table.

**Table 3 Ethernet Driver Configuration Parameters** 

| Parameter    | Description                                                                                                    |
|--------------|----------------------------------------------------------------------------------------------------|
| gro          | Parameter indicates to enable or disable GRO.                                                                                                    |
|              | The default value is 1 (enabled). The disabled value is 0.                                                                                                    |
| num_vfs      | In systems supporting SR-IOV, when IOV is enabled, this parameter indicates the number of VFs to be enabled per PF. For configuring SR-IOV, see Section 3.2.8, SR-IOV Configuration. |
|              | The default value is 0 (SR-IOV is not enabled). The possible values are 0 to 63.                                                                                                    |
|              | <b>NOTE</b> This parameter is obsolete. Use the sysfs method to enable or disable VFs.                                                                                               |
| rss_on_mc    | Enables receive-side scaling (RSS) on multi-channel functions that have the capability.                                                                                              |
|              | The default value is 0 (disabled). The enabled value is 1.                                                                                                    |
|              | <b>NOTE</b> Currently, this parameter is ignored by the driver. The driver enables RSS on multi-channel functions that have the capability by default.                               |
| rx_frag_size | The size of fragments used to DMA received data. The possible values are 2048 (default), 4096 and 8192.                                                                              |

You can configure Linux to automatically load the driver with any of these options after each reboot. To do so, add a line to /etc/modprobe.conf with the required options. For example, to load the driver with the fragment size of 4096, add the following line:

options be2net rx frag size=4096

## 3.2.2 VLAN Support on UMC

In the universal multi-channel (UMC) mode, an LPVID for each channel configured in the BIOS is transparently added in the transmit path and removed in the receive path by the adapter. When a VLAN is configured in the host using vconfig or ip link on any of the functions, the host VLAN ID overrides the corresponding LPVID channel configured in the BIOS. Up to 15 VLAN IDs can be configured in the host for each PF using vconfig or ip link. The VLAN IDs configured in the host should be different from the channel VLAN IDs configured in the BIOS. For additional information on UMC, refer to the *Emulex Universal Multi-Channel Reference Guide*.

#### NOTE

- LACP is not supported when UMC is enabled.
- SR-IOV is not supported when UMC is enabled.
- Emulex LPe16202 HBAs do not support UMC.

## 3.2.3 Support for Ethtool set-channels/get-channels Commands

The Ethtool get-channels command is available in kernel versions of RHEL 6.4, SLES 11.2, and 3.0.x and higher.

The Ethtool get-channels command - ethtool -1 <ethx> displays the following information:

- The current number of Rx/Tx/interrupt queue pairs (a combined channel) created by the NIC function
- The maximum number of channels supported by the NIC function

The Ethtool set-channels command ethtool -L < ethx > combined N configures the number of channels requested for the NIC function.

#### NOTE

- You can increase (up to the maximum supported limit) or decrease the number of channels used by the NIC function.
- The NIC driver supports only *combined* channels.
- The maximum number of channels supported by an interface is also limited to the number of cpu-cores in the server.
- In older Linux distributions, use the sysfs interface as follows:
  - The maximum number of channels supported by NIC function:

```
cat /sys/class/net/<ethx>/max qs
```

■ The current number of channels configured:

 To configure the 'N' number of channels requested for the NIC function:

echo N > /sys/class/net<ethx>/num qs

## 3.2.4 Support for Ethtool set-dump Command

The Ethtool set-dump command is available in the kernel versions of RHEL 6.4, SLES 11.2, and 3.0.x and higher. It is supported only on Emulex LPe16000-series adapters.

The Ethtool set-dump command ethtool -W < ethx > N can be used as follows:

■ To trigger a FW dump:

```
ethtool -W <ethx> 1
```

### ■ To delete an existing dump

ethtool -W < ethx > 2

#### NOTE

- An existing dump should be deleted first before triggering a new dump.
- In older Linux distributions, use the sysfs interface as follows:
  - To trigger a FW dump:
    - # echo 1 > /sys/class/net/<ethx>/trigger\_dump
  - To delete an existing dump:
    - # echo 1 > /sys/class/net/<ethx>/delete dump

## 3.2.5 Transmit/Receive Queue Counts

The number of queue counts created by the NIC driver is provided in the following table.

Table 4 serves as an example in some combinations of profile configurations and adapters. This is not intended to be a comprehensive table of all profile configurations and adapters.

**Table 4 Tx and Rx Queue Counts** 

| Profile/Configuration                     |                                |              | Combined IRQs (for example, RSS and Tx queues) (Initial/Max) initial: number of queues available on load max: number of queues that can be set by the set-channels command |              |                                                |          |
|-------------------------------------------|--------------------------------|--------------|----------------------------------------------------------------------------------------------------|--------------|------------------------------------------------|----------|
|                                           | OCe14002<br>(ASIC REV<br>0x11) | OCe14401     | OCe14002<br>(ASIC REV<br>0x10)                                                                                                    | OCe14004     | OCe11102                                       | LPe16000 |
| NIC only                                  | 8/31                           | 8/31         | 8/31                                                                                                    | 8/31         | 8/16                                           | 8/17     |
| NIC only SR-IOV PF<br>(sriov_numvfs>0)    | [1-8]/[1-31]                   | [1-8]/[1-31] | [1-8]/[1-31]                                                                                                    | [1-8]/[1-31] | 1/1                                            | 8/17     |
| NIC only SR-IOV VF                        | [1-3]/[1-3]                    | [1-3]/[1-3]  | [1-3]/[1-3]                                                                                                    | [1-3]/[1-3]  | 1/1                                            | 4/4      |
| NIC only SR-IOV PF<br>(sriov_numvfs=0)    | 8/31                           | 8/31         | 8/31                                                                                                    | 8/31         | 8/16                                           | 8/17     |
| NIC (only with ARI) (UMC andFlex10, NPar) | 8/8                            | 8/8          | 4/4                                                                                                    | 8/8          | 8/16<br>(first<br>interface, 1/1<br>otherwise) | N/A      |

## 3.2.6 Support for Ethtool set-rxfh/get-rxfh Commands

The Ethtool get-rxfh and set-rxfh commands are available in kernel versions of RHEL 7.1, 3.16.0 and higher.

The Ethool get-rxfh command - ethtool - x < ethx > shows the following information:

- The current indirection table entries
- The programmed RSS hash-key

The Ethtool set-rxfh command - ethtool -X < ethx> [hkey aa:bb:cc...] [equal N | weight W0 W1...] sets the following parameters:

Indirection table entries

RSS hash-key

#### NOTE

In older Linux distributions, use the sysfs interface as follows:

- To show the currently configured RSS hash key: cat /sys/class/net/<ethx>/rss hashkey
- To configure the new RSS hash key

```
echo -e "aa:bb:cc...." > /sys/class/net/<ethx>/rss hashkey
```

## 3.2.7 Support for Showing Onboard Die Temperature

Onboard die temperature is exported through the sysfs interface. On kernels that support the hardware monitoring framework, the temperature is exported using the hwmon sysfs interface. Temperatures exported using the hwmon interface can also be read using the lm-sensors utility with the sensors command.

To show the current board temperature using the sysfs node:

```
cat /sysclass/hwmon/<hwmonx>/device/temp1 input
```

Otherwise, the current board temperature is exported with the regular sysfs interface:

cat /sys/class/net/<ethx>/device/temp1\_input

## 3.2.8 SR-IOV Configuration

#### 3.2.8.1 Introduction

This section contains requirements and instructions to use SR-IOV with the following host operating systems:

- Red Hat Enterprise Linux 6.5 64-bit KVM
- Red Hat Enterprise Linux 6.6 64-bit KVM
- Red Hat Enterprise Linux 6.7 64-bit KVM
- Red Hat Enterprise Linux 7 64-bit KVM
- Red Hat Enterprise Linux 7.1 64-bit KVM
- Red Hat Enterprise Linux 7.2 64-bit KVM
- SuSE Linux Enterprise Server 11 SP3 64-bit Xen and KVM
- SuSE Linux Enterprise Server 11 SP4 64-bit Xen and KVM
- SuSE Linux Enterprise Server 12 64-bit Xen and KVM
- SuSE Linux Enterprise Server 12 SP1 64-bit Xen and KVM
- SLES and RHEL supported with Xen

These environments support capabilities of the Emulex OneConnect adapter to enable multiple PCle virtual functions (VFs) for a PCle physical function (PF). Each of these VFs can be assigned to virtual machines (VMs). A VF enables the guest operating system direct access to the Emulex OneConnect adapter, such that guest performance is not limited by the overheads of the hypervisor.

With SR-IOV, VMs directly drive I/Os on the NIC. Therefore, SR-IOV has the following advantages over traditional virtualized I/O:

- Improved device performance for virtual guests
- Increased scalability
- Reduced CPU utilization
- Reduced latency

#### Known issues include:

- On RHEL 6.3 (or earlier) and SLES 11 SP2 (or earlier) systems, any attempt to disable SR-IOV by the driver in hypervisor when VFs are assigned to VMs leads to undefined behavior. This known issue needs to be corrected in the kernel. As a result of this issue in these kernel distributions, after an Ethernet driver is loaded with a non-zero value for num\_vfs, the driver can never be unloaded. The only way to reload the driver with a different num\_vfs value is to reboot the system.
- The Kdump (kernel dump) feature is not supported when SR-IOV is enabled.

#### 3.2.8.2 Setting Up SR-IOV

**NOTE** SR-IOV is not supported in multi-channel setups (except FLEX10 and

Dell NPAR).

#### **Prerequisites**

To set up SR-IOV on your system, you need the following:

A server or blade with an SR-IOV-capable motherboard BIOS

**NOTE** Configuration mechanisms for parameters such as MAC address,

VLAN, and QoS for VF are supported in RHEL 6 and above, and SLES 11

and above distributions.

- The Emulex OneConnect OCx11102-xT or later adapter versions, or Emulex LPe16202 adapters in FCoE+NIC mode
- If a KVM hypervisor is installed, it must contain the gemu-kvm packages.

Depending on your system, perform one or more of the following tasks to set up your BIOS. For more information, refer to the manufacturer's instructions for your system.

- Enable SR-IOV in the system BIOS. This supports SR-IOV functionality.
- Enable Intel Virtualization Technology support for Direct I/O VT-d.

You can use the PXESelect utility, the Emulex OneCommand Manager application, or the UEFI (HII) utility to set up SR-IOV.

To enable and configure SR-IOV in the OneConnect firmware using either the UEFIBoot utility or the PXESelect utility, refer to the *Boot for NIC, iSCSI, FCoE, and RoCE Protocols User Manual*.

- 1. Install the required Linux operating system that serves as a hypervisor.
- 2. Update the /boot/grub/menu.lst file to include the following command line load parameter for the Linux kernel:

```
intel iommu=on
```

- 3. Install the appropriate version of the Broadcom Emulex Ethernet driver that supports SR-IOV for the operating system version that you are using.
- 4. Reboot the server for the new changes to become operational.
- 5. Use the "lspci -vvv output command to check if SR-IOV is properly enabled.

The lspci-vvv command returns an SR-IOV capability section for each Ethernet PF. The Initial VFs and Total VFs should be non-zero. Make a note of the lspci command output in the hypervisor. This output is needed in step 10. Specifically, make note of the pci-id of the VFs that have been created.

The following is an example of the SR-IOV capabilities section output of the PF with SR-IOV enabled:

```
Capabilities: [180] Single Root I/O Virtualization (SR-IOV) IOVCap: Migration-, Interrupt Message Number: 000 IOVCtl: Enable- Migration- Interrupt- MSE- ARIHierarchy-IOVSta: Migration-
```

```
Initial VFs: 32, Total VFs: 32, Number of VFs: 0, Function Dependency
Link: 00
VF offset: 0, stride: 1, Device ID: 0710
Supported Page Size: 00000557, System Page Size: 00000001
Region 0: Memory at 0000000000000000 (64-bit, non-prefetchable)
VF Migration: offset: 00000000, BIR: 0
```

The following is an example of the SR-IOV capabilities section output of the PF with SR-IOV disabled:

```
Capabilities: [180] Single Root I/O Virtualization (SR-IOV)
IOVCap: Migration-, Interrupt Message Number: 000
IOVCtl: Enable- Migration- Interrupt- MSE- ARIHierarchy-
IOVSta: Migration-
Initial VFs: 0, Total VFs: 0, Number of VFs: 0, Function Dependency
Link: 00
VF offset: 0, stride: 1, Device ID: 0710
Supported Page Size: 00000557, System Page Size: 00000001
Region 0: Memory at 0000000000000000 (64-bit, non-prefetchable)
VF Migration: offset: 00000000, BIR: 0
```

- 6. Create a VM using the Virtual Machine Manager utility and install any supported operating system on the VM.
- 7. Shut down the VM.
- 8. Echo the number of VFs/PF to the sriov numvfs file, where X is the number of VFs per PF:

```
echo X > /sys/bus/pci/devices/..../sriov_numvfs
```

The possible values are 0 to 64 per physical port. The default value is 0 (SR-IOV is not enabled).

With the latest kernels, the sysfs path to enable VFs is

```
/sys/bus/pci/devices/<device-id>/sriov_numvfs
```

and for earlier kernels, the sysfs path to enable VFs is

```
/sys/bus/pci/devices/<device-id>/net/<ifaceName>/sriov numvfs
```

The total number of VFs can be distributed among available ports as required, but each port has a maximum of 64 VFs. Table 5 on page 34 lists the total number of VF counts that are supported for various adapter configurations.

The maximum number of VFs supported per PF can be read from:

```
cat/sys/bus/pci/devices/.../sriov totalvfs
```

#### NOTE

On 4-port OCx11104 adapters, VFs can be configured only for ports 0 and 1, not for ports 2 or 3.

 VFs are supported only for network functions; they are not supported for storage functions.

Table 5 serves as an example in some adapter configurations. This is not intended to be a comprehensive table of all adapter configurations.

Table 5 Total VF Counts that are Supported for Some Adapter Configurations

| Adapter Configuration                                        | Number<br>of Ports | PF Count | VF Count<br>per ASIC | Comments                                                  |
|--------------------------------------------------------------|--------------------|----------|----------------------|-----------------------------------------------------------|
| OCe11102 2-port 10Gb NIC,<br>stand-alone adapter             | 2                  | 2        | 60                   | Per port VF count is 30.<br>P0/P1: 30/30                  |
| OCe11102 2-port 10Gb NIC,<br>stand-alone, NCSI-enabled IPL   | 2                  | 2        | 59                   | VF count per port can be<br>P0/P1: 30/29 or P0/P1: 29/30. |
| OCm11102 2-port 10Gb,<br>HP/Lenovo System X<br>LOM/Mezzanine | 2                  | 2        | 60                   | Per port VF count is 30.<br>P0/P1: 30/30                  |

Table 5 Total VF Counts that are Supported for Some Adapter Configurations (Continued)

| Adapter Configuration                                                           | Number<br>of Ports | PF Count                       | VF Count<br>per ASIC | Comments                                                                                       |
|---------------------------------------------------------------------------------|--------------------|--------------------------------|----------------------|------------------------------------------------------------------------------------------------|
| OCm11102 2-port 10Gb,<br>HP/Lenovo System X<br>LOM/Mezzanine, NCSI-enabled IPL  | 2                  | 2                              | 59                   | VF count per port can be P0/P1: 30/29 or P0/P1: 29/30.                                         |
| OCm11104 2-port 10Gb + 2-port<br>1Gb (4-port), Lenovo System X<br>LOM/Mezzanine | 4                  | 4                              | 55                   | Per port VF count can be<br>P0/P1: 28/27 or P0/P1: 27/28.VFs are<br>not supported on 1G ports. |
| OCe11102 2-port 10Gb HP, Flex-10 enabled (All IPLs)                             | 2                  | 4/6/8                          | 48                   | Per port VF count is 24. VFs will be distributed across the PFs in multiples of 8.             |
| OCe14401 1-port 40Gb NIC                                                        | 1                  | 1                              | 63                   | 63 VFs for NIC port.                                                                           |
| OCe14102 (ASIC REV 0X10) 2-port<br>10Gb NIC                                     | 2                  | 2                              | 62                   | Per port VF count is 31.                                                                       |
| OCe14102 (ASIC REV 0X11) 2-port<br>10Gb NIC                                     | 2                  | 2                              | 126                  | Per port VF count is 63.                                                                       |
| OCe14104 4-port 10Gb NIC                                                        | 4                  | 4                              | 124                  | Per port VF count is 31.                                                                       |
| OCe14401 1-port 40Gb NIC plus<br>storage (iSCSI/FCoE)                           | 1                  | 2 (one<br>NIC, one<br>storage) | 63                   | 63 VFs for NIC port.                                                                           |
| OCe14102 (ASIC REV 0x10)<br>2-port 10Gb NIC plus storage<br>(iSCSI/FCoE)        | 2                  | 4 (two<br>NIC, two<br>storage) | 62                   | Per NIC port VF count is 31.                                                                   |
| OCe14102 (ASIC REV 0X11) 2-port<br>10Gb NIC plus storage (iSCSI/FCoE)           | 2                  | 4 (two<br>NIC, two<br>storage) | 126                  | Per NIC port VF count is 63.                                                                   |
| LPe16002 NIC plus FCoE                                                          | 2                  | 4 (two<br>NIC, two<br>FCoE)    | 128                  | Per NIC port VF count is 64.                                                                   |

### 9. Detach VFs from the host before adding them to the guest.

Example 1 (using only one VF per physical port):

#### RHEL 6.x KVM: View Broadcom Emulex PCI devices with the Ispci command:

```
# lspci | grep Emulex 16:00.0 Ethernet controller: Emulex Corporation OneConnect 10Gb
NIC (be3) (rev 03) <-- LOM Port 0 (Function 0) 16:00.1 Ethernet controller: Emulex
Corporation OneConnect 10Gb NIC (be3) (rev 03) <-- LOM Port 1 (Function 1) 16:04.0 Ethernet
controller: Emulex Corporation OneConnect 10Gb NIC (be3) (rev 03) <-- VF LOM Port 0 (Function
0) 16:08.0 Ethernet controller: Emulex Corporation OneConnect 10Gb NIC (be3) (rev 03) <--
VF LOM Port 1 (Function 1)</pre>
```

#### Detach desired VFs:

```
# virsh nodedev-dettach pci_0000_16_04_0 Device pci_0000_16_04_0 detached <-- VF LOM
Port 0 (Function 0)  # virsh nodedev-dettach pci_0000_16_08_0 Device pci_0000_16_08_0
detached <-- VF LOM Port 1 (Function 1)</pre>
```

## Example 2 (using only one VF per physical port):

## SLES 11.x Xen: View Broadcom Emulex PCI devices with the Ispci command:

```
# lspci | grep Emulex 16:00.0 Ethernet controller: Emulex Corporation OneConnect 10Gb
NIC (be3) (rev 03) <-- LOM Port 0 (Function 0) 16:00.1 Ethernet controller: Emulex
Corporation OneConnect 10Gb NIC (be3) (rev 03) <-- LOM Port 1 (Function 1) 16:04.0 Ethernet
controller: Emulex Corporation OneConnect 10Gb NIC (be3) (rev 03) <-- VF LOM Port 0 (Function</pre>
```

```
0) 16:08.0 Ethernet controller: Emulex Corporation OneConnect 10Gb NIC (be3) (rev 03) <--
VF LOM Port 1 (Function 1) # lspci -nn | grep Emulex 16:00.0 Ethernet controller:
[0200]: Emulex Corporation OneConnect 10Gb NIC (be3) [19a2:0710] (rev 03) <-- LOM Port 0
(Function 0) 16:00.1 Ethernet controller: [0200]: Emulex Corporation OneConnect 10Gb NIC (be3) [19a2:0710] (rev 03) <-- LOM Port 1 (Function 1) 16:04.0 Ethernet controller:
[0200]: Emulex Corporation OneConnect 10Gb NIC (be3) [19a2:0710] (rev 03) <-- VF LOM Port 0
(Function 0) 16:08.0 Ethernet controller: [0200]: Emulex Corporation OneConnect 10Gb NIC (be3) [19a2:0710] (rev 03) <-- VF LOM Port 1 (Function 1)
```

- List Broadcom Emulex PCI device by device code

10. Use the Virtual Machine Manager GUI to attach the VF (step 5 on page 33) to the guest operating system by using the add physical device option.

#### **NOTE**

To reconfigure a system that is already set up, remove the attached VF from the guest operating system by selecting the VF and using the remove option. Refer to the documentation for the host operating system for information on using the Virtual Machine Manager to attach and remove virtual interfaces.

11. Start the RHEL 6.x guest operating system. After the guest operating system is booted, use the lspci command to confirm the visibility of the NIC function. The output shows a NIC function, for example:

```
03:00.0 Ethernet controller: Emulex Corp. Emulex OneConnect 10Gb NIC (be3)
```

- 12. The Ethernet driver automatically loads with the out-of-box driver, and creates the network interfaces. Use the ifconfig command to verify that the interface is created.
- 13. After configuring the network interfaces with proper IP addresses, you can send and receive network traffic from the VM. Refer to the documentation for the host and guest operating systems for information on network configuration.

### 3.2.8.3 Edge Virtual Bridging

The OCe14000-series chip supports both VEB and tagless VEPA modes. VEB mode is enabled by default in the chip. Switching to VEB/VEPA mode can be done using the bridge utility or the Emulex OneCommand® Manager application. The bridge utility is available in RHEL 7 and SLES 12 and higher distributions.

#### 3.2.8.4 Assigning VFs to a VM on the SLES Operating System

To assign VFs to the VM in the SLES Xen kernel, the VF must be unbound from the NIC module and then bound to the pciback module.

#### NOTE

In the following steps, 0000:07:0b.5 is used as an example. To match those instances to the port that you want to use, you need to select the entry which matches the PCI bus, device, or function which corresponds to the port that you want to assign. The ethtool utility can be used to determine this information, such as ethtool -i eth0 (where eth0 is the interface you want to assign).

- 1. Load the pciback driver modprobe pciback.
- 2. Navigate to the /sys/bus/pci/drivers/pciback directory and ensure that the following is displayed:

```
Panama-Sles11sp2:/sys/bus/pci/drivers/pciback # ls -lrt total 0 --w---- 1 root root 4096 Sep 5 15:29 unbind
```

```
--w----- 1 root root 4096 Sep 5 15:29 uevent
-r----- 1 root root 4096 Sep 5 15:29 slots
--w----- 1 root root 4096 Sep 5 15:29 remove_slot
--w----- 1 root root 4096 Sep 5 15:29 remove_id
-rw----- 1 root root 4096 Sep 5 15:29 quirks
-rw----- 1 root root 4096 Sep 5 15:29 permissive
--w----- 1 root root 4096 Sep 5 15:29 new_id
lrwxrwxrwx 1 root root 0 Sep 5 15:29 module ->
../../../module/pciback
--w----- 1 root root 4096 Sep 5 15:34 new_slot
--w----- 1 root root 4096 Sep 5 15:34 bind
```

3. Navigate to the /sys/bus/pci/drivers/be2net directory and ensure that the following is displayed:

```
--w----- 1 root root 4096 Sep 5 15:32 uevent
--w----- 1 root root 4096 Sep 5 15:32 remove id
--w----- 1 root root 4096 Sep 5 15:32 new id
lrwxrwxrwx 1 root root 0 Sep 5 15:32 module ->
../../../module/be2net
--w----- 1 root root 4096 Sep 5 15:32 bind
--w---- 1 root root 4096 Sep 5 15:33 unbind
lrwxrwxrwx 1 root root 0 Sep 5 15:32 0000:07:0b.5 ->
../../../devices/pci0000:00/0000:00:09.0/0000:07:0b.5
lrwxrwxrwx 1 root root 0 Sep 5 15:32 0000:07:0b.4 ->
../../../devices/pci0000:00/0000:00:09.0/0000:07:0b.4
lrwxrwxrwx 1 root root 0 Sep 5 15:32 0000:07:0b.3 ->
../.../devices/pci0000:00/0000:00:09.0/0000:07:0b.3
lrwxrwxrwx 1 root root 0 Sep 5 15:32 0000:07:0b.2 ->
../../devices/pci0000:00/0000:00:09.0/0000:07:0b.2
lrwxrwxrwx 1 root root 0 Sep 5 15:32 0000:07:0b.1 ->
../../devices/pci0000:00/0000:09.0/0000:07:0b.1
lrwxrwxrwx 1 root root 0 Sep 5 15:32 0000:07:0b.0 ->
../../../devices/pci0000:00/0000:00:09.0/0000:07:0b.0
```

4. Unbind the VF from the be2net driver.

```
echo -n "0000:07:0b.5" > /sys/bus/pci/drivers/be2net/unbind
```

5. Bind the driver to the pciback module.

```
echo -n "0000:07:0b.5" > /sys/bus/pci/drivers/pciback/new_slot echo -n "0000:07:0b.5" > /sys/bus/pci/drivers/pciback/bind
```

6. Navigate to the directory /sys/bus/pci/drivers/pciback and ensure that the device 0000:07:0b.5 is listed under it. In addition, check that dmesg logs report the same device.

You can now launch gemu-kvm and attach VF 0000:07:0b.5 to any desired VM.

### 3.2.8.5 Link State Reporting with SR-IOV

When VEB is used for switching traffic between the functions of an SR-IOV-enabled port, the link status reported to the operating system stack when the physical port is not connected varies with the adapter type. In the Emulex OCe11100 series UCNAs (OCe11100 and LPe16000-series adapters), the VFs continue to indicate the link to be UP even when the physical port is not linked up. In the Emulex LPe16000-series and OCe14000-series adapters, by default, the VFs indicate the link as DOWN when the physical port is not linked up. This behavior in the Emulex LPe16000-series and OCe14000-series adapters enables two or more VFs to be configured in a bond.

The following table summarizes the default link status of the PFs and VFs in various adapters when SR-IOV is enabled in BIOS and in the driver.

Table 6 Default Link Status of the PFs and VFs

| Function               | Physical Link is Not Connected |          |          |
|------------------------|--------------------------------|----------|----------|
|                        | OCe14000                       | OCe11100 | LPe16000 |
| Physical function (PF) | Down                           | Down     | Down     |
| Virtual function (VF)  | Down                           | Up       | Down     |

This default behavior of VFs in OCe14000-series adapters can be changed using the <code>ip link</code> command in distributions of Linux that support iproute version 3.11.0 or later. For details on configuring the link state for VFs, see Section 3.2.8.7, Link State Configuration.

When VEPA is configured to switch traffic between the functions instead of VEB, the VF link state always reflects the physical state of the associated port and this behavior cannot be changed.

#### 3.2.8.6 Configuring VFs

In operating system distributions with newer IP commands that support VF configuration options, the host administrator can perform the following by using the "ip link set" command:

- Change the default MAC address
- Configure VLAN
- Configure the transmission rate
- Configure the link state
- Set the QoS parameter on VFs

#### **MAC Address Configuration**

The Emulex OneConnect adapter or Emulex LightPulse HBA in FCoE+NIC mode is shipped with factory-configured MAC addresses for the network interfaces corresponding to the PFs. The driver generates random MAC addresses for the network interfaces corresponding to the VFs based on the factory-configured MAC address. Other MAC addresses can be assigned for the interfaces corresponding to the VF using IP utility commands in the hypervisor.

To configure the MAC address for the virtual function, run the following command in the hypervisor:

```
# ip link set eth<X> vf <VFN> mac <MAC-ADDR>
```

#### where:

- eth<X> is the interface corresponding to the physical function.
- <VFN> is the VF number (0-based) corresponding to the interface for which you are configuring the MAC address.
- <MAC-ADDR> is the MAC address you are configuring.

For example, to configure the MAC address for eth0 for VF number 0, run the following command in the hypervisor:

```
# ip link set eth0 vf 0 mac 00:16:88:AA:BB:AA
```

If the VM is already running and the VF driver is loaded, the VF MAC address can be directly modified using the ifconfig command (without having to run the IP link set command in Hypervisor):

```
# ifconfig eth0 hw ether 00:16:88:AA:BB:AA where "eth0" is the interface corresponding to the VF in the hypervisor.
```

## **VLAN Configuration**

This section includes examples for transparent tagging and virtual guest tagging (VGT).

When transparent tagging is configured for a VF, the NIC transparently tags all non-VLAN traffic from the VF with the configured transparent VLAN ID. The VM is not aware of the VLAN tag.

To assign a transparent VLAN ID to the VF, run the following IP command in the hypervisor:

```
# ip link set eth<X> vf <VFN> vlan <VLAN>
```

#### where:

- eth<X> is the interface corresponding to the physical function
- <VFN> is the VF number corresponding to the interface for which you are configuring the VLAN
- <VLAN> is the VLAN ID you are configuring

## Example:

```
# ip link set eth0 vf 0 vlan 5
```

NOTE

Guest VLAN tagging is not allowed on the VF in the guest operating system, when transparent VLAN tagging is enabled on the VF.

#### **Transmission Rate Configuration**

Configure the transmission rate limit (TX-RATE) on a VF interface from the hypervisor using the following IP command syntax:

```
# ip link set eth<X> vf <VFN> rate <TX-RATE>
```

#### where:

- eth<X> is the interface corresponding to the physical function
- <VFN> is the VF number corresponding to the interface that you are configuring the TX-rate
- <TX-RATE> is the transmission rate limit, in Mb/s

For example, to set a TX-RATE of 5000Mb/s for the VF 0, run the following command:

```
# ip link set eth0 vf 0 rate 5000
```

NOTE

For OCe14000-series adapters, the TX-RATE must be multiples of 400Mb/s on a 40Gb port, and multiples of 100Mb/s on a 10Gb port.

#### 3.2.8.7 Link State Configuration

NOTE

The link state configuration feature is supported on RHEL 7.x and SLES 12 onwards and is not supported in earlier kernels.

This section provides link state configuration for a VF in the newer CNAs (for example, the OCe14000-series adapters).

Configure the link state on a VF interface from the hypervisor using the following IP command syntax:

```
#ip link set eth<X> vf <VFN> state < auto | enable | disable >
```

#### where:

- eth<X> is the interface corresponding to the physical function
- <VFN> is the VF number corresponding to the interface for which the link state is being configured
- auto VF link state will reflect the PF link state
- enable VF link state will be always up
- disable VF link state will be always down

#### 3.2.8.8 Spoof Check Configuration

Configure the HW packet source MAC spoof check on a VF interface from the hypervisor using the following IP command syntax:

```
# ip link set eth<X> vf <VFN> spoofchk [on|off]
```

#### where:

- eth<X> is the interface corresponding to the physical function
- <VFN> is the VF number corresponding to the interface for which you are configuring the spoof check

For example, to turn on spoof checking for the VF 0, run the following command:

```
# ip link set eth0 vf 0 spoofchk on
```

### 3.2.8.9 Viewing VF Properties

To view the properties configured to VFs attached to a PF, use the following IP command syntax:

```
# ip link show eth<X>
```

where eth<X> is the interface corresponding to the physical function.

For example, to view the properties of a PF at eth0 (which has VFs 0, 1 associated with it), run the following command in the hypervisor:

```
# ip link show eth0
```

Expected example output:

```
eth0: <BROADCAST,MULTICAST,UP,LOWER_UP> mtu 1500 qdisc mq state UP qlen
1000
link/ether 00:00:c9:bb:16:ee brd ff:ff:ff:ff:
vf 0 MAC 00:00:c9:9d:90:80, tx rate 10000 (Mbps)
vf 1 MAC 00:00:c9:9d:90:81, tx rate 10000 (Mbps)
```

# **3.2.9 Bonding Considerations**

VFs can be added to a bonding configuration. But since VFs are typically assigned to a VM, it may not be possible to identify two VFs from the same PF or physical port. This could lead to incorrect configurations. To avoid this, the driver exports a physical port identifier corresponding to a given network interface. VFs from the same physical port will have the same identifier.

For example, to obtain the physical port identifier of a VF eth0 in a VM, read the corresponding sysfs file phys\_port\_id in the VM as shown below. The number in the output shown is the physical port identifier of eth0.

```
# cat /sys/class/net/eth0/phys_port_id
0100000000000000000000383838314643
```

The NetworkManager reports incorrect bonding configuration with a message like this:

```
"NetworkManager: <warn> (bond0): slave eth1 shares a physical port with existing slave eth0"
```

# 3.2.10 ARI Considerations for OCe14000-Series Adapters

Alternative routing-ID interpretation (ARI) is supported on the OCe14000-series adapters. The maximum number of functions allowed on an adapter is controlled by the adapter's IPL file and the system's support for ARI.

When universal multi-channel (UMC) is enabled on an OCe14000-series network adapter, each port can be partitioned into isolated PFs (channels). You can configure the following number of functions:

- Up to 16 functions on a one-port OCe14400-series adapter
- Up to eight functions per port on a one or two-port OCe14100-series adapter
- Up to four functions per port on a four-port OCe14100-series adapter

#### NOTE

Refer to the *Emulex Universal Multi-Channel Reference Guide* for additional information on UMC.

ARI must be available to support up to 16 functions on an adapter. OCe14000-series adapters automatically support ARI. However, the following requirements must be met in order to support more than eight functions on an adapter:

- The system hardware (the motherboard and BIOS) must support ARI.
- ARI must be enabled in the system BIOS.
- The host or quest operating system must support ARI:
  - RHEL 6.4 and newer versions
  - RHFI 7
  - SLES 11 SP2 and newer versions
- The application management tools, including the Emulex OneCommand Manager application, must support ARI.

If these conditions are not met, you may be able to configure more than eight functions, but only up to eight functions will be running and discovered after a reboot.

# 3.2.11 NIC Partitioning (NPar) Configuration (Dell Only)

#### NOTE

- NPar support is only available on OCe14000-series adapters running in 10Gb mode.
- NPar is tested and supported on Dell 12G servers.
- NPar+ARI=NParEP is tested and supported on Dell 13G servers.

NPar mode enables the capability to divide a 10Gb NIC port into multiple PCI functions, with flexible bandwidth capacity allocation that appear to the operating system and network as separate NIC ports. A single 10GbE port appears as multiple physical devices showing in PCI Configuration space as multiple functions.

## 3.2.11.1 Adapter Configuration

NPar can be configured on OCe14000-series adapters by using the BIOS or the Emulex OneCommand Manager application.

- To configure NPar using the BIOS, refer to the Boot for NIC, iSCSI, FCoE, and RoCE Protocols User Manual.
- To configure NPar using the Emulex OneCommand Manager, refer to the latest OneCommand Manager Application User Manual or the OneCommand Manager Command Line Interface User Manual.

On the host operating system side, NPar provides up to eight PCI functions per device using standard PCI configuration space. Four PCI functions can be mapped to a physical port. Each function or partition will be assigned a unique MAC address.

Partitions will be available for virtual function assignment and for application segmentation via VLAN or IP subnets.

### 3.2.11.2 NPar Features

- The partitions can be on separate subnets or VLANs.
- Bandwidth allocation is flexible.
- No operating system or BIOS changes are required.
- No external switch changes are required.
- Each partition should have standard NIC properties for stateless offload.
- NIC teaming on the same port should be avoided.

The following items are supported on a per-partition basis:

- Per-partition statistics
- LSO, LRO, RSS, and TSO needed per partition
- MTU per partition
- Support for NetQueues

### 3.2.11.3 Using NParEP

#### **NOTE**

- NParEP is available only on OCe14000-series adapters.
- On a four-port adapter, ARI functionality must be enabled in the PCIe subsystem on a particular system to support NParEP on all four ports.
- NParEP support is available only on Dell 13G or newer systems.
- SR-IOV must be enabled in the system BIOS for NParEP to work properly on Linux systems.

NParEP can be configured on the OCe14000 family of adapters by using the adapter BIOS utility or the Emulex OneCommand Manager application.

- To configure NParEP using the adapter BIOS utility, refer to the Boot for NIC, iSCSI, FCoE, and RoCE Protocols User Manual.
- To configure NParEP using the Emulex OneCommand Manager application, refer to the OneCommand Manager Application User Manual or the OneCommand Manager Command Line Interface User Manual.

# 3.3 RoCE Configuration for OCe14000-Series Adapters

### NOTE

- RoCE is not supported with multi-channel.
- RoCE configurations are not supported with SR-IOV.
- Enable PFC as the default mode when possible while using RoCE. See Section 3.4, iSCSI Driver Configuration to enable QoS for RoCE. In addition, VLAN interfaces must be configured and used for RoCE traffic in order for PFC to work correctly (see Section 3.3.2, Pinning Interrupts to a CPU Core). VLANs greater than 1 should be used for best interoperability.

### 3.3.1 Basic Configuration

#### 3.3.1.1 Setting the Profile

RoCE profiles can be specified and enabled using the OneCommand Manager GUI application, the OneCommand Manager CLI application, and the PXESelect BIOS utility.

For specific information on selecting RoCE profiles, refer to the applicable manual:

- Boot for NIC, iSCSI, FCoE, and RoCE Protocols User Manual for details on the PXESelect BIOS utility.
- OneCommand Manager Application User Manual for information about setting the RoCE profiles using the OneCommand Manager application GUI.

 OneCommand Manager Command Line Interface User Manual for information on setting the RoCE profiles using the OneCommand Manager CLI.

# 3.3.1.2 Confirming that the RoCE Profile is Enabled

The profile can be confirmed from the Ethernet driver load messages in /var/log/messages.

For example: Using profile 0x15.

**NOTE** If the correct profile is not reported, update the profile ID using the

Emulex OneCommand Manager application or PXESelect BIOS utility.

**WARNING** You must have a homogenous set up in terms of firmware version,

active profile, and driver version. If not, the applications could fail.

### 3.3.1.3 Interface Configuration

Identify the RoCE interfaces and their corresponding NIC interfaces by using the following commands:

To list the ocrdma interfaces:

```
ibv devinfo -l
```

To list the corresponding NIC interfaces:

```
ibdev2netdev
```

Follow the standard procedure to assign a valid IP address to the desired Ethernet interface that corresponds to the RoCE port. You can assign an IP address to eth0 to use ocrdma0 for RoCE.

**Example output:** 

```
# ibv_devinfo -1
2 HBAs found:
ocrdma1
ocrdma2
# ibdev2netdev
ocrdma0 port 1 ==> eth0 (Up)
ocrdma1 port 1 ==> eth1 (Up)
ocrdma2 port 1 ==> eth2 (Up)
ocrdma3 port 1 ==> eth3 (Up)
```

On some systems the ibdev2netdev command may not be available. On these systems perform the following steps to find the ethernet interface names from the RoCE interface name.

```
cat /sys/class/infiniband/ocrdma<X>/nic interface
```

where ocrdma<X> is the output of the ibv devinfo -1 command.

For example:

```
# cat /sys/class/infiniband/ocrdma0/nic_interface
eth20(Down).
```

### 3.3.1.4 VLAN Configuration

If QoS is set to use PFC, the interfaces must be configured with VLANs. RoCE PFC performs best if VLANs other than 0 and 1 are used.

To configure a VLAN interface, perform the following steps:

### 1. Load the 8021q module (if necessary) by typing

modprobe 8021q

### **NOTE** modprobe 8021q must be loaded even if VLANs are not configured.

#### 2. Create a VLAN interface by typing

```
vconfig add eth<x><vlan id>
```

### For example:

```
# vconfig add eth4 100
```

On systems where vconfig is not available the ip command must be used.

```
ip link add link <base interface name> name <vlan interface name> type vlan
id <vlan-id>
```

#### For example:

```
# ip link add link eth4 name eth4.100 type vlan id 100
```

#### 3. Configure an IP address on the VLAN interface by typing

```
if config eth \langle x \rangle. \langle vlan id \rangle x.x.x.x up
```

### For example:

```
# ifconfig eth4.100 11.192.168.2 netmask 255.255.255.0 up
```

### **Testing the RoCE Interface Connectivity**

You can test the RoCE interface connectivity using the rping command.

On a server, type:

```
# rping -sva <server IP>
```

# On a client, type:

```
# rping -C <iteration> -cva <server IP>
```

### For example:

### On a server, when you type

```
# rping -sva 3.3.3.2
```

### Sample output:

```
server ping data: rdma-ping-0: ABCDEFGHIJKLMNOPQRSTUVWXYZ[\]'_`abcdefghijklmnopqr server ping data: rdma-ping-1: BCDEFGHIJKLMNOPQRSTUVWXYZ[\]^_`abcdefghijklmnopqrs server ping data: rdma-ping-2: CDEFGHIJKLMNOPQRSTUVWXYZ[\]^_`abcdefghijklmnopqrst server ping data: rdma-ping-3: DEFGHIJKLMNOPQRSTUVWXYZ[\]^_`abcdefghijklmnopqrstu server ping data: rdma-ping-4: EFGHIJKLMNOPQRSTUVWXYZ[\]^_`abcdefghijklmnopqrstuv server DISCONNECT EVENT...
wait for RDMA_READ_ADV state 10
```

#### On a client, when you type

```
# rping -C 5 -cva 3.3.3.2
```

### Sample output:

```
ping data: rdma-ping-0: ABCDEFGHIJKLMNOPQRSTUVWXYZ[\]^_`abcdefghijklmnopqr ping data: rdma-ping-1: BCDEFGHIJKLMNOPQRSTUVWXYZ[\]^_`abcdefghijklmnopqrs ping data: rdma-ping-2: CDEFGHIJKLMNOPQRSTUVWXYZ[\]^_`abcdefghijklmnopqrst ping data: rdma-ping-3: DEFGHIJKLMNOPQRSTUVWXYZ[\]^_`abcdefghijklmnopqrstu ping data: rdma-ping-4: EFGHIJKLMNOPQRSTUVWXYZ[\]^_`abcdefghijklmnopqrstuv client DISCONNECT EVENT...
```

### 3.3.1.5 Sample Applications

The following additional in-built tools are available for RoCE testing.

```
ib_send_bw
ib_read_bw
ib_write_bw
```

#### NOTE

The use of these commands assumes that the client (ocrdma0) and server (ocrdma0) interfaces are configured with IPs 11.192.168.x and 11.192.168.y, respectively.

For example:

```
ib_send_bw
Server:
    # ib_send_bw -Rd ocrdma0
Client:
    # ib_send_bw -Rd ocrdma0 11.192.168.x
ib_read_bw
Server:
    # ib_read_bw -Rd ocrdma0
Client:
    # ib_read_bw -Rd ocrdma0 11.192.168.x
ib_write_bw
Server:
    # ib_write_bw -Rd ocrdma0
Client:
    # ib_write_bw -Rd ocrdma0
Client:
    # ib_write_bw -Rd ocrdma0
```

## 3.3.2 Pinning Interrupts to a CPU Core

On a multi-core system, distribute RoCE IRQ vectors among CPU cores to achieve better system utilization.

RoCE interface IRQs can be pinned to different CPU cores by disabling irqbalance and running:

```
ocrdma_irq_affinity.sh script
```

(included with Linux RoCE driver package)

```
# service irqbalance stop
# ./ocrdma_irq_affinity.sh <RoCE interface name>
```

# 3.3.3 MTU Configuration

The minimum supported MTU for RoCE is 512. However, if you are using the ifconfig command to set the MTU value on a corresponding Ethernet interface, 80 bytes must be added to the MTU of the RoCE interface. For example, if 512 is the desired MTU on RoCE interface, then 592 is the minimum MTU size to be configured on the corresponding Ethernet interface.

In order to utilize the maximum RoCE MTU of 4096, the ethernet interface must be configured with an MTU greater than 4176.

The following procedure must be performed when changing the MTU value on a network interface or a switch port:

- 1. Stop all running RoCE applications.
- 2. Change the MTU value (on the host interface and the switch).
- 3. Restart all the RoCE applications.

## 3.3.4 QoS Configuration

This section describes the configuration and behavior aspects of RoCE QoS on the OCe14000-series adapters.

In addition to QOS settings, the OCe14000-series adapter can support Quantized Congestion Notification (QCN) for RoCE ports. To use QCN, the feature must be enabled on both the RoCE port and the switch port. The RoCE port can be enabled using the Emulex OneCommand Manager application in the Physical Port Info tab. For more information, refer to the latest *OneCommand Manager Application User Manual*. The switch must also be enabled to generate QCN packets.

#### 3.3.4.1 QoS Behavior

- Supported:
  - PFC configuration for b2b
  - Limited QoS configuration using the Emulex OneCommand Manager application
  - A single traffic class group for RoCE per port
  - A single RoCE priority in PFC mode
  - Bandwidth allocation for priority groups

### **OCe14000-Series Adapter Defaults**

**NOTE** If generic pause mode is used, ensure that the switches support this

feature. Use PFC with priority 5 if the switch does not support the

generic pause mode.

- Adapter boot time
  - PFC is disabled on all the ports at adapter boot time in the NIC+RoCE profile.
  - The generic pause mode is enabled on all the ports at adapter boot time in the NIC + RoCE profile.
- Back-to-back connection (OCe14000-to-OCe14000)
  - PFC is enabled by default.
  - The generic pause mode is disabled on that port.
- DCBX-enabled switch connection
  - If the OCe14000-series adapter is connected to a DCBX-enabled switch, the mode changes from generic pause to PFC mode.
  - The OCe14000-series adapter configures RoCE traffic for priority 5.
  - Priority 5 is manually enabled on a switch under a priority group other than an FCoE/ISCSI/NIC priority group.

NOTE

In the absence of priority 5 at the switch side, the OCe14000-series adapter maintains its configuration for PFC mode priority 5. This can result in packet losses, unrecoverable errors, or infinite retries for RoCE traffic.

- DCBX disabled switch connection
  - If the OCe14000-series adapter is connected to a DCBX-disabled switch, the generic pause mode is enabled.

### 3.3.4.2 QoS Configuration Guidelines

This section details QoS configuration.

### **Priority Groups**

Split the traffic into two or more priority groups:

- One priority group for RoCE
- Other groups for non-RoCE traffic

Many RoCE applications use TCP/IP for out-of-band connection establishment. Therefore, you should allocate sufficient bandwidth to non-RoCE priority groups.

### **L2 Flow Control**

When a port is operating in generic pause mode, RoCE latencies can increase. In this situation, configure RoCE to use PFC for better results.

For switches and adapters that do not support PFC, RoCE can continue to operate in generic pause mode. Bandwidth allocation can still be configured for RoCE versus NIC traffic. However, this allocation cannot be guaranteed, because all of the outgoing traffic can be paused due to network congestion.

### **DCBX Enabled Switch Configuration**

Currently, switches do not support configuring priority for RoCE specific traffic. Priority 5 must be manually enabled on the switch under a priority group other than the FCoE/iSCSI/NIC priority group.

**NOTE** 

In the absence of priority 5 at the switch side, the OCe14000-series adapter maintains its configuration for PFC mode for priority 5. This can result in packet losses, unrecoverable errors, or infinite retries for RoCE traffic.

### To configure the switch:

- 1. Create a priority group 1 (PG 1) for RoCE traffic.
- 2. Assign priority 5 to PG 1.
- 3. Assign the appropriate bandwidth (for example, 90%) to PG 1.
- 4. Create PG 2 (or something different from PG 1).
- 5. Assign NIC traffic to PG 2.
- 6. Assign the remaining bandwidth to PG 2 (for example, 10%).
- 7. Enable PFC on the switch ports.
- 8. Set both switch ports to pass relevant VLAN traffic.

NOTE

Some switches have jumbo fame size support disabled by default on the port or global level. Enable jumbo frame support, or set the MTU to at least 4200.

#### To configure the host:

- 1. Enable PFC using the Emulex OneCommand Manager application (refer to the *OneCommand Manager Application User Manual*).
- 2. Create a VLAN.
- 3. Assign an appropriate IP address to the VLAN interface.

**Example Switch PFC Configuration** 

**NOTE** This example is for a Cisco switch that is connected to the OCe14000-series adapter.

By default, the Cisco switch is configured with two priority groups enabled, which are fixed and cannot be deleted:

- Default group name: default-group
- FCoE group name: fcoe-group

### To configure the switch PFC:

- 1. Use default-group as the non-RoCE priority group (see DCBX Enabled Switch Configuration, step 4).
- 2. Create another group for priority 5, such as PG 5 (see DCBX Enabled Switch Configuration, step 1).
- 3. Assign 90% bandwidth to the PG 5 group and 10% to the default-group. No other changes are required to the default-group or fcoe-group.
- 4. Configure the individual ports in trunk mode, enable PFC allowed vlans, and disable generic pause mode.

The following are examples of switch PFC configurations:

### Cisco Global QoS Configuration

### Global QoS configuration on the Cisco Switch

```
class-map type qos roce
      match qos 5
class-map type queuing roce
      match gos-group 5
class-map type network-qos roce
      match qos-group 5
policy-map type qos roce
      class roce
            set qos-group 5
      class class-fcoe
            set qos-group 1
      class class-default
policy-map type queuing roce
      class type queuing roce
            bandwidth percent 90
      class type queuing class-fcoe
            bandwidth percent 0
      class type queuing class-default
            bandwidth percent 10
policy-map type network-qos roce
      class type network-qos roce
      pause no-drop
      mtu 4200
      class type network-qos class-default
      mtu 9216
class type network-qos class-fcoe
      pause no-drop
      mtu 2158
system qos
      service-policy type gos input roce
      service-policy type queuing input roce
      service-policy type queuing output roce
      service-policy type network-qos roce
      #Individual port configuration
      interface ethernet 1/13
            switchport mode trunk
            switchport trunk allowed vlan 4
            priority-flow-control mode auto
            flowcontrol receive off
                  flowcontrol send off
```

#### DCBX Disabled Switch Connection (Generic Pause Mode)

1. Host configuration:

On the host and peer systems, ensure that Tx and Rx pause flow control is enabled using the operating system standard tools on all of the ports or interfaces that are RoCE enabled.

a. To verify status:

```
ethtool -a ethX
```

b. To configure:

```
ethtool -A ethX [ autoneg on|off ]
[ rx on|off ]
[ tx on|off ]
```

- 2. Switch configuration:
  - a. Enable Tx and Rx generic pause flow control on each port.
  - b. Some switches have jumbo frame size support disabled by default on the port or global level. Enable jumbo frame support, or set MTU to at least 4200.

## 3.3.5 Advanced Applications

#### 3.3.5.1 NFS over RDMA

On NFS servers where *fsid* needs to be specified while exporting file systems, ensure that they are unique for each exported file system.

When trying multiple mounts using NFS RDMA, the following error may be seen when the hardware resources are exhausted.

```
mount.nfs4: Cannot allocate memory
```

In this situation, use smaller rdma\_slot\_table\_entries counts till the mount succeeds.

NOTE

For the new rdma\_slot\_table\_entries counts to take effect across all mounts, you must unmount the existing mounts before retrying all the mounts

To get the current slot table entries, type:

```
# cat /proc/sys/sunrpc/rdma_slot_table_entries
32
```

To modify the slot table entries, type:

```
echo <X> >/proc/sys/sunrpc/rdma_slot_table_entries
```

where <X> is the new count for slot table entries.

For example:

```
# echo 16 >/proc/sys/sunrpc/rdma slot table entries
```

### 3.3.5.2 Server Configuration

To configure the server:

- 1. Load and configure the ocrdma driver/library.
- 2. Load NFS-RDMA server module:

```
#modprobe sycrdma
```

3. Start the NFS server:

```
# service nfs start (for RHEL)
```

Or

#service nfsserver start (for SLES)

4. Configure the server Listen port number for RDMA transport:

```
#echo "rdma 20050">/proc/fs/nfsd/portlist
```

5. Configure the /etc/exports file by adding the required entries:

```
#echo "<path>*(rw,fsid=0,insecure,no_subtree_check,async,
no root squash)">>/etc/exports
```

**NOTE** Each fsid value must be unique.

For example:

```
#echo"/export*(rw,insecure,no_subtree_check,async,
no_root_squash)">>/etc/exports
cat/etc/exports
/export*(rw,insecure,no subtree check,async,no root squash)
```

6. Export the file system configured in/etc/exports:

```
#exportfs -a
```

### 3.3.5.3 Client Configuration

To configure the client:

- 1. Load and configure the ocrdma driver/library.
- 2. Load the RDMA client module:

NOTE

```
#modprobe xprtrdma
```

3. List the file system exported by the NFS server:

```
#showmount -e <server roce ip>
```

RoCE interface on the NFS Server.

For example:

```
#showmount -e 11.192.168.1

Export list for 11.192.168.1:

/export (everyone)
```

4. Mount the file system:

```
#mount -t nfs4 <server_roce_ip>:<path> -o rdma,port=20050 <mount point>
For example:
```

<server roce ip> is the NIC IP address of the corresponding

```
#mount -t nfs4 11.192.168.1:/ -o rdma,port=20050 /mnt
```

5. Verify the NFS mount using RDMA:

```
#cat /proc/mounts | grep <mount point>
```

### 3.3.5.4 Using Multiple Queue Pairs with NFS-RDMA

In OCe14400-series 40GbE adapters it is possible to use multiple queue pairs per NFS-RDMA mount for improved performance in terms of IOPS and throughput. If this feature is enabled on the adapter port, the provider creates multiple queue pairs for every individual mount point. This feature is disabled by default and must be enabled manually for every port on both the NFS client and NFS server host. In case, multiple queue pairs are enabled only on one of the hosts, the feature is disabled by the Broadcom Emulex RoCE driver.

### 3.3.5.5 Enabling Multiple Queue Pairs

To enable multiple queue pairs for a port, type:

```
# echo 1 > /sys/class/infiniband/ocrdma<x>/qp_expansion
```

where ocrdma<x> is the interface exported for OCe14400-series, for example ocrdma0.

## 3.3.5.6 Verifying Multiple Queue Pairs

To verify if multiple queue pairs are enabled, type:

```
# tail /var/log/messages
```

A sample output indicating 4 queue pairs would look like the following:

```
ocrdma(0) 40GBps Adapter. qp expansion : Setting the expansion factor to 4
```

### 3.3.5.7 Disabling Multiple Queue Pairs

To disable multiple queue pairs, type:

```
# echo 0 > /sys/class/infiniband/ocrdma<x>/qp expansion
```

where ocrdma<x> is the interface exported for OCe14400-series, for example ocrdma0.

NOTE

You cannot disable mount-points which are multiple queue pair enabled after they are mounted.

# 3.3.6 Installing and Using DAPL

The native RDMA stack may not install the DAPL related RPMs by default, You must use the following steps to manually download and install the DAPL and DAPL utilities:

1. Install the following RPMs:

```
libibverbs-devel librdmacm-devel
```

2. Download the DAPL tar ball. A supported DAPL tar ball can be downloaded from the following website:

http://downloads.openfabrics.org/downloads/dapl/

3. Type the following for the build steps:

```
# tar -zxvf dapl-x.x.x.tar.gz
# cd dapl-x.x.x
# ./configure
# make
# make install
```

4. Configure DAPL. Edit /etc/dat.conf to append following lines:

```
ofa-v2-scm-roe-ocrdma0-1 u2.0 nonthreadsafe default libdaploscm.so.2 dapl.2.0 "ocrdma0 1" "" ofa-v2-scm-roe-ocrdma1-1 u2.0 nonthreadsafe default libdaploscm.so.2 dapl.2.0 "ocrdma1 1" "" ofa-v2-scm-roe-ocrdma2-1 u2.0 nonthreadsafe default libdaploscm.so.2 dapl.2.0 "ocrdma2 1" "" ofa-v2-scm-roe-ocrdma3-1 u2.0 nonthreadsafe default libdaploscm.so.2 dapl.2.0 "ocrdma3 1" ""
```

# 3.4 iSCSI Driver Configuration

# 3.4.1 Open-iSCSI Support

Open-iSCSI is a high-performance, transport independent, multi-platform implementation of Request for Comments (RFC) 3720.

The inbox Open-iSCSI driver is supported. However, for distributions of Linux versions RHEL 5.x and for versions earlier than RHEL 6.3 and SLES 11 SP2, the inbox driver does not support ISNS or iSCSI boot due to limitations in Open-iSCSI distribution tools. If you must use ISNS or iSCSI boot, use the out-of-box iSCSI driver provided by Broadcom.

For the inbox Open-iSCSI driver, use the Open-iSCSI tools to configure and manage Open-iSCSI. For the Broadcom Emulex out-of-box iSCSI driver, use the Emulex OneCommand Manager application to configure and manage Open-iSCSI. The applications are not interchangeable between the drivers.

The iscsiadm utility is a command-line tool allowing discovery of iSCSI targets; logging into iSCSI targets; as well as, access and management of the open-iSCSI database on all Linux installations. This utility presents a set of operations that you can perform on iSCSI nodes, sessions, connections, and discovery records.

# 3.4.2 Discovering and Adding iSCSI Targets

When discovering and adding iSCSI targets, there are two sets of instructions depending on the operating system:

- The first set is for RHEL 6.x and SLES 11 SPx.
- The second set is for RHEL 5.x.

#### 3.4.2.1 Discovering and Adding iSCSI Targets on RHEL 6.x and SLES 11 SPx

For RHEL 6.x and SLES 11 SPx, you can add iSCSI targets using a discovery phase first or add them directly (see Adding iSCSI Targets Directly (without Discovering)).

The following steps are used to discover and add a target using the Ethernet adapter for RHEL 6.x and SLES 11 SPx. In this example, based on the IPL file flashed, the adapter has two NIC functions and two iSCSI functions.

- 1. For the iSCSI function, set the IP address using the iSCSI Select utility.
  - The initiator IP is set to 192.168.65.99. This IP is set for the iSCSI function, but it does not get set for the Ethernet interface.
  - The target portal IP is 192.168.65.196.
- 2. Using the iSCSI Select, iSCSI Target Configuration option, see if the targets can be discovered, but do not add the targets yet.
- 3. The following command displays the specific host information:

```
iscsiadm -m host --print=4
```

```
Host Number: 8
State: running
Transport: be2iscsi
Initiatorname: <empty>
IPaddress: <empty>
HWaddress: 00:00:c9:f2:73:8d
Netdev: <empty>
Host Number: 9
State: running
Transport: be2iscsi
```

Initiatorname: <empty>
IPaddress: <empty>
HWaddress: 00:00:c9:f2:73:91
Netdev: <empty>

#### 4. Display the information for all Ethernet interfaces.

ifconfig -a

```
Link encap: Ethernet HWaddr 00:25:B3:DF:8D:AC
inet addr:10.192.199.36 Bcast:10.192.207.255 Mask:255.255.240.0
inet6 addr: fe80::225:b3ff:fedf:8dac/64 Scope:Link
UP BROADCAST RUNNING MULTICAST MTU:1500 Metric:1
RX packets:306140 errors:0 dropped:0 overruns:0 frame:0
TX packets:2672 errors:0 dropped:0 overruns:0 carrier:0
collisions:0 txqueuelen:1000
RX bytes:23651804 (22.5 MiB) TX bytes:476993 (465.8 KiB)
Interrupt:169 Memory:f4000000-f4012800
          Link encap: Ethernet HWaddr 00:25:B3:DF:8D:AE
eth1
BROADCAST MULTICAST MTU:1500 Metric:1
RX packets:0 errors:0 dropped:0 overruns:0 frame:0
TX packets:0 errors:0 dropped:0 overruns:0 carrier:0
collisions:0 txqueuelen:1000
RX bytes:0 (0.0 b) TX bytes:0 (0.0 b)
Interrupt:154 Memory:f2000000-f2012800
          Link encap: Ethernet HWaddr 00:25:B3:DF:8D:B0
BROADCAST MULTICAST MTU:1500 Metric:1
RX packets:0 errors:0 dropped:0 overruns:0 frame:0
TX packets:0 errors:0 dropped:0 overruns:0 carrier:0
collisions:0 txqueuelen:1000
RX bytes:0 (0.0 b) TX bytes:0 (0.0 b)
Inte4rrupt:210 Memory:f8000000-f8012800
eth3
          Link encap: Ethernet HWaddr 00:25:B3:DF:8D:B2
BROADCAST MULTICAST MTU:1500 Metric:1
RX packets:0 errors:0 dropped:0 overruns:0 frame:0
TX packets:0 errors:0 dropped:0 overruns:0 carrier:0
collisions:0 txqueuelen:1000
RX bytes:0 (0.0 b) TX bytes:0 (0.0 b)
Interrupt:218 Memory:f6000000-f6012800
          Link encap: Ethernet HWaddr 00:00:C9:F2:73:8C
BROADCAST MULTICAST MTU:1500 Metric:1
RX packets:0 errors:0 dropped:0 overruns:0 frame:0
TX packets:0 errors:0 dropped:0 overruns:0 carrier:0
collisions:0 txqueuelen:1000
RX bytes:0 (0.0 b) TX bytes:0 (0.0 b)
          Link encap:Ethernet HWaddr 00:00:C9:F2:73:90
BROADCAST MULTICAST MTU:1500 Metric:1
RX packets:42 errors:0 dropped:0 overruns:0 frame:0
TX packets:75 errors:0 dropped:0 overruns:0 carrier:0
collisions:0 txqueuelen:1000
```

```
RX bytes:11738 (11.4 KiB) TX bytes:10590 (10.3 KiB)
```

5. Use the ethtool to find the interface on the Ethernet adapter for which the link is up.

```
ethtool eth5
```

## Example output:

```
Settings for eth5:
Supported ports: [ FIBRE ]
Supported link modes:
                        10000baseT/Full
Supports auto-negotiation: No
Advertised link modes: Not reported
Advertised auto-negotiation: No
Speed: 10000Mbps
Duplex: Full
Port: FIBRE
PHYAD: 1
Transceiver: external
Auto-negotiation: off
Supports Wake-on: q
Wake-on: d
Link detected: yes
```

6. Set the IP address for the Ethernet interface.

```
ifconfig eth5 192.168.65.10 up
```

7. Display the interfaces that are present.

```
iscsiadm -m iface
```

#### Example output:

```
default tcp,<empty>,<empty>,<empty>,<empty>,
iser iser,<empty>,<empty>,<empty>,<empty>,
bnx2i.00:25:b3:df:8d:ad bnx2i,00:25:b3:df:8d:ad,<empty>,<empty>,<empty>,
be2iscsi.00:00:c9:f2:73:91 be2iscsi,00:00:c9:f2:73:91,<empty>,<empty>,<empty>,<empty> "This is the interface for which IP was set using iSCSI Select"
be2iscsi.00:00:c9:f2:73:8d be2iscsi,00:00:c9:f2:73:8d,<empty>,<empty>,<emp
```

8. Discover the targets using the Ethernet interface for which the IP was set.

iscsiadm -m discovery -t st -p 192.168.65.196:3260 -I be2iscsi.00:00:c9:f2:73:91

#### Example output:

```
192.168.65.196:3260,1 iqn.tgt0
192.168.65.196:3260,1 iqn.tgt1
192.168.65.196:3260,1 iqn.tgt2
192.168.65.196:3260,1 iqn.tgt3
192.168.65.196:3260,1 iqn.tgt4
192.168.65.196:3260,1 iqn.tgt5
192.168.65.196:3260,1 iqn.tgt6
192.168.65.196:3260,1 iqn.tgt7
```

The -I be2iscsi.00:00:c9:f2:73:91 option is passed during discovery so that the discovered portals are bound with the interface name, and the login occurs through those interfaces.

9. Log in to the discovered targets.

```
iscsiadm -m node -p 192.168.65.196:3260 -1
```

```
Logging in to [iface: be2iscsi.00:00:c9:f2:73:91, target: iqn.tgt7, portal: 192.168.65.196,3260]
Logging in to [iface: be2iscsi.00:00:c9:f2:73:91, target: iqn.tgt3, portal: 192.168.65.196,3260]
```

```
Logging in to [iface: be2iscsi.00:00:c9:f2:73:91, target: iqn.tgt1, portal:
192.168.65.196,3260]
Logging in to [iface: be2iscsi.00:00:c9:f2:73:91, target: iqn.tgt0, portal:
192.168.65.196,3260]
Logging in to [iface: be2iscsi.00:00:c9:f2:73:91, target: iqn.tgt6, portal:
192.168.65.196,3260]
Logging in to [iface: be2iscsi.00:00:c9:f2:73:91, target: iqn.tgt4, portal:
192.168.65.196,3260]
Logging in to [iface: be2iscsi.00:00:c9:f2:73:91, target: ign.tgt2, portal:
192.168.65.196,3260]
Logging in to [iface: be2iscsi.00:00:c9:f2:73:91, target: ign.tgt5, portal:
192.168.65.196,3260]
Login to [iface: be2iscsi.00:00:c9:f2:73:91, target: iqn.tgt7, portal:
192.168.65.196,3260] successful.
Login to [iface: be2iscsi.00:00:c9:f2:73:91, target: iqn.tqt3, portal:
192.168.65.196,3260] successful.
      Login to [iface: be2iscsi.00:00:c9:f2:73:91, target: iqn.tgt1, portal:
192.168.65.196,3260] successful.
Login to [iface: be2iscsi.00:00:c9:f2:73:91, target: iqn.tgt0, portal:
192.168.65.196,3260] successful.
Login to [iface: be2iscsi.00:00:c9:f2:73:91, target: iqn.tqt6, portal:
192.168.65.196,3260] successful.
Login to [iface: be2iscsi.00:00:c9:f2:73:91, target: iqn.tgt4, portal:
192.168.65.196,3260] successful.
Login to [iface: be2iscsi.00:00:c9:f2:73:91, target: iqn.tgt2, portal:
192.168.65.196,3260] successful.
Login to [iface: be2iscsi.00:00:c9:f2:73:91, target: iqn.tgt5, portal:
192.168.65.196,3260] successful.
```

10. Display the session information after a successful login.

After the login is successful, the session information can be dumped with the following command:

```
iscsiadm -m session -P 3
```

11. Log out from the targets.

To log out from a single target, use the following command:

```
iscsiadm -m node -T <Target Name> -u
```

To log out from all targets, use the following command:

```
iscsiadm -m node -u
```

### Adding iSCSI Targets Directly (without Discovering)

If the target details are known, you can skip the discovery phase and add the targets to the iscsiadm node database directly. Then you can log in to those targets.

1. Add individual target details to the nodes database.

```
iscsiadm -m node -o new -T iqn.tgt1 -p 192.168.65.196:3260 -I be2iscsi.00:00:c9:f2:73:91
Example output:
    New iSCSI node
    [be2iscsi:[hw=00:00:c9:f2:73:91,ip=,net_if=,iscsi_if=be2iscsi.00:00:c9:f2:73:91] 192.168.65.196,3260,-1 iqn.tgt1] added
```

The  $\neg I$  be2iscsi.00:00:c9:f2:73:91 option is passed so that the target is bound with the interface name, and the login occurs through those interfaces.

2. Log in to the specific target.

```
iscsiadm -m node -T iqn.tgt1 -1
```

```
Logging in to [iface: be2iscsi.00:00:c9:f2:73:91, target: iqn.tgt1, portal: 192.168.65.196,3260]

Login to [iface: be2iscsi.00:00:c9:f2:73:91, target: iqn.tgt1, portal: 192.168.65.196,3260] successful.
```

3. To display the session after a successful login or to log out, see step 10 and step 11 in Section 3.4.2, Discovering and Adding iSCSI Targets.

#### 3.4.2.2 Discovering and Adding iSCSI Targets on SLES 11 SP1, RHEL 5.8, and Later Versions

The following steps are used to discover and add a target using the Ethernet adapter for SLES 11 SP1, RHEL 5.8, and later versions.

- 1. For the iSCSI function, set the IP address using the iSCSI Select utility.
  - The initiator IP is set to 192.168.65.99. This IP is set for the iSCSI function, but it does not get set for the Ethernet interface.
  - The target portal IP is 192.168.65.196.
- 2. Discover the targets using the Ethernet interface for which the IP was set.

```
iscsiadm -m discovery -t st -p 192.168.65.196:3260 -I be2iscsi.00:00:c9:f2:73:91
```

3. Log in to the discovered targets.

```
iscsiadm -m node -p 192.168.65.196:3260 -1
```

4. To display the session after a successful log in or to log out, see step 10 and step 11, respectively.

# 3.4.3 iscsiadm Commands for Configuring the Target

**NOTE** These commands are supported in the RHEL 5.x operating system.

After setting up the target and initiator machines, use the following procedure to configure the iSCSI target through Open-iSCSI.

**NOTE** The following instructions assume that the initiator machine is a Linux machine with an Emulex OneConnect adapter installed.

1. Create a new interface (iface):

```
iscsiadm -m iface -o new -I < ifacename>
```

In this command, <ifacename> is the name you provide for the iface.

2. Add a NIC media access control (MAC) address:

```
iscsiadm -m iface -I <ifacename> --op=update -n iface.hwaddress -v <NIC
mac address>
```

In this command, <ifacename> is the name of the iface created in step 1 and <NIC  $mac\_address>$  is the NIC MAC address you are adding for discovery.

3. Add the Transport Name:

```
iscsiadm -m iface -I <ifacename> --op=update -n iface.transport_name -v
be2iscsi
```

In this command, <ifacename> is the name of the iface created in step 1.

4. Restart the service:

```
service open-iscsi restart
```

5. Perform target discovery using SendTargets:

```
iscsiadm -m discovery -t st -p <ip:port> -I <iface> -P 1
```

In this command,  $\langle ip:port \rangle$  is the IP address and port number and  $\langle iface \rangle$  is the name of the iface created in step 1.

6. Add the iSCSI driver MAC address:

```
iscsiadm -m iface -I <ifacename> --op=update -n iface.hwaddress -v <iSCSI
MAC Address>
```

In this command, <ifacename> is the name of the iface created in step 1.

7. Set the initiator's IP address:

```
iscsiadm -m iface -I <ifacename> -o update -n iface.ipaddress -v <IP>
```

In this command, <ifacename> is the name of the iface created in step 1 and <ifacename> is the IP address.

8. Log into the target:

```
iscsiadm -m node -T <targetname> -p <ip:port> -I <iface> -l
```

In this command, <targetname</pre> is the target name you want to log into; <ip:port> is the IP address and port number; and <iface</pre> is the name of the iface created in step 1.

9. Verify that the disk shows:

```
fdisk -l
```

10. Log out:

```
iscsiadm -m node -T <targetname> -p <ip:port> -I <iface> -u
```

In this command, <targetname> is the target name, <ip:port> is the IP address and port number, and <iface> is the name of the iface created in step 1.

### **Example**

```
iscsiadm -m iface -o new -I iface0
iscsiadm -m iface -I iface0 --op=update -n iface.hwaddress -v
00:0F:1F:62:2B:BF
iscsiadm -m iface -I iface0 --op=update -n iface.transport_name -v be2iscsi
service open-iscsi restart
iscsiadm -m discovery -t st -p 20.0.0.107:3260 -I iface0 -P 1
iscsiadm -m iface -I iface0 --op=update -n iface.hwaddress -v
00:0F:1F:92:6B:BF
iscsiadm -m iface -I iface0 -o update -n iface.ipaddress -v 20.0.0.107
iscsiadm -m node -T iqn.tgt0 -p 20.0.0.107:3260 -I iface0 -l fdisk -l
iscsiadm -m node -T iqn.tgt0 -p 20.0.0.107:3260 -I iface0 -u
```

# 3.4.4 iSNS Discovery Using iscsiadm

#### 3.4.4.1 For SLES 11 SP3

iSNS discovery uses a standard NIC interface, but portals that are found will login using the offload adapter.

To discover targets using iSNS:

1. Ping the iSNS Server IP:

```
ping -I ethX < iSNS Server IP>
```

Ping from the Initiator Host machine to the iSNS server IP from the ethX interface of the operating system. The iSNS server IP address is passed during the discovery command.

2. Run the discovery command:

```
iscsiadm -m discoverydb -t isns -p < iSNS Server IP> -I < be2iscsi interface> --discover -P 1
```

In this command, <-I be2iscsi\_interface\_name> is the interface to which the discovered target is offloaded when login to the target is complete.

#### 3.4.4.2 For All Other Linux Distributions

iSNS discovery uses a standard NIC interface. The default interface is the TCP interface.

```
localhost:~ # iscsiadm -m iface
default tcp,<empty>,<empty>,<empty>,<empty>
iser iser,<empty>,<empty>,<empty>,<empty>
```

Perform the following steps to discover targets using iSNS through the NIC interface:

- 1. Ensure that a ping to the iSNS server IP from the initiator machine is successful through the NIC interface.
- 2. Run the discovery command:

```
iscsiadm -m discoverydb -t isns -p <iSNS_SERVER_IP> -I default --discover -P ^{1}
```

#### For example:

```
iscsiadm -m discoverydb -t isns -p 10.192.204.116 -I default --discover -P1
```

### Example output:

3. Display the interfaces that are present:

```
iscsiadm -m iface
```

#### Example output:

```
default tcp,<empty>,<empty>,<empty>,<empty>
iser iser,<empty>,<empty>,<empty>
bnx2i.00:25:b3:df:8d:ad bnx2i,00:25:b3:df:8d:ad,<empty>,<empty>
be2iscsi.00:00:c9:f2:73:91
```

4. Add the targets listed in the discovery command to the iSCSI driver interface through which the connection will be offloaded:

# **3.5 VPort Configuration**

This section describes how to create, delete, and display VPorts.

### 3.5.1 **VPort Configuration Prerequisites**

Before configuring VPorts, consider the following points:

 Ensure that you are using the latest recommended firmware for VPort functionality. For the latest firmware, check the Documents and Downloads area of http://www.broadcom.com.

NOTE

Before performing a firmware update, driver installation is required. For more information on installing the driver, see Chapter 2, Installing and Uninstalling.

- Loop devices and NPIV are not supported on the same port simultaneously. If you are running a loop topology and you create a VPort, the VPort's link state is offline.
- You can create VPorts only on 4, 8, 10, and 16Gb/s adapters. You cannot create VPorts on 1 and 2Gb/s adapters.
- VPorts do not persist across system reboots.

# 3.5.2 Creating, Deleting, and Displaying VPorts

VPorts are created through sysfs entries that are presented in the physical port's sysfs directory. The vport\_create and vport\_delete sysfs entries are discussed in Section 3.5.3.2, VPort sysfs Entries, but there are also three scripts for creating, deleting and displaying VPorts. The scripts reside in the /usr/sbin/lpfc directory and are part of the OneCommand Manager application kit.

When NPIV is enabled and VPorts are configured, it can take longer for the adapter to finish discovery in some cases because each VPort must perform discovery independently. As more VPorts are configured, the amount of time that the driver and adapter take to finish discovery of remote ports on the SAN increases. To compensate for this extended amount of time taken in discovery, set the lpfc\_devloss\_tmo parameter to 60 seconds when NPIV is enabled.

## 3.5.2.1 Creating VPorts Using the mkvport.sh Script

You can use the mkvport script to create VPorts. To see the usage information, run the script with no parameters specified. The mkvport.sh script uses the following syntax:

```
./mkvport.sh <Physical Port's Host number> <Port Name> <Node Name>
```

You must supply the physical port's host number, WWPN, and WWNN when using the mkvport.sh script. For example, to create a VPort with port name of 10000000c94ac63a and a node name of 20010000c94ac63a on the physical port with scsi\_host name *host7*, type:

```
./mkvport.sh host7 10000000c94ac63a 20010000c94ac63a
```

This script fails if the VPort is not created.

### NOTE

It is possible for a VPort to be created successfully but to be in a failed state. For example, loop devices and NPIV are not supported on the same port simultaneously. If you are running a loop topology and you create a VPort, the VPort's link state will be offline.

#### 3.5.2.2 Deleting VPorts Using the rmvport.sh Script

NOTE

You must un-map, un-mount, and flush I/Os to VPort-connected devices before deleting the VPort.

You can use the rmvport script to delete VPorts. To see the usage information, run the script with no parameters specified. The rmvport.sh script uses the following syntax:

```
./rmvport.sh <VPort's Host number>
```

Or

```
./rmvport.sh < Port Name > < Node Name >
```

To delete the VPort with a port name of 10000000c94ac63a and a node name of 20010000c94ac63a, type:

```
./rmvport.sh 10000000c94ac63a 20010000c94ac63a
```

This script may take up to 30 seconds to finish. The script fails if the VPort is not deleted.

## 3.5.2.3 Displaying VPorts Using the Isvport.sh Script

You can use the Isvport script to display the VPorts and physical ports that are present on the system. Run the script with no parameters to display port information. For example:

```
./lsvport.sh
lpfc0: host6 10000000c93a5b5e:20000000c93a5b5e LP10000 NPIV Not Supported
lpfc1: host7 1000000c93a5b5d:20000000c93a5b5d LP10000 NPIV Not Supported
lpfc2: host8 10000000c93cc8dd:20000000c93cc8dd LPe12000 NPIV Physical
lpfc3: host9 10000000c93cc8dc:20000000c93cc8dc LPe12000 NPIV Physical
lpfc4: host10 10000000c94ac63a:20010000c94ac63a NPIV Virtual (VPI 1)
```

In reference to the previous example:

- For LPFC0 and LPFC1, NPIV Not Supported indicates that this adapter/firmware combination does not support the creation of VPorts.
- For LPFC2 and LPFC3, NPIV Physical refers to a physical port of this adapter.
- For LPFC4, NPIV Virtual refers to a VPort of this adapter.

# 3.5.3 VPort sysfs

This section describes the VPort sysfs structure and VPort sysfs entries.

#### 3.5.3.1 VPort sysfs Tree

#### For the FC RHEL 5.x Driver

When a VPort is created, two new directories are created in the class tree:

```
/sys/class/scsi_host/hostY/
/sys/class/fc host/hostY/
```

Creating a new VPort also creates a new sysfs directory in the bus and devices tree:

```
ls /sys/bus/pci/drivers/lpfc/0000:07:00.0/host8/
fc_host:host8 host10 power scsi_host:host8 uevent
ls /sys/bus/pci/drivers/lpfc/0000:07:00.0/host8/host10
fc host:host10 power scsi host:host10 uevent
```

In this example, host 8 is the physical port, and host 10 is a VPort that was created on host 8.

### For FC RHEL 6.x/SLES 11 SPx Drivers

When a VPort is created, three new directories are created in the class tree:

```
/sys/class/scsi_host/hostY/
/sys/class/fc_host/hostY/
/sys/class/fc_vports/vport-X:0-Z/-
```

Creating a new VPort also creates a new sysfs directory in the bus and devices tree:

```
/sys/bus/pci/drivers/lpfc/0000:A:B:C/hostX/vport-X:0-Z/hostY/sys/devices/pci0000:A/0000:A:B:C/hostX/vport-X:0-Z/hostY
```

In both directories, there is a hostY directory that contains the remote ports that this new host can access:

```
/sys/bus/pci/drivers/lpfc/0000:A:B:C/hostX/vport-X:0-Z/hostY
/sys/bus/pci/drivers/lpfc/0000:A:B:C/hostX/vport-X:0-Z/hostY/rport-Y:0-0
```

/sys/bus/pci/drivers/lpfc/0000:A:B:C/hostX/vport-X:0-Z/hostY/rport-Y:0-1/sys/bus/pci/drivers/lpfc/0000:A:B:C/hostX/vport-X:0-Z/hostY/rport-Y:0-2/hostY/rport-Y:0-2/hostY/rport

### In this example:

- X indicates the host value for the parent fc host that this VPort was created from.
- Y indicates the new host value for the VPort that was created.
- Z indicates the instance of VPort created from the parent fc\_host. A, B, and C indicate the PCI hierarchy for each physical FC/FCoE port.

hostY is the new host created for the new VPort. vport-X:0-Z uniquely identifies the VPort and indicates the parent host structure (X) that created this VPort.

For example, if a VPort is created from host5, a new scsi\_host, a new fc\_host, a new fc\_vport, and a new entry under the bus tree are created as well.

ls /sys/class/scsi\_host/
host0 host1 host4 host5 host6
ls /sys/class/fc\_host/
host4 host5 host6
ls /sys/class/fc\_vports/
vport-5:0-0

# 3.5.3.2 VPort sysfs Entries

**NOTE** 

VPort sysfs entries shown in the following table are only present if the driver was loaded with lpfc\_enable\_npiv enabled.

**Table 7 VPort sysfs Entries** 

| VPort sysfs<br>Entries  | Туре           | Range<br>/Input                                                                                                    | Location and Description                                                                                                    |
|-------------------------|----------------|----------------------------------------------------------------------------------------------------|----------------------------------------------------------------------------------------------------|
| lpfc_peer_              | Read/          | 0=Off(default)                                                                                                    | /sys/class/scsi_host/hostX/lpfc_peer_port_login                                                                                                    |
| port_login Write        | Write          | 1=On                                                                                                    | This entry sets the port's behavior when discovering targets in the SAN. The default behavior (value=0) will log in only to N_Ports that are physically located on a different port. The port will still attempt to log in to targets on all other ports (including the other port in a dual-port adapter). |
|                         |                | If this parameter is turned on (value=1), then the port attempts to log in to all N_Ports, even if they are physically located on the same port. |                                                                                                    |
|                         |                |                                                                                                    | <b>NOTE</b> This parameter was created to reduce the amount of hardware resources (for example, RPIs) that the driver requires. In a configuration where there are many VPorts on one physical port, this capability greatly reduces the number of RPIs that the driver uses.                               |
| lpfc_restrict_<br>login | Read/<br>Write | 0=Off<br>1=On (default)                                                                                                    | /sys/class/scsi_host/hostX/lpfc_restrict_login (VPorts only)                                                                                                    |
|                         |                |                                                                                                    | This entry sets the VPort behavior when discovering targets in the SAN. The default behavior (value=1) prevents the VPort from logging into other initiator ports in the SAN. It also rejects logins from other ports in the SAN, because it assumes that all ports that send a PLOGI are initiators.       |
|                         |                |                                                                                                    | If this sysfs entry is turned off, the driver attempts to log in to every port that it can access in the SAN, and accepts logins from all ports.                                                                                                    |
|                         |                |                                                                                                    | <b>NOTE</b> This parameter was created to reduce the amount of hardware resources (for example, RPIs) that the driver requires. In a SAN where there are other initiators, this capability greatly reduces the number of RPIs that the driver uses.                                                         |
| max_npiv_               | Read-          | integers                                                                                                    | /sys/class/fc_host/hostX/max_npiv_vports                                                                                                    |
| vports                  | only           |                                                                                                    | This entry displays the maximum number of VPorts that are supported by the underlying fc_host hardware.                                                                                                    |
|                         |                |                                                                                                    | This sysfs entry exists only if the vport_create and vport_delete sysfs entries exist. If an fc_host does not support NPIV, this sysfs entry may not exist.                                                                                                    |
|                         |                |                                                                                                    | Use this sysfs entry with the npiv_vports_inuse entry to determine whether the maximum number of VPorts have been created on this fc_host.                                                                                                    |
| node_name               | Read-<br>only  | 16-byte<br>hexadecimal<br>value                                                                                                    | For the FC RHEL 5.x driver:                                                                                                    |
|                         |                |                                                                                                    | /sys/class/fc_host/hostX/node_name For FC RHEL 6.x/SLES 11 SPx drivers                                                                                                    |
|                         |                |                                                                                                    | /sys/class/fc_host/hostX/node_name/sys/class/fc<br>vports/vport-X:0-Z/node_name                                                                                                    |
|                         |                |                                                                                                    | These entries display the physical or VPort node name. You assign this value when the VPort is created, and it is transmitted to the fabric upon fabric login.                                                                                                    |

**Table 7 VPort sysfs Entries (Continued)** 

| VPort sysfs<br>Entries | Туре   | Range<br>/Input                                                                                                    | Location and Description                                                                                                    |
|------------------------|--------|----------------------------------------------------------------------------------------------------|----------------------------------------------------------------------------------------------------|
| npiv_vports_           | Read-  | integers                                                                                                    | /sys/class/fc_host/hostX/npiv_vports_inuse                                                                                                    |
| inuse only             | only   |                                                                                                    | This entry displays the number of VPorts that were created on this fc_host.                                                                                                    |
|                        |        |                                                                                                    | This sysfs entry exists only if the vport_create and vport_delete sysfs entries exist. If an fc_host does not support NPIV, this sysfs entry may not exist.                                                 |
|                        |        | Use this sysfs entry with max_npiv_vports to determine whether the maximum number of VPorts have been created on this fc_host. |                                                                                                    |
| port_name              | Read-  | 16-byte<br>hexadecimal<br>value                                                                                                | /sys/class/fc_host/hostX/port_name/sys/class/fc                                                                                                    |
|                        | only   |                                                                                                    | _vports/vport-X:0-Z/port_name                                                                                                    |
|                        |        |                                                                                                    | This entry displays the physical or VPort's port name.                                                                                                    |
|                        |        |                                                                                                    | You assign this value when the VPort is created, and it is transmitted to the fabric upon fabric login.                                                                                                    |
| vport_create           | Write- | - WWPN; WWNN                                                                                                    | /sys/class/fc_host/hostX/vport_create                                                                                                    |
| only                   | only   |                                                                                                    | This entry creates a VPort on the physical port that hostX is located on. The new VPort will have a WWPN and WWNN present on the fabric based on the WWPN and WWNN that are entered with this sysfs entry.  |
|                        |        |                                                                                                    | This entry returns a 0 if the VPort creation was successful. A non-zero value indicates that the VPort was not created.                                                                                     |
|                        |        |                                                                                                    | If an fc_host does not support NPIV, then this sysfs entry may not exist.                                                                                                    |
|                        |        |                                                                                                    | <b>NOTE</b> It is possible for the VPort creation to succeed but for the VPort to be in a failed or inoperative state. Use the new sysfs tree created by the new VPort to check the state of the new VPort. |
| vport_delete           | Write- | e- WWPN; WWNN                                                                                                    | /sys/class/fc_host/hostX/vport_delete                                                                                                    |
| onl                    | only   |                                                                                                    | This entry deletes a VPort on the physical port that hostX is located on. The VPort matching the WWPN and WWNN is immediately deleted.                                                                      |
|                        |        |                                                                                                    | This entry returns a 0 if the VPort deletion was successful. A non-zero value indicates that the VPort was not deleted.                                                                                     |
|                        |        |                                                                                                    | If an fc_host does not support NPIV, then this sysfs entry may not exist.                                                                                                    |
|                        |        |                                                                                                    | <b>NOTE</b> This entry deletes the VPort even if there are mounted file systems being accessed through this VPort, or if there are open files on it.                                                        |

# 3.5.4 Monitoring VPorts with fc\_vport (FC and FCoE Drivers)

This section describes monitoring VPorts using fc\_vport for the FC RHEL 5x driver and the FC/FCoE driver for RHEL 6x.

### 3.5.4.1 For the FC RHEL 5.x Driver

In the FC RHEL 5.x driver, the fc\_vport directory does not exist (yet) so a link from the physical port to the VPort is present in the fc\_host's device directory.

ls /sys/class/fc\_host/host5/device/
fc\_host:host5 power scsi\_host:host5
host6 uevent

In this example, host6 is a VPort of physical port host5.

To find the VPorts that have been created by a physical port, you can list the fc\_host device directory for the physical port. This gives you a link to the fc\_host and scsi\_host directory, and it also displays a list of VPorts (in the form of hostx) that were created on this physical port.

#### 3.5.4.2 For FC/FCoE RHEL 6.x/SLES 11 SPx Drivers

In the FC and FCoE RHEL 6.x/SLES 11 SPx driver, the transport creates an fc\_vports directory that you can use to monitor VPorts. This directory is populated entirely of VPorts and has links from each to the fc\_host associated with that VPort.

```
ls /sys/class/fc_vports/
vport-5:0-0
ls -d /sys/bus/pci/drivers/lpfc/*/host*/*/host*
/sys/bus/pci/drivers/lpfc/0000:03:06.1/host5/vport-5:0-0/host6
ls /sys/devices/pci*/*/host5/vport-5*/host6
power rport-6:0-0 rport-6:0-1 rport-6:0-2 uevent
ls /sys/devices/pci*/*/host5/vport-5*/host6/rport-*
/sys/devices/pci00:03/00:03:06.1/host5/vport-5:0-0/host6/rport-6:0-0:
power uevent
/sys/devices/pci00:03/00:03:06.1/host5/vport-5:0-0/host6/rport-6:0-1:
power uevent
```

### In this example:

- There is a new entry in the fc\_vports directory for the VPort (vport-5:0-0). The vport-5:0-0 entry indicates that the VPort was created from host5 and it is the first (0) VPort to be created on that fc\_host.
- The new host for the VPort is host6, and it will appear in the usual directories.
- There is also a new directory in the bus tree. This new directory indicates that host6 was created under vport-5:0-0 (which was created from host5).

### 3.5.5 VPort Configuration Limits

VPort configuration limits are designated as enforced or unenforced. Enforced limits are limits that the driver enforces and prevents you from exceeding. Unenforced limits are limits that the driver cannot enforce, but configurations that exceed them are unsupported.

The following VPort configuration limits have been tested with and are supported by the Broadcom Emulex driver. Configurations that exceed one or more of these limits are unsupported.

- Before the VPort is deleted or the driver is unloaded, I/O devices accessed through a VPort must be stopped and file systems must be unmounted.
- For enterprise-class adapters, the maximum number of VPorts configurable on a physical port is 64. The hardware allows more than 64 VPorts to be created, but the driver has only been qualified at 64. For mid-range adapters, the maximum number of VPorts configurable on a physical port is 16.
- The maximum number of LUNs supported on each driver port is 256.
- The maximum number of targets supported for each driver port is 255.
- The maximum number of driver ports in one zone is 64. This limit is based on the system's ability to recover from link events within the time constraints of the default timers.

The NPIV use-cases that involve virtual server environment include associating a VPort with a virtual machine, and placing the virtual machine in its own zone. This results in one VPort per zone. In the case of load balanced

environments, this can increase typically to two VPorts per virtual machine, to a practical limit of something far less than 50.

In the NPIV cases not related to virtual server environments, zoning is typically initiator-zoning, again resulting in one VPort, or a low number of VPorts in the case of load-balancing, within a given zone. If there are too many VPorts within a single zone, expected behavior includes devices being lost after link events.

The minimum lifetime of a VPort is 60 seconds. There is an unenforced limit of 60 seconds between the creation of a VPort and the deletion of the same VPort. VPorts are designed to exist for a long time in the system, and the creation of VPorts is asynchronous. This means that a VPort might not be finished with FC or SCSI discovery when the command to create a VPort is finished.

# 3.6 DHCHAP Authentication and Configuration

**NOTE** This section is only applicable to the FC RHEL 5.x driver.

To activate FC-SP/Authentication between the adapter host port and fabric F\_Port using DHCHAP, modify the DHCHAP-associated driver properties in the driver configuration file.

The LPFC driver for Linux version RHEL 5.x supports MD5 and SHA-1 hash functions and supports the following DH groups: Null, 1024, 1280, 1536, and 2048.

# 3.6.1 Enabling Authentication

To enable authentication:

- 1. Start the fcauthd daemon.
- 2. Set the lpfc enable auth module parameter to 1 (enabled).

### 3.6.2 fcauthd Daemon

The LPFC driver requires the fcauthd daemon to perform authentication tasks for it. To enable authentication, you must have this daemon running. If you want to load the FC/FCoE driver with authentication enabled, the fcauthd daemon should be running before the driver is loaded. The FC/FCoE driver can start with authentication enabled if the daemon is not running, but all ports are placed into an error state.

When the daemon is started, the FC/FCoE driver should discover the daemon and reset the adapter to enable the FC/FCoE driver to perform authentication. To test if this daemon is running, start the daemon, or stop the daemon, you must use the /etc/init.d/fcauthd script.

The script syntax is /etc/init.d/fcauthd <parameter>.

# 3.6.2.1 fcauthd Daemon Parameters

The fcauthd daemon supports the following parameters:

- start To start the fcauthd daemon, pass the start command to the fcauthd script. This command loads the
  daemon into memory, opens a netlink connection for the driver, and reads the authentication configuration
  database into memory for use by the FC/FCoE driver.
- stop To stop the fcauthd daemon, pass the stop command to the fcauthd script. This command takes down the netlink connection between the fcauthd daemon and the FC/FCoE driver, and stops the fcauthd daemon.
- reload The reload command reloads the authentication configuration database into memory. This is done whenever the database is changed by another application (such as the Emulex OneCommand Manager

application) or by you. If the database is changed, the new configuration information is not used until the fcauthd daemon reloads the database.

- status This command displays the current status of the fcauthd daemon. The status should be either running or stopped.
- restart The restart command stops the fcauthd daemon and then restarts it.
- condrestart The conditional restart command checks the status of the fcauthd daemon. If it is running, it issues a stop and then a start command. If the fcauthd daemon is not running, nothing happens.

## 3.6.3 **Ipfc\_enable\_auth Module Parameter**

Use the lpfc\_enable\_auth module parameter to enable or disable authentication support. This module parameter can be set when the FC/FCoE driver is loaded to enable or disable authentication on all Broadcom Emulex adapters in the system, or it can be set dynamically after the FC/FCoE driver is loaded to enable or disable authentication for each port (physical and virtual). The default setting for the lpfc-enable-auth module parameter is disabled. See Section 3.1.1.2, Dynamic FC and FCoE Driver Parameters.

# 3.6.4 Authentication Configuration Parameters

You can configure each port's authentication parameters using the Emulex OneCommand Manager application. Refer to the latest OneCommand Manager Application User Manual.

# 3.6.5 Setting Remote and Local Passwords

You can configure each port's password using the Emulex OneCommand Manager application. Refer to the latest OneCommand Manager Application User Manual.

# 3.7 FC/FCoE Driver Performance Tuning

This section describes how to tune the FC/FCoE driver for best performance.

## 3.7.1 Overview

The RHEL 6.x/7.x/SLES 11 SPx/SLES 12 FC/FCoE drivers include the following configurable parameters that can enhance performance:

- lpfc\_fcp\_io\_channel
- lpfc\_fcp\_io\_sched
- lpfc\_fcp\_imax

These features are available through module parameters that are defined in the FC/FCoE driver as well as sysfs entries defined by the Linux kernel.

In addition, you can use the lpfc\_vector\_map.sh script to map a specific I/O channel to a specific CPU. Determination of the mapping of the I/O channel to a specific CPU is also handled by the driver.

This section provides more information about how the tuning parameters and script can improve Broadcom Emulex adapter performance.

# 3.7.1.1 lpfc\_fcp\_io\_channel

The lpfc\_fcp\_io\_channel module parameter can be configured at driver load time. It defines the number of I/O channels supported by the driver. The driver is capable of supporting parallel I/O paths, and each I/O path is capable of posting and completing FCP commands independent of the other.

The Emulex OneConnect adapters, LPe16000-series, LPe32000-series, and LPe15000-series adapters that are running in MSI-X interrupt mode can use more than one I/O path. Each I/O channel is composed of a unique MSI-X vector-EQ/CQ/WQ tuple. This parameter will override the value of the lpfc\_fcp\_eq\_channel and the lpfc\_fcp\_wq\_count parameters.

**NOTE** The Emulex LPe12000 adapters only support one I/O path, so this parameter has no effect on them.

By default, the driver is configured for four I/O channels per port. The driver will also limit the number of I/O channels to not exceed the number of online *logical* CPUs (as reported by /proc/cpuinfo).

### 3.7.1.2 lpfc\_fcp\_io\_sched

The lpfc\_fcp\_io\_sched module parameter can be configured at driver load time. It can also be set dynamically as an sysfs entry. The driver uses the parameter to determine which algorithm to use when scheduling an FCP I/O to an I/O channel.

**NOTE** This parameter is only applicable for Emulex OneConnect adapters, LPe16000-series, LPe32000-series, and LPe15000-series adapters.

When multiple I/O channels are in use, I/Os can be scheduled to an I/O channel in a round-robin fashion, or by determining which CPU is running when the I/O is submitted.

The default value (0) configures the driver for round-robin scheduling. A value of 1 configures scheduling by CPU.

### 3.7.1.3 lpfc\_fcp\_imax

The lpfc\_fcp\_imax can be configured at driver load time. It can also be set dynamically as an sysfs entry. This parameter defines the maximum number of interrupts per second that each adapter port will support.

**NOTE** This parameter is only applicable for Emulex OneConnect adapters, LPe16000-series, LPe32000-series, and LPe15000-series adapters.

#### **Considerations**

- The lower the value set, the more completions are coalesced by the adapter, which causes the driver to handle multiple completions under the context of one interrupt. The higher the value, the faster an interrupt is generated for a completed command. Therefore, a balanced or tuned system must be found.
- A lower value equals higher interrupt latency; a higher value equals lower interrupt latency.
- Faster completions consume more system resources and CPU cycles, as the overhead of one interrupt completes fewer commands. The value is divided by the number of I/O channels, and each I/O channel is separately configured for its own interrupt latency.

By default, the module parameter is configured for 50,000 interrupts per second per adapter port. Older driver versions have a default value of 10,000.

#### 3.7.1.4 lpfc vector map.sh

The lpfc\_vector\_map.sh script uses kernel sysfs entry points to map a specific I/O channel (MSI-X vector-EQ/CQ/WQ tuple) to a specific CPU. The script should be run immediately after the driver is loaded.

This script resides in /usr/sbin/lpfc. Run this script by adding the following line to /etc/modprobe.d/lpfc.conf and through /etc/rc.d for the initial boot:

```
install lpfc /sbin/modprobe --ignore-install lpfc;
/usr/sbin/lpfc/lpfc vector map.sh
```

The script maps each interrupt vector allocated by the driver to a CPU, thereby spreading the interrupt load of the ports across multiple CPUs. Each vector, with its associated I/O channel, is sequentially mapped to a CPU in a round-robin fashion. The number of vectors assigned to each adapter port is defined by the lpfc fcp io channel module parameter.

I/O channels, which correspond to vectors, are typically mapped to unique CPUs to enhance the ability of the driver to run multiple FCP commands in parallel. In addition, running this script forces I/O scheduling to be by CPU (lpfc\_fcp\_io\_sched = 1) which increases performance when a specific I/O channel is mapped to a specific CPU.

The script has two modes of operation: Driver mode and HBA mode. By default, the script runs in Driver mode.

#### **Driver Mode**

Driver mode maps all vectors for all driver ports, starting with CPU0, sequentially assigning a new CPU for each vector belonging to the entire driver. If there are more interrupt vectors than CPUs, the vector assignment wraps back to CPU0 as needed.

#### **HBA Mode**

HBA mode maps all vectors for each specific adapter port, starting with CPU0, sequentially assigning a new CPU for each vector belonging to that adapter port.

# 3.8 Network Performance Tuning

This section describes optimizing network performance.

# 3.8.1 Memory Bandwidth Considerations

The availability of higher memory bandwidth leads to better network performance. The following sections describe how memory bandwidth can be increased.

#### 3.8.1.1 Enabling Optimal Bandwidth Options

Most computers offer multiple distinct memory channels, or memory interleaves, which may not be enabled by default. Check the manufacturer's documentation and BIOS parameters for details on enabling optimal memory bandwidth options.

#### 3.8.1.2 Populating DIMM Slots

Typically, all the dual in-line memory module (DIMM) slots must be populated to make use of all the memory channels. As a general rule, using more DIMMs provides better performance by allowing a higher degree of memory-access interleaving to occur.

### 3.8.1.3 Disabling Memory Mirroring

Some servers may allow memory mirroring, where the total memory is divided in half and each location is stored twice. This allows fault recovery if one memory location detects an error, but it greatly reduces the perceived memory bandwidth of the system. Consider disabling memory mirroring if it is not needed.

#### 3.8.1.4 Using a Fast Clock Speed for the Front Side Bus (FSB)

Nearly any desktop or low-end server has enough memory bandwidth for Emulex OneConnect adapters and LPe16202 HBAs in NIC mode to support DMA at 20Gb/s of data (10Gb/s read, 10Gb/s write). However, most of the memory demands come from the processor accessing the data for either packet copies in the non-offloaded

networking stack or application accesses. All processor memory accesses use the FSB. The clock speed of this bus is critical for allowing efficient memory bandwidth. A system with a faster processor FSB clock speed performs better than a system with a slower FSB clock speed.

## 3.8.2 Network Memory Limits

The default values of tunable parameters in the Linux network stack are optimal for most network applications involving several TCP/UDP streams. The optimal size for the network queues and buffers depend on several factors such as protocol, number of streams (connections), request size, and application behavior.

The following network configuration settings are a good combination to get the best uni-directional transmit and receive performance with six or more TCP connections/UDP streams:

```
echo 4096 87380 4194304 > /proc/sys/net/ipv4/tcp_rmem echo 4096 16384 4194304 > /proc/sys/net/ipv4/tcp_wmem echo 64000000 > /proc/sys/net/core/rmem_default echo 64000000 > /proc/sys/net/core/rmem_max echo 32000000 > /proc/sys/net/core/wmem_default echo 32000000 > /proc/sys/net/core/wmem max
```

These settings assume ideal conditions such as low latency, zero (or close-to-zero) packet loss in the network, enough free memory, and 10Gb/s path-to-peer system.

These tcp\_rmem and tcp\_wmem values are also the default values in recent RHEL 5 distributions. If your application requires best throughput with very small number of connections (less than four), it may help to increase the tcp\_rmem and tcp\_wmem to much larger values:

```
echo 4096 87380 16777216 > /proc/sys/net/ipv4/tcp_rmem echo 4096 65536 16777216 > /proc/sys/net/ipv4/tcp_wmem
```

# 3.8.3 TCP Segmentation Offload (TSO)

In low-loss networks, TSO considerably improves performance, and therefore must be enabled. TSO is enabled by default in the OneConnect network driver.

The /proc/sys/net/ipv4/tcp\_tso\_win\_divisor process variable controls how aggressive the network stack can be in making TSO requests. For low-loss networks, the TSO divisor values must be in the range of 2 to 16. In most distributions, the default value of 3 maybe the optimal choice for a no-loss network.

Smaller divisor values result in larger TSO chunks and better throughput, as well as better CPU utilization. However, if the receiver or the network is dropping frames (too many re-transmits on the transmit side as indicated by netstat -st), it may help to make TSO chunks smaller (by increasing the divisor value) or to turn TSO off. For example, to set the divisor level to a value of 8, run:

```
echo 8 > /proc/sys/net/ipv4/tcp tso win divisor
```

To turn TSO on or off, run one of the following ethtool commands:

```
ethtool -K eth<N> tso on ethtool -K eth<N> tso off
```

where eth<N> is the name of the Ethernet device you are working on (for example, eth0).

## 3.8.4 Flow Control

The Emulex OneConnect adapters and LPe16202 HBAs in NIC mode support IEEE 802.3x standard flow control, which uses control packets to temporarily pause the transmission of packets between two endpoints. These control

messages are point-to-point, and are not forwarded by switches or routers. The adapter can respond to flow control packets by temporarily pausing transmits. The adapter can send flow control pause packets when the transmitter is overwhelming the system's receive bandwidth.

Flow control can greatly improve performance, as described in the following examples:

- The adapter is installed in 4x PCle slot or an underpowered server system.
  - If the PCIe bus does not provide 10Gb/s of throughput due to chipset limitations or the bus width, the adapter cannot maintain 10Gb/s of incoming receive data. It starts dropping packets quickly. In this situation, it may be beneficial to enable receive flow control in the adapter, and enable flow control in the attached switch for all devices. This helps to slow down the transmitters.
- The adapter transmits to 1Gb/s devices, especially when using a non-TCP protocol.

  If the adapter transmits to a 10Gb/s switch with attached 1Gb/s clients, the adapter may overwhelm the switch.

The switch is then forced to start dropping packets because, although it may receive a 10Gb/s stream, the client can only sink a 1Gb/s stream. In this situation, it may be beneficial to enable transmit flow control in the adapter, and enable flow control for the 10Gb/s switch port.

You can configure the adapter to respond to flow control pause frames from the other side (switch or router) using the following ethtool commands:

```
ethtool -A eth<N> pause rx on ethtool -A eth<N> pause rx off
```

where eth<N> is the name of the Ethernet device you are working on (for example, eth0).

You can configure the adapter to send flow control pause frames using the following ethtool commands:

```
ethtool -A eth< N> pause tx on ethtool -A eth< N> pause tx off
```

where eth<N> is the name of the Ethernet device you are working on (for example, eth0).

RX and TX flow control are enabled by default in the adapter and CNA. When priority flow control is enabled in the adapter, normal flow control cannot be enabled.

Refer to the switch or router documentation to determine how link level flow control can be configured on the switch or router to which the adapter or CNA port is connected.

#### NOTE

In multichannel configurations where multiple PCI functions are exposed for a single 10GbE port, the flow control parameter for a port can be configured through any interface associated with the physical port, and the configured property will apply to all interfaces associated with the port.

### 3.8.5 RX Frame Coalescing

The Ethernet driver coalesces regular-sized TCP segments to a large frame before passing it to the network stack, which may improve TCP receive performance. RX frame coalescing is implemented using the GRO mechanism (in Linux driver versions that support GRO) or the LRO mechanism (in older Linux driver versions).

RX frame coalescing is enabled by default. In some configurations where the end point for the TCP connection to which the packets belong is not in the current server (for example, the end point is a router), RX coalescing should not be enabled.

GRO can be disabled using the -K option with the ethtool command:

```
ethtool -K eth<N> gro off
```

LRO can be disabled using the -C option with the ethtool command:

```
ethtool -C eth<N> rx-frames 1
```

where eth < N > is the name of the Ethernet device you are working on (for example, eth0).

## 3.8.6 Maximum Transmission Unit (MTU)

The Ethernet driver supports MTUs between 256 bytes and 9000 bytes. The default MTU is set to 1500. If other elements in the network path support a larger MTU, you can increase the MTU up to 9000 using the ifconfig command. To do this run:

```
ifconfig eth<N> mtu 9000
```

where eth<N> is the name of the Ethernet device you are working on (for example, eth0).

# 3.8.7 Interrupt Coalescing

The Ethernet driver tries to reduce the number of interrupts by delaying the interrupts from the adapter or CNA. This reduces CPU utilization during a high traffic rate. The interrupt delay duration can be set to change dynamically within a range of values, depending on the receive rate (known as Adaptive Interrupt Coalescing (AIC)), or can be set to a constant value.

## 3.8.7.1 Setting the Interrupt Delay Duration to a Range of Values (AIC)

For receive interrupts, AIC is enabled by default. When AIC is enabled, the default low limit is 0 microseconds and the default high limit is 96 microseconds. In low traffic, the interrupt delay is set to 0 for best latency. As the number of interrupts per second increases, the delay is increased to higher values proportional to the receive rate, up to the default high limit of 96 microseconds. You can change the low and high limits using ethtool. For example, to set a low limit of 8 and a high limit of 40, run

```
ethtool -C eth<N> rx-usecs-low 8 ethtool -C eth<N> rx-usecs-high 40
```

where eth<N> is the name of the Ethernet device you are working on (for example, eth0).

For transmit interrupts, AIC is not supported.

To disable AIC and set the interrupt delay duration to a constant value, see the following section.

### 3.8.7.2 Setting the Interrupt Delay Duration to a Constant Value

The interrupt delay duration can be set to a constant value for both receive and transmit interrupts. The possible interrupt delay duration values are 0 to 96 microseconds, in 8 microsecond increments.

For receive interrupts, disable AIC (since it is enabled by default) and set the interrupt delay duration using ethtool. For example, to disable AIC and set the constant RX interrupt delay to 8 microseconds, run

```
ethtool -C eth<N> adaptive-rx off rx-usec 8
```

where eth<*N*> is the number of the Ethernet interface you are working on.

If your application requires low or predictive latency, turn off AIC and set rx-usecs to 0.

For transmit interrupts, the default interrupt delay duration is 96 microseconds. You can change this value using ethtool. For example, to set the transmit interrupt delay to 64 microseconds run

```
ethtool -C eth<N> tx-usec 64
```

where eth<*N*> is the number of the Ethernet interface you are working on.

## 3.8.8 Receive-Side Scaling (RSS)

Distributing the incoming traffic across several receive rings with separate interrupt vectors helps to distribute the receive processing across several CPU cores. This could reduce the packet drop and improve the packet rate in certain applications. RSS is enabled in non-SR-IOV and non-multi-channel configurations. In multi-channel configurations, RSS is enabled in the first section of each port.

# 3.8.9 Analyzing Performance Issues

MSI-x interrupts are required for RSS to work. If your motherboard and operating system version supports MSI-X, the Ethernet driver automatically uses MSI-X interrupts. If there are not enough MSI-X vectors available, the Ethernet driver uses INTx interrupts, which may decrease performance. The proc node /proc/interrupts shows the interrupts and their types.

The Linux performance *top* utility can monitor the CPU utilization while troubleshooting performance issues. A low idle CPU percentage in any CPU core is an indication of excessive processing load for that CPU. The proc node/proc/interrupts shows the distribution of the interrupts across the CPU cores. If you see too many interrupts per second directed to one CPU, check to see if the irqbalance program is running. The irqbalance program is normally started at system boot. In some cases, you can get better performance by disabling irqbalance and manually distributing interrupts. You can manually distribute the interrupt load across the available CPU cores by setting the CPU affinity for any interrupt vector by setting the mask in the proc node /proc/irq/<int-vector>/smp affinity.

Use the netstat command to look for excessive TCP retransmits or packet drops in the network stack.

In systems having more than one NUMA node, you can get better performance by pinning interrupts to the NUMA node local to the PCIe device.

Use the –S option of ethtool to see all statistics counters maintained by the Ethernet and driver. Excessive drop or error counters are an indication of a bad link or defective hardware. See Table 20, Ethtool -S Option Statistics, and Table 21, Transmit/Receive Queue Statistics.

Turning off auditing and SELinux can improve CPU utilization, and in some cases increase throughput. You can disable auditing by appending audit=0 in the boot command line. You can turn off SELinux by specifying selinux=0 in the boot command line. For example, the following command boots the Linux kernel with the SELinux and auditing options disabled:

```
kernel /boot/vmlinux-2.6.18 ro root=/dev/md0 selinux=0 audit=0
```

You can get better CPU utilization, and in some cases better throughput, by disabling kernel debug options such as CONFIG\_DEBUG\_SLAB. This requires you to build the kernel image and modules. Turning off the firewall and disabling Hyper-Threading can also improve performance.

## **Chapter 4: Troubleshooting**

This section explains some of the situations in which your system can operate in an unexpected manner, and some possible resolutions.

## 4.1 Hardware Situations and Resolutions

Table 8 lists the hardware situations and their resolutions.

**Table 8 Hardware Situations and their Resolutions** 

| Situation              | Resolution                                                                                                    |
|------------------------|----------------------------------------------------------------------------------------------------|
| An unapproved optical  | Unapproved optical transceivers include:                                                                                                    |
| transceiver is used to | 10GBASE-SR                                                                                                    |
| connect the adapter.   | 10GBASE-LR                                                                                                    |
|                        | 40GBASE-SR                                                                                                    |
|                        | The system log can generate one or more of these events if an unapproved optical transceiver is detected:                                                                              |
|                        | ■ Unsupported module                                                                                                    |
|                        | <ul> <li>Optics faulted/incorrectly installed/not installed</li> </ul>                                                                                                    |
|                        | ■ Incompatible optics.                                                                                                    |
|                        | ■ Unknown port SFB status                                                                                                    |
|                        | To resolve this issue, do the following:                                                                                                    |
|                        | 1. Power the system off.                                                                                                    |
|                        | 2. Replace the unapproved optical transceiver with an approved on.                                                                                                    |
|                        | 3. Power the system on.                                                                                                    |
|                        | <b>NOTE</b> For more information on replacing an optical transceiver, refer to the adapter's hardware manual available at the Documents and Downloads area of http://www.broadcom.com. |

## 4.2 FC and FCoE Driver Situations and their Resolutions

Table 9 lists the FC and FCoE driver situations and their resolutions.

Table 9 FC and FCoE Driver Situations and their Resolutions

| Situation                                                                                                    | Resolution                                                                                                    |
|----------------------------------------------------------------------------------------------------|----------------------------------------------------------------------------------------------------|
| FC link fails to come up.                                                                                                    | If an FC link fails to come up, verify that an 8 or 16 Gb/s adapter is not attempting to connect to a 1 Gb/s device. Only 2, 4, and 8 Gb/s devices are supported on 8 Gb/s adapters. Only 2, 4, 8, and 16 Gb/s devices are supported on 16 Gb/s adapters.                                                                                                    |
| "Authentication is enabled but authentication service is not running." Error Message                                                            | If you see this message in /var/log/messages and the adapter is in an error state, the fcauthd daemon probably is not running. To determine whether fcauthd is running, run /etc/init.d/fcauthd status.                                                                                                    |
|                                                                                                    | To start fcauthd, run                                                                                                    |
|                                                                                                    | /etc/init.d/fcauthd start.                                                                                                    |
| If a SAN configuration has 256 targets                                                                                                    | Removing targets or re-initializing the link does not solve this issue.                                                                                                    |
| mapped by the FC and FCoE driver, any additional added targets do not get a target ID mapping by the driver and cause target discovery to fail. | Unload and reload the driver to reset available target IDs. Ensure that the SAN configuration is correct prior to rebooting the driver. This clears the driver's consistent binding table and frees target IDs for new target nodes.                                                                                                    |
| rmmod fails to unload FC and FCoE driver module due to "ERROR: Module lpfc is in                                                                | This message can appear when you attempt to remove the driver and there is a Logical Volume Group dependent on the driver.                                                                                                    |
| use."                                                                                                    | If you have configured boot from a SAN, you must reboot the system. Otherwise, use these steps to resolved this situation:                                                                                                    |
|                                                                                                    | Make the Logical Volume Group unavailable. Type                                                                                                    |
|                                                                                                    | lvchange -a n xxxxxxx                                                                                                    |
|                                                                                                    | The xxxxxx parameter is the Volume Group Name.                                                                                                    |
|                                                                                                    | 2. Stop the Emulex OneCommand Manager application.                                                                                                    |
|                                                                                                    | 3. Stop Device Mapper.                                                                                                    |
| rmmod of LPFC driver hangs and module reference count is 0.                                                                                     | Due to a small race condition in the kernel, it is possible for an rmmod command to hang. Issue the rmmod -w command. If this does not help, reboot the computer.                                                                                                    |
| rmmod fails to unload driver due to device or resource busy.                                                                                    | This message occurs when you attempt to remove the driver without first stopping the Emulex OneCommand Manager application or the fcauthd daemon when the Emulex OneCommand Manager application is installed and running, or when FC disks connected to an Emulex LightPulse adapter are mounted. To resolve this situation:  1. Stop the Emulex OneCommand Manager application before |
|                                                                                                    | attempting to unload the driver. The script is located in the /usr/sbin/ocmanager directory. Type:                                                                                                    |
|                                                                                                    | ./stop_ocmanager                                                                                                    |
|                                                                                                    | 2. Unmount any disks connected to the adapter.                                                                                                    |
|                                                                                                    | 3. Unload the driver. Type:                                                                                                    |
|                                                                                                    | rmmod lpfc                                                                                                    |
| An Ispci shows recent Broadcom Emulex adapters as unknown.                                                                                      | This situation occurs because of the delay of getting new product IDs into the Linux development cycle.                                                                                                    |
|                                                                                                    | There is no resolution at this time.                                                                                                    |

Table 9 FC and FCoE Driver Situations and their Resolutions (Continued)

| Situation                                                                                                    | Resolution                                                                                                    |
|----------------------------------------------------------------------------------------------------|----------------------------------------------------------------------------------------------------|
| Slow targets or extended link faults on the storage side may result in storage being marked offline by the mid-level and remaining offline (not recovered) when                | This version of the driver should eliminate this issue. However, if you experience offline device issues, increase the SCSI command timeout to a value greater than or equal to 60 seconds. Broadcom also provides a script which addresses this issue. |
| the link faults are corrected.                                                                                                    | To access the lun_change_state.sh script, go to the Documents and Downloads area of http://www.broadcom.com.                                                                                                    |
| Under certain conditions of an I/O load, some targets cannot complete an I/O issued by a Linux initiator within the default timeout of 30 seconds given by the SCSI mid-level. | If the situation is not corrected, the initiator-to-target condition deteriorates into abort/recovery storms, leading to I/O failures in the block layer. These types of failures are preceded by a SCSI I/O error of hex 6000000.                      |
|                                                                                                    | Broadcom provides a script that addresses this issue.  To access the set_target_timeout.sh script, go to the Documents and Downloads area of http://www.broadcom.com.                                                                                   |
| The FC or FCoE driver fails to recognize an                                                                                                    | The adapter is running outdated firmware.                                                                                                    |
| adapter and logs "unknown IOCB" messages in the system log during driver                                                                                                    | Install the latest firmware on the adapter.                                                                                                    |
| load.                                                                                                    | <b>NOTE</b> Before performing a firmware update, driver installation is required. For more information on installing the driver, see Section 2.2.1, Installing the Binary RPM FC and FCoE Driver Kit.                                                   |
| Loading the FC and FCoE driver on SLES<br>10 SPx and SLES 11 SPx reports                                                                                                    | This message is logged by the kernel whenever a module that is not shipped with the kernel is loaded.                                                                                                    |
| "unsupported module, tainting kernel" in system log.                                                                                                    | This message can be ignored.                                                                                                    |
| The system panics when it is booted with a failed adapter installed.                                                                                                    | Remove the failed adapter and reboot the system.                                                                                                    |
| Unloading the FC and FCoE driver on SLES<br>10 SPx or SLES 11 SPx may cause a<br>message to be logged in the system log<br>such as the following:                              | These messages are normal output from the SLES 10 SPx and SLES 11 SPx hotplug scripts and can be safely ignored.                                                                                                    |
| <pre>umount: /dev/disk/bypath/pci-0000:02: 04.0-scsi-0:0:1:0: not mounted</pre>                                                                                                |                                                                                                    |
| Driver installation fails.                                                                                                    | The lpfc-install script fails to install the driver. The install script may fail for the following reasons:                                                                                                    |
|                                                                                                    | <ul> <li>A previous version of the driver is installed. Run the lpfc-install</li> <li>uninstall script and then try to install the driver.</li> </ul>                                                                                                   |
|                                                                                                    | ■ The current driver is already installed.                                                                                                    |
|                                                                                                    | ■ Run a supported RHEL or SLES kernel.                                                                                                    |
| "No module lpfc found for kernel<br>KERNELVERSION" RPM error message<br>when upgrading the kernel.                                                                             | These three situations can be resolved by upgrading the kernel. There are two ways to install the driver into an upgraded kernel. The method you use depends on whether you are updating the driver.                                                    |
| A recently upgraded kernel cannot find                                                                                                    | Upgrade the kernel using the same version of the driver.                                                                                                    |
| the ramdisk. After upgrading the kernel, the kernel cannot find the ramdisk, which                                                                                             | Upgrade the kernel using a new version of the driver.                                                                                                    |
| halts or panics the system.                                                                                                    | For more information on upgrading the kernel, see Chapter 2, Installing and Uninstalling.                                                                                                    |
| The driver is not loaded after a system reboot after upgrading the kernel.                                                                                                    |                                                                                                    |

Table 9 FC and FCoE Driver Situations and their Resolutions (Continued)

| Situation                                                                                | Resolution                                                                                                    |
|------------------------------------------------------------------------------------------|----------------------------------------------------------------------------------------------------|
| Driver uninstall fails.                                                                  | The lpfc-installuninstall script fails with an error.                                                                                                    |
|                                                                                          | Try the following solutions:                                                                                                    |
|                                                                                          | <ul> <li>Uninstall the Emulex OneCommand Manager application; refer<br/>to the OneCommand Manager Application User Manual for<br/>instructions.</li> </ul>                                                                    |
|                                                                                          | ■ Unmount all FC disk drives.                                                                                                    |
|                                                                                          | ■ Unload the lpfcdfc and FC and FCoE driver.                                                                                                    |
|                                                                                          | <ul> <li>Use rpm -e lpfcdriver and -e ocmanager and uninstall the new<br/>kits.</li> </ul>                                                                                                    |
| lpfc-install script exit code.                                                           | The lpfc-install script contains exit codes that can be useful in diagnosing installation issues. Refer to the lpfc-install script for a complete listing of codes and definitions.                                           |
| The Broadcom Emulex driver for Linux does not load in ramdisk for a custom-built kernel. | Custom built kernels are not supported by Broadcom. However, the Broadcom Emulex install script attempts to install the driver into a ramdisk that follows the naming scheme used by Red Hat or SLES kernels.                 |
|                                                                                          | ■ The Red Hat naming scheme for ramdisk images is:                                                                                                    |
|                                                                                          | /boot/initrd-KERNELVERSION.img.                                                                                                    |
|                                                                                          | ■ The SLES naming scheme for ramdisk images is:                                                                                                    |
|                                                                                          | /boot/initrd.                                                                                                    |
|                                                                                          | If a custom built kernel has a ramdisk image that does not follow the appropriate naming scheme, the name of the image can be changed using the following procedure:                                                          |
|                                                                                          | Change the name of the ramdisk image to match the SLES naming scheme.                                                                                                    |
|                                                                                          | 2. Update any file links to the ramdisk image.                                                                                                    |
|                                                                                          | 3. Edit the boot loader configuration file (for example, /etc/lilo.conf, /etc/yaboot.conf, /boot/grub/grub.conf, /boot/grub/menu.lst), find any references to the old ramdisk image name, and replace them with the new name. |
|                                                                                          | 4. Reboot the system to verify the changes.                                                                                                    |
|                                                                                          | 5. Install the Broadcom Emulex LPFC Linux driver kit.                                                                                                    |
| The Linux SCSI subsystem sees only eight LUNs when more are present.                     | Some SCSI drivers do not scan past eight LUNs when the target reports itself as a SCSI-2 device.                                                                                                    |
|                                                                                          | To resolve this situation, force a SCSI bus scan with the following command:                                                                                                    |
|                                                                                          | /usr/sbin/lpfc/lun_scan.                                                                                                    |
|                                                                                          | SUSE supplies a /bin/rescan-scsi-bus.sh script, which can be changed to scan everything.                                                                                                    |

## 4.3 Ethernet Driver Situations and their Resolutions

The following table lists the Ethernet driver situations and their resolutions.

**Table 10 Ethernet Driver Situations and their Resolutions** 

| Situation                                                                                              | Resolution                                                                                                    |
|----------------------------------------------------------------------------------------------------|----------------------------------------------------------------------------------------------------|
| The ethtool configuration settings are not restored after system reboot.                               | The ethtool settings are not designed to persist across reboot. For persistence, configuration commands should be invoked from a boot script that is executed at system start such as /etc/rc.local.        |
| The Ethernet driver works but the transmit and receive data rates are not near a 10Gb/s line rate.     | There could be several reasons for poor performance. For best performance practices, see Section 3.8, Network Performance Tuning.                                                                           |
| When MILI and SNMP daemons start, they trigger warning messages within SELinux for certain operations. | This is a known issue and no solution is available. However, to avoid SElinux warning messages, you can disable SELinux. To disable SELinux, open a terminal and enter the following command at the prompt: |
|                                                                                                    | echo 0 > /selinux/enforce                                                                                                    |
|                                                                                                    | To enable SELinux, use the following command:                                                                                                    |
|                                                                                                    | echo 1 > /selinux/enforce                                                                                                    |
|                                                                                                    | In addition, see Section 3.8.9, Analyzing Performance Issues.                                                                                                    |

## 4.4 iSCSI Driver Situations and their Resolutions

The following table lists the iSCSI driver situations and their resolutions for OneConnect CNAs.

**Table 11 iSCSI Driver Situations and their Resolutions** 

| Situation                                                                                                    | Resolution                                                                                                    |
|----------------------------------------------------------------------------------------------------|----------------------------------------------------------------------------------------------------|
| When you log out of a target while an I/O is running and you log into the target again, you will get an error trace in /var/log/messages beginning with the error message, "trying to free buffer." | No solution available.                                                                                                    |
| With SLES11 SP1, you cannot update an iSCSI v2.0 driver to an iSCSI v2.3 or iSCSI v2.4 driver using the ./elx iscsi install.sh script                                                               | The script indicates the installation is complete, but modinfo or the Emulex OneCommand Manager application still displays the older version of the driver. A system reboot does not update the driver either. |
| provided with the package.                                                                                                    | To work around this issue, follow these steps:                                                                                                    |
|                                                                                                    | Determine whether your current iSCSI driver is a v2.0 driver by running the following command:                                                                                                    |
|                                                                                                    | modinfo be2iscsi                                                                                                    |
|                                                                                                    | The version 2.0 driver usually has a format of 2.102.xxx.x.                                                                                                    |
|                                                                                                    | 2. Find the location of the driver module under /lib by typing:                                                                                                    |
|                                                                                                    | find /lib -name be2iscsi.ko -print                                                                                                    |
|                                                                                                    | For example, the output may look like this:                                                                                                    |
|                                                                                                    | /lib/modules/2.6.32.12-0.7-                                                                                                    |
|                                                                                                    | default/updates/be2iscsi.ko                                                                                                    |
|                                                                                                    | /*this is the module file to remove                                                                                                    |
|                                                                                                    | 2.102.348.0*/                                                                                                    |
|                                                                                                    | /lib/modules/2.6.32.12-0.7-                                                                                                    |
|                                                                                                    | <pre>default/kernel/drivers/scsi/be2iscsi/be2i scsi.ko</pre>                                                                                                    |
|                                                                                                    | <pre>/*this is the open be2iscsi, do not remove*/</pre>                                                                                                    |
|                                                                                                    | 3. Remove the old module by typing:                                                                                                    |
|                                                                                                    | rm -f /lib/modules/2.6.32.12-0.7-<br>default/updates/be2iscsi.ko                                                                                                    |
|                                                                                                    | Install the latest driver via rpm or                                                                                                    |
|                                                                                                    | elx_iscsi_install.sh.                                                                                                    |

## 4.5 Log Messages

## 4.5.1 FC and FCoE Driver Log Messages

The following section describes retrieving and interpreting FC and FCoE driver log messages.

### 4.5.1.1 Retrieving FC and FCoE Driver Log Messages

LPFC error log messages are logged in the /var/log/messages file.

An example of an LPFC message:

Jul 2 04:23:34 daffy kernel: lpfc 0000:03:06.0: 0:1305 Link Down Event x2f2 received Data: x2f2 x20 x110

#### In this example:

- 1pfc 0000:03:06.0 identifies the PCI location of the particular LPFC hardware port.
- 0: indicates Broadcom Emulex adapter 0
- 1305 indicates a log message number of 1305.

#### NOTE

- If Data: is present in a log message, any information following Data: is intended only for Broadcom Technical Support/ Engineering use.
- If an error message instructs you to perform a firmware update, ensure that the driver is installed first. For more information on installing the driver, see Chapter 2, Installing and Uninstalling.

#### 4.5.1.2 **LPFC Error Log Messages and their Descriptions**

The following table lists the LPFC error log messages and their descriptions.

#### Table 12 LPFC Error Log Messages and their Descriptions

0111: Dropping received ELS cmd The driver decided to drop an ELS Response ring entry. Data: (1) ulpStatus (2) ulpWord[4] (3) ulpTimeout Severity: Error Log: **Always** Action: This error could indicate a software driver or firmware issue. If this issue persists, report these errors to Broadcom Technical Support. 0113: An FLOGI ELS command <elsCmd> was received from DID <did> in Loop Mode While in Loop Mode an unknown or unsupported ELS command was received. Data: None Severity: Error Log: Always Action: Check device DID. 0115: Unknown ELS command <elsCmd> received from NPORT <did> Received an unsupported ELS command from a remote N\_Port. Data: None

Severity: Error Log:

Action: Check the remote N\_Port for a potential issue.

0125: FDISC Failed (x%x). Fabric out of resources

The fabric rejected an FDISC because the switch cannot support additional virtual ports.

Data: IsRjtError Severity: Error Log:

Action: Reconfigure the switch to support more NPIV logins. If this issue persists, contact Broadcom

Technical Support.

0126: FDISC failed ulpStatus ulpWord4 Data: IsRjtError Severity: Error Log: **Always** Action: Reconfigure the switch to support more NPIV logins. If this issue persists, contact Broadcom Technical Support. 0127: ELS timeout An ELS IOCB command was posted to a ring and did not complete within ULP timeout seconds. (1) elscmd (2) remote\_id (3) ulpcommand (4) ulploTag Data: Severity: Error Log: **Always** Action: If no ELS command is going through the adapter, reboot the system. If the issue persists, contact Broadcom Technical Support. 0133: PLOGI: no memory for reg\_login Memory allocation error. Data: (1) nlp\_DID (2) nlp\_state (3) nlp\_flag (4) nlp\_rpi Severity: Error Log: Action: Memory allocation error. Check system resources. Unload unused modules. 0134: PLOGI cannot issue reg\_login The ELS PLOGI mailbox command has failed. Data: (1) nlp\_DID (2) nlp\_state (3) nlp\_flag (4) nlp\_rpi Severity: Error LOG ELS Log: Action: Check the port and switch configuration. 0135: cannot format reg login Could not allocate an RPI or DMA buffer for the mailbox command. Data: (1) nlp\_DID (2) nlp\_state (3) nlp\_flag (4) nlp\_rpi Severity: Error LOG\_ELS Log: Action: None required. 0136: PLOGI completes to NPort <DID> completion A PLOGI has completed for which there is no NDLP. Data: (1) ulpStatus (2) ulpWord[4] Severity: Error Log: LOG\_ELS Action: None required. 0137: No retry ELS command <ELS CMD> to remote (1) ulpStatus (2) ulpWord[4] Data: Severity: Error Log: LOG\_ELS Action: None required. 0138: ELS rsp: Cannot issue reg login for <DID> REG\_LOGIN mailbox command failed. Data: (1) nlp\_DID (2) nlp\_state (3) nlp\_flag (4) nlp\_rpi Severity: Error Log: LOG\_ELS Action: None required.

0139: Ignoring ELS cmd tag <ioTag> completion Data This ELS command was aborted. (1) ulpStatus (2) ulpWord[4] (3) ulpTimeout Data: Severity: Error Log: LOG\_ELS None required. Action: 0140: PLOGI Reject: invalid name Invalid node WWN provided. Data: None Severity: Error Log: LOG\_ELS Action: None required. 0141: PLOGI Reject: invalid pname Invalid port WWN provided. Data: None Severity: Error Log: LOG ELS None required. Action: 0142: PLOGI RSP: Invalid WWN The PLOGI sent to the port by a remote port had an invalid WWN. Data: None Severity: Error Log: LOG\_ELS Action: None required. 0143: SLI4 Adapter Hardware Error Data: <status0>/<status1> The HBA has encountered an unrecoverable error. Data: None Severity: Error LOG\_INIT Log: Use hbacmd to retrieve a dump file. Action: 0144: Not a valid WCQE code: <Completion Code> The completion queue handler detected an invalid type. Data: None Severity: Error Log: LOG\_SLI Action: None required. 0147: Failed to allocate memory for RSCN event Memory could not be allocated to send the RSCN event to the management application. Data: None Severity: Error Log: LOG\_ELS Action: None required. 0148: Failed to allocate memory for LOGO event Memory could not be allocated to send the LOGO event to the FC transport. Data: None Severity: Error Log: LOG\_ELS None required. Action:

#### 0149: Failed to allocate memory for ELS event

Memory could not be allocated to send the ELS event to the FC transport.

Data: None
Severity: Error
Log: LOG\_ELS
Action: None required.

#### 0154: Authentication not complete

Authentication was restarted because the previous authentication did not complete.

Data: None Severity: Error

Log: LOG\_DISCOVERY

Action: Check the switch configuration.

#### 0200: CONFIG\_LINK bad hba state < hba\_state>

A CONFIG LINK mailbox command completed and the driver was not in the right state.

Data: None Severity: Error Log: Always

Action: Software driver error. If this issue persists, report these errors to Broadcom Technical Support.

#### 0203: Devloss timeout on WWPN <address> NPort <nlp\_DID>

A remote N\_Port that was discovered by the driver disappeared for more than lpfc\_devloss\_tmo seconds.

Data: (1) nlp\_flag (2) nlp\_state (3) nlp\_rpi

Severity: Error Log: Always

Action: If the device generating this message is not a target to which the HBA is connected, this error will

not affect the data integrity of the I/O between the HBA and the attached storage and can be

ignored.

#### 0206: Device discovery completion error

This indicates that an uncorrectable error was encountered during device (re)discovery after a link up. FC devices will not be accessible if this message is displayed.

Data: None Severity: Error Log: Always

Action: Reboot the system. If this issue persists, report the error to Broadcom Technical Support. Run

with verbose mode enabled for more information.

### 0207: Device <DID> (<WWN>) sent invalid service parameters. Ignoring device.

Invalid service parameters were received from DID. Ignoring this remote port.

Data: DID, WWN
Severity: Error
Log: Always

Action: Verify the remote port's configuration. If this issue persists, report the error to Broadcom

Technical Support. Run with verbose mode on for more details.

#### 0217: Block sgl registration required DMAsize < reqlen > great than a page

The request to post SGL pages does not fit on a page.

Data: None
Severity: Warning
Log: LOG\_INIT
Action: None required.

#### 0221: FAN timeout

A link up event was received without the login bit set, so the driver waits E\_D\_TOV for the Fabric to send a FAN. If no FAN if received, a FLOGI will be sent after the timeout.

Data: None Severity: Warning

Log: LOG\_DISCOVERY verbose

Action: None required. The driver recovers from this condition by issuing a FLOGI to the fabric.

#### 0222: Initial FLOG/FDISKI timeout

The driver sent the initial FLOGI or FDISK to the fabric and never got a response back.

Data: None Severity: Error Log: Always

Action: Check Fabric configuration. The driver recovers from this and continues with device discovery.

#### 0223: Timeout while waiting for NameServer login

Our login request to the NameServer was not acknowledged within R\_A\_TOV.

Data: None Severity: Error Log: Always

Action: Check the fabric configuration. The driver recovers from this and continues with device

discovery.

#### 0224: NameServer Query timeout

Node authentication timeout, node Discovery timeout. A NameServer Query to the Fabric or discovery of reported remote N\_Ports is not acknowledged within R\_A\_TOV.

Data: (1) fc\_ns\_retry (2) fc\_max\_ns\_retry

Severity: Error Log: Always

Action: Check Fabric configuration. The driver recovers from this and continues with device discovery.

#### 0226: Device discovery completion error

This indicates that an uncorrectable error was encountered during device (re)discovery after a link up. FC devices will not be accessible if this message is displayed.

Data: None Severity: Error Log: Always

Action: Reboot the system. If this issue persists, report the error to Broadcom Technical Support. Run

with verbose mode on for more details.

#### 0227: Node Authentication timeout

The driver has lost track of what N\_Ports are being authenticated.

Data: None Severity: Error Log: Always

Action: None required. The driver should recover from this event.

#### 0228: CLEAR LA timeout

The driver issued a CLEAR\_LA that never completed.

Data: None Severity: Error Log: Always

Action: None required. The driver should recover from this event.

0230: Unexpected timeout, hba linkstate < link\_state>

Discovery has timed out and the HBA state is not ready.

Data: None Severity: Error

Log: LOG\_DISCOVERY Action: None required.

0231: RSCN timeout

The driver has lost track of what N\_Ports have RSCNs pending.

Data: (1) fc\_ns\_retry (2) lpfc\_max\_ns\_retry

Severity: Error Log: Always

Action: None required. The driver should recover from this event.

0233: Nodelist not empty

Driver unloaded or hotplug detected a node still in use.

Data: None Severity: Error

Log: LOG\_DISCOVERY Action: None required.

0237: Pending Link Event during Discovery: State < hba\_state >

Received link event during discovery. Causes discovery restart.

Data: None Severity: Warning

Log: LOG\_DISCOVERY verbose

Action: None required, unless this issue persists. If persistent, check cabling.

0241: NameServer rsp error

The driver received a NameServer response containing a status error.

Data: (1) CommandResponse.bits.CmdRsp (2) ReasonCode (3) Explanation (4) fc\_flag

Severity: Error

Log: LOG\_DISCOVERY verbose

Action: Check the fabric configuration. The driver recovers from this and continues with device

discovery.

0246: RegLogin failed

The firmware returned a failure for the specified RegLogin.

Data: (1) Did (2) mbxStatus (3) hbaState

Severity: Error Log: Always

Action: This message indicates that the firmware could not do RegLogin for the specified DID. There may

be a limitation on how many nodes an HBA can see.

0249: Cannot issue Register Fabric login: Err %d\

Could not issue the fabric reg login, the err value is unique for each possible failure.

Data: None
Severity: Error
Log: LOG\_ELS
Action: None required.

0251: NameServer login: no memory

Could not allocate memory for the NDLP structure.

Data: None
Severity: Error
Log: LOG\_ELS
Action: None required.

0252: Cannot issue NameServer login

Could not issue an ELS PLOGI to the NameServer DID.

Data: None
Severity: Error
Log: LOG\_ELS

Action: Check the port connection and the switch configuration.

0253: Register VPI: Can't send mbox\

Could not issue the REG\_VPI mailbox command for this VPort.

Data: None
Severity: Error
Log: LOG\_MBOX
Action: None required.

0254: Register VPI: no memory" goto mbox\_err\_exit

Could not allocate memory for the REG\_VPI mailbox command.

Data: None
Severity: Error
Log: LOG\_MBOX
Action: None required.

0255: Issue FDISC: no IOCB

All of the pre-allocated IOCBs are in use.

Data: None
Severity: Error
Log: LOG\_ELS
Action: None required.

0256: Issue FDISC: Cannot send IOCB\

Unable to send the fabric IOCB.

Data: None
Severity: Error
Log: LOG\_ELS
Action: None required.

0257: GID\_FT Query error

The GID\_FT CT request for the NameServer has failed.

Data: None Severity: Error Log: LOG\_ELS

Action: Check the switch configuration.

0258: Register Fabric login error:

The REG LOGIN for the fabric has failed.

Data: None
Severity: Error
Log: LOG\_MBOX

Action: Check the port connection and the switch configuration.

#### 0259: No NPIV Fabric support

The switch to which the port is connected does not support NPIV.

Data: None
Severity: Error
Log: LOG\_ELS

Action: Check the switch configuration.

#### 0260: Register NameServer error:

The REG LOGIN mailbox command has failed for the NameServer.

Data: None
Severity: Error
Log: LOG\_ELS

Action: Check the switch configuration

### 0261: Cannot register NameServer login:

Either a memory allocation issue or an invalid parameter was sent to the REG\_LOGIN.

Data: None
Severity: Error
Log: LOG\_ELS

Action: At least one message (0142 0121 0133 0134 0135) should precede this message.

#### 0262: No NPIV Fabric support

The switch to which the port is connected does not support NPIV.

Data: None
Severity: Error
Log: LOG\_ELS

Action: Check the switch configuration.

#### 0263: Discovery Mailbox error: state:

Either the driver could not allocate resources or it could not send sparam\_mbox or cfglink\_mbox.

Data: (1) address of sparam\_mbox command (2) address of cfglink\_mbox command

Severity: Error Log: LOG\_MBOX

Action: Attempt to unload and reload the driver when it is convenient.

#### 0264: No NPIV Fabric support

The switch to which the port is connected does not support NPIV.

Data: None Severity: Error Log: LOG\_ELS

Action: Check the switch configuration.

#### 0266: Issue NameServer Req <cmdcode> err <rc> Data: <fc\_flag> <fc\_rscn\_id\_cnt>

The driver was unable to send the NameServer CT command.

Data: (1) vports fc\_flag (2) vports fc\_rscn\_id\_cnt

Severity: Error

Log: LOG\_DISCOVERY

Action: Check the port and switch configurations.

#### 0267: NameServer GFF Rsp <did> Error (<ulpStatus> <un.ulpWord[4]>) Data: <fc\_flag> <fc\_rscn\_id\_cnt>

The NameServer GFF CT request failed.

Data: (1) vports fc\_flag (2) vports fc\_rscn\_id\_cnt

Severity: Error

Log: LOG\_DISCOVERY

Action: Check the port and switch configurations.

0268: NS cmd <cmdcode> Error (<ulpStatus> <un.ulpWord[4]>)

The NameServer CT request failed.

Data: None Severity: Error

Log: LOG\_DISCOVERY

Action: Check the port and switch configurations.

0271: Illegal State Transition: node <nlp\_DID> event <evt>, state <nlp\_state> Data: <nlp\_rpi> <nlp\_flag>

The current node state does not have a handler for this event.

Data: (1) nlp\_rpi (2) nlp\_flag

Severity: Error

Log: LOG\_DISCOVERY

Action: Verify that all targets are still visible to the SCSI mid-layer.

0272: Illegal State Transition: node <nlp\_DID> event <evt>, state <nlp\_state> Data: <nlp\_rpi> <nlp\_flag>

The driver is completing a PLOGI but do not have the rcv\_plogi flag set.

Data: (1) nlp\_rpi (2) nlp\_flag

Severity: Error

Log: LOG\_DISCOVERY

Action: Verify that all targets are still visible to the SCSI mid-layer.

0273: Unexpected discovery timeout, vport State x%x

The discovery process has timed out.

Data: None Severity: Error

Log: LOG\_DISCOVERY

Action: Verify that all targets are still visible.

0274: lpfc\_nlp\_put: ndlp:x%pusgmap:x%x refcnt:%d, void \*)ndlp, ndlp->nlp\_usg\_map,

atomic\_read(&ndlp->kref.refcount)

Data: None
Severity: Warning
Log: LOG\_NODE
Action: None required.

0275: lpfc\_nlp\_put: ndlp:x%pusgmap:x%x refcnt:%d, void \*)ndlp, ndlp->nlp\_usg\_map,

atomic\_read(&ndlp->kref.refcount)

A kref\_put was called again after the node was already inactive.

Data: None
Severity: Warning
Log: LOG\_NODE
Action: None required.

0276: lpfc\_nlp\_get: ndlp:x%pusgmap:x%x refcnt:%d, void \*)ndlp, ndlp->nlp\_usg\_map,

atomic\_read(&ndlp->kref.refcount)

A  $kref\_get$  was attempted on a node that was being released.

Data: None
Severity: Warning
Log: LOG\_NODE
Action: None required.

0277: lpfc\_enable\_node: ndlp:x%pusgmap:x%x refcnt:%d, void \*)ndlp, ndlp->nlp\_usg\_map, atomic\_read(&ndlp->kref.refcount)

Enable node was attempted on an inactive node.

Data: None
Severity: Warning
Log: LOG\_NODE
Action: None required.

0278: lpfc\_enable\_node: ndlp:x%pusgmap:x%x refcnt:%d, void \*)ndlp, ndlp->nlp\_usg\_map, atomic\_read(&ndlp->kref.refcount)

Enable node was attempted on an inactive node.

Data: None
Severity: Warning
Log: LOG\_NODE
Action: None required.

0280: lpfc\_cleanup\_node: ndlp:x%pusgmap:x%x refcnt:%d, void \*)ndlp, ndlp->nlp\_usg\_map, atomic\_read(&ndlp->kref.refcount)

Node clean-up was attempted on a node that has already been marked for memory free.

Data: None
Severity: Warning
Log: LOG\_NODE
Action: None required.

0281: lpfc\_cleanup\_node: ndlp:x%pusgmap:x%x refcnt:%d, void \*)ndlp, ndlp->nlp\_usg\_map, atomic\_read(&ndlp->kref.refcount)

Node clean-up was called to prepare the node for release.

Data: None
Severity: Warning
Log: LOG\_NODE
Action: None required.

0282: ldid:x%x ndlp:x%pusgmap:x%x refcnt:%d, ndlp->nlp\_DID, (void \*)ndlp, lpfc\_init.c-ndlp->nlp\_usg\_map,

Driver clean-up has found a node that is still on the node list during driver unload or PCI hotplug removal.

Data: None
Severity: Error
Log: LOG\_NODE
Action: None required.

0283: Failed to allocate mbox cmd memory

Mailbox allocation error.

Data: None
Severity: Error
Log: LOG\_INIT
Action: None required.

0285: Allocated DMA memory size <alloclen> is less than the requested DMA memorysize<reglen>

Memory allocation was truncated.

Data: None
Severity: Error
Log: LOG\_INIT
Action: None required.

0286: lpfc\_nlp\_state\_cleanup failed to allocate statistical data buffer <nlp\_DID>

Memory allocation failed for node's statistical data.

Data: None
Severity: Error
Log: LOG\_INIT
Action: None required.

0287: lpfc\_alloc\_bucket failed to allocate statistical data buffer DID <nlp\_DID>

Memory allocation failed for node's statistical data.

Data: None
Severity: Error
Log: LOG\_NODE
Action: None required.

0288: Unknown FCoE event type <event\_type> event tag <event\_tag>

The firmware has detected an unknown FCoE event.

Data: None Severity: Error Log: LOG\_SLI

Action: Check the FCoE switch configuration and the HBA DCBX mode.

0289: Issue Register VFI failed: Err <rc>

The driver could not register the Virtual Fabric<sup>™</sup> Index for the FCFI.

Data: None Severity: Error Log: LOG\_ELS

Action: Check the switch and port configurations.

0290: The SLI4 DCBX asynchronous event is not handled yet

The SLI-4 DCBX asynchronous event is not handled yet.

Data: None
Severity: Error
Log: LOG\_SLI
Action: None required.

0291: Allocated DMA memory size (x%x) is less than the requested DMA memory size (x%x)

The asynchronous DCBX events are not handled in the driver.

Data: None Severity: Error Log: LOG\_INIT

Action: Check the switch configuration.

0293: PM resume failed to start worker thread: error=<error>

The PCI resume (hotplug) could not start the worker thread for the driver.

Data: None
Severity: Error
Log: LOG\_INIT

Action: Unload and reload the driver.

0294: PM resume Failed to enable interrupt

The PCI resume (hotplug) could not get an interrupt vector.

Data: None
Severity: Error
Log: LOG\_INIT

Action: Unload and reload the driver.

#### 0297: Invalid device group<pci\_dev\_grp>

While unloading the driver, the driver detect a PCI device that it should not have claimed.

Data: None
Severity: Error
Log: LOG\_INIT
Action: None required.

#### 0299: Invalid SLI revision <sli\_rev>

While processing a host attention or unrecoverable error, the driver detected an invalid SLI revision.

Data: None
Severity: Error
Log: LOG\_INIT
Action: None required.

#### 0300: LATT: Cannot issue READ\_LA: Data:<rc>

The link attention handler could not issue a READ\_LA mailbox command.

Data: None
Severity: Error
Log: LOG\_MBOX
Action: None required.

#### 0301: READ\_SPARAM: no buffers

The driver attempted to issue a READ\_SPARAM mailbox command to the adapter, but there were no buffers available.

Data: None Severity: Warning

Log: LOG\_MBOX verbose

Action: This message indicates: (1) Kernel virtual memory is depleted. Check that the system meets

minimum RAM requirements for the Broadcom Emulex FC adapter. Try closing other applications to free some memory. (2) A possible driver buffer management issue. If this issue persists, report

the error to Broadcom Technical Support.

### 0302: REG\_LOGIN: no buffers

The driver attempted to issue a REG\_LOGIN mailbox command to the adapter, but there no buffers were available.

Data: (1) Did, (2) flag Severity: Warning

Log: LOG\_MBOX verbose

Action: This message indicates: (1) Kernel virtual memory is depleted. Check that the system meets

minimum RAM requirements for the Broadcom Emulex FC adapter. Try closing other applications to free some memory. (2) A possible driver buffer management issue. If this issue persists, report

the error to Broadcom Technical Support.

#### 0313: Ring <ringno> handler: unexpected Rctl <Rctl> Type <Type> received

The RCTL/Type of a received frame did not match any for the configured masks for the specified ring.

Data: None
Severity: Warning
Log: LOG\_SLI verbose

Action: This error could indicate a software driver, firmware, or hardware issue. Report these errors to

0303: Ring < ringno> handler: portRspPut < portRspPut> is bigger then rsp ring < portRspMax>

The port rsp ring put index is larger than the size of the rsp ring.

Data: None Severity: Error Log: Always

Action: This error could indicate a software driver, firmware or hardware issue. Report these errors to

Broadcom Technical Support.

0304: Stray mailbox interrupt, mbxCommand <mbxcommand> mbxStatus <mbxstatus>

Received a mailbox completion interrupt and there are no outstanding mailbox commands.

Data: None Severity: Error Log: Always

Action: This error could indicate a hardware or firmware issue. If this issue persists, report the error to

Broadcom Technical Support.

0306: CONFIG\_LINK mbxStatus error <mbxStatus> HBA state <hba\_state>

The driver issued a CONFIG LINK mailbox command to the HBA that failed.

Data: None Severity: Error Log: Always

Action: This error could indicate a firmware or hardware issue. Report these errors to Broadcom Technical

Support.

0310: Mailbox command < mbxcommand > timeout

A mailbox command was posted to the adapter and did not complete within 30 seconds.

Data: (1) hba\_state (2) sli\_flag (3) mbox\_active

Severity: Error Log: Always

Action: This error could indicate a software driver or firmware issue. If no I/O is going through the

adapter, reboot the system. If this issue persists, report the error to Broadcom Technical Support.

0312: Ring < ringno > handler: portRspPut < rspPutInx > is bigger then rsp ring < numRiocb >

The IOCB command rings put pointer is ahead of the get pointer.

Data: None
Severity: Error
Log: LOG\_SLI
Action: None required.

0313: Ring <ringno> handler: unexpected Rctl <Rctl> Type <Type> received

The RCTL/Type of a received frame did not match any for the configured masks for the specified ring.

Data: None
Severity: Warning
Log: LOG\_SLI verbose

Action: This error could indicate a software driver, firmware or hardware issue. Report these errors to

Broadcom Technical Support.

0315: Ring < ringno > issue: portCmdGet < local\_getidx > is bigger then cmd ring < max\_cmd\_idx >

The port command ring get index is greater than the size of the command ring.

Data: None Severity: Error Log: Always

Action: This error could indicate a software driver, firmware or hardware issue. Report these errors to

0317: iotag <ulp\_loTag> is out of range: max iotag <max\_iotag> wd0 <wd0>

The IoTag in the completed IOCB is out of range.

Data: None Severity: Error Log: Always

Action: This error could indicate a software driver, firmware or hardware issue. Report these errors to

Broadcom Technical Support.

0318: Failed to allocate IOTAG. last IOTAG is <last\_allocated\_iotag>

The driver cannot allocate an IoTag. Display the last value used.

Data: None Severity: Error Log: Always

Action: This message indicates the adapter HBA I/O queue is full. Typically this happens when heavy I/O

is running on a low-end (3 digit) adapter. We suggest you upgrade to a higher-end adapter.

0319: READ\_SPARAM mbxStatus error < mbxStatus > hba state < hba\_state >

The driver issued a READ SPARAM mailbox command to the HBA that failed.

Data: None Severity: Error Log: Always

Action: This error could indicate a firmware or hardware issue. Report these errors to Broadcom Technical

Support.

0320: CLEAR\_LA mbxStatus error < mbxStatus > hba state < hba\_state >

The driver issued a CLEAR LA mailbox command to the HBA that failed.

Data: None Severity: Error Log: Always

Action: This error could indicate a firmware or hardware issue. Report these errors to Broadcom Technical

Support.

0322: Ring < ringno > handler: unexpected completion IoTag < IoTag >

The driver could not find a matching command for the completion received on the specified ring.

Data: (1) ulpStatus, (2) ulpWord[4], (3) ulpCommand, (4) ulpContext

Severity: Warning Log: LOG\_SLI verbose

Action: This error could indicate a software driver or firmware issue. If this issue persists, report these

errors to Broadcom Technical Support.

0323: Unknown Mailbox command < mbxCommand > Cmpl

A unknown mailbox command completed.

Data: None Severity: Error Log: Always

Action: This error could indicate a software driver, firmware or hardware issue. Report these errors to

Broadcom Technical Support.

0324: Config port initialization error, mbxCmd < mbxCommand > READ\_NVPARM, mbxStatus < mbxStatus >

READ\_NVPARMS mailbox command failed during port configuration.

Data: None Severity: Error Log: Always

Action: This error could indicate a software driver, firmware or hardware issue. Report these errors to

0328: Rsp Ring <ring number> error: IOCB Data:

The firmware has returned an error for this IOCB.

Data: (1) <iocb word[0]:iocb word[7]>, (2) <rsp word[0]:rsp[word[7]>

Severity: Warning
Log: LOG\_SLI
Action: None required.

0330: IOCB wake NOT set

The completion handler associated with the IOCB was never called.

Data: (1) timeout (2) timeleft/jiffies

Severity: Error Log: Always

Action: This error could indicate a software driver, firmware or hardware issue. If this issue persists, report

the error to Broadcom Technical Support.

0334: Unknown IOCB command

Received an unknown IOCB command completion.

Data: (1) type (2) ulpCommand (3) ulpStatus (4) ulpIoTag (5) ulpContext)

Severity: Error Log: Always

Action: This error could indicate a software driver or firmware issue. If this issue persists, report these

errors to Broadcom Technical Support.

0335: Unknown IOCB command

Received an unknown IOCB command completion.

Data: (1) ulpCommand (2) ulpStatus (3) ulpIoTag (4) ulpContext)

Severity: Error Log: Always

Action: This error could indicate a software driver or firmware issue. If this issue persists, report these

errors to Broadcom Technical Support

0336: Rsp Ring < ringno> error: IOCB

An IOCB error has occurred on the specified ring.

Data: (1) ulpWord[0], (2) ulpWord[1], (3) ulpWord[2], (4) ulpWord[3], (5) ulpWord[4], (6) ulpWord[5], (7)

irsp+6, (8) irsp+7

Severity: Warning

Log: LOG\_SLI verbose

Action: If this issue persists, check the targets. If the targets are okay, report the error to Broadcom

Technical Support.

0340: Adapter temperature is OK now

Adapter temperature has reverted to normal range.

Data: Temperature in Celsius

Severity: Error

Log: LOG\_TEMP verbose

Action: No action needed, informational

0341: Ring < ringno > Cannot find buffer for an unsolicited iocb tag < un.ulpWord[3] >

There are no more pre-allocated buffers available to handle unsolicited buffers.

Data: None
Severity: Error
Log: LOG\_SLI

Action: Ensure this port is not being managed by multiple ports.

0342: Ring < ringno > Cannot find buffer for an unsolicited iocb tag < unsli3.sli3Words >

This is a multiple IOCB unsolicited command and sufficient buffer space cannot be allocated for it.

Data: None
Severity: Error
Log: LOG\_SLI
Action: None required.

0343: Ring < ringno> Cannot find buffer for an unsolicited iocb tag < un.ulpWord[3]>

There are no more pre-allocated buffers available to handle unsolicited buffers.

Data: None
Severity: Error
Log: LOG\_SLI
Action: None required.

0344: Ring < ringno > Cannot find buffer for an unsolicited locb tag < unsli3.sli3Words[7] >

There are no more pre-allocated buffers available to handle unsolicited buffers.

Data: None
Severity: Error
Log: LOG\_SLI
Action: None required.

0345: Resetting board due to mailbox timeout iocb. tag 0x%x

A mailbox command failed to complete. The driver is resetting the port.

Data: None Severity: Error

Log: LOG\_MBOX, LOG\_SLI

Action: If the mailbox command fails again, set the lpfc\_log\_verbose to LOG\_MBOX and retry.

0346: Ring <ring number> handler: unexpected ASYNC\_STATUS evt\_code <evt code> W0 <hex w0> W1 <hex w1> W2 <hex W2> W3 <hex W3> W4 <hex W4> W5 <hex W5> W6 <hex W6> W7 <hex W7> W8 <hex W8> W9 <hex W9> W10 <hex W10> W11 <hex W11>

The HBA received an asynchronous event that was not a temperature event.

Data: None
Severity: Error
Log: LOG\_SLI
Action: None required.

0347: Adapter is very hot, please take corrective action

Adapter temperature is above normal range.

Data: Temperature in Celsius

Severity: Error

Log: LOG\_TEMP verbose

Action: Shutdown and remove the HBA. Contact Broadcom Technical Support.

0348: NameServer login: node freed

The enable mode failed to free up the NameServer login.

Data: None
Severity: Error
Log: LOG\_ELSI
Action: None required.

#### 0349: rc should be MBX\_SUCCESS

The next mailbox command on the mailbox queue has failed.

Data: None Severity: Error

Log: LOG\_MBOX, LOG\_SLI Action: None required.

#### 0350: rc should have been MBX\_BUSY

Attempting to unregister a default RPI from an interrupt context and the mailbox state is not busy.

Data: None Severity: Error

Log: LOG\_MBOX, LOG\_SLI Action: None required.

#### 0351: Config MSI mailbox command failed, mbxCmd <u.mb.mbxComm>, mbxStatus <u.mb.mbxStatus>

The mailbox command sent to the firmware to configure the adapter to use MSI-X has failed.

Data: None
Severity: Warning
Log: LOG\_MBOX

Action: Ensure the hardware platform supports MSI-X.

#### 0352: Config MSI mailbox command failed, mbxCmd <u.mb.mbxCommand>, mbxStatus <u.mb.mbxStatus>

The mailbox command sent to the firmware to configure the HBA to use MSI-X has failed.

Data: None
Severity: Error
Log: LOG\_MBOX

Action: Ensure the hardware platform supports MSI-X.

#### 0353: Active Mailbox cleared - mailbox timeout exiting

The mailbox timeout handler has determined that the driver is in the process of completing this mailbox command.

Data: None Severity: Error

Log: LOG\_MBOX, LOG\_SLI Action: None required.

#### 0357: MSI-X interrupt with no EQE

SLI-4 adapter interrupt on the slow path but there is no associated EQE.

Data: None
Severity: Warning
Log: LOG\_SLI
Action: None required.

#### 0358: MSI-X interrupt with no EQE

SLI-4 adapter interrupt on the fast path but there is no associated EQE.

Data: None
Severity: Warning
Log: LOG\_SLI
Action: None required.

```
0359:Notavalid slow-path completion event: majorcode=x%x, minorcode=x%x\n,
bf_get(lpfc_eqe_major_code, eqe), bf_get(lpfc_eqe_minor_code, eqe));
   SLI-4: The EQE is invalid.
    Data:
               None
    Severity: Error
               LOG_SLI
    Log:
    Action:
               None required.
0360:Unsupported EQ count. <entry_count>
   Cannot create an event queue of this size.
    Data:
               None
    Severity: Error
               LOG_SLI
    Log:
               None required.
    Action:
0361:Unsupported CQ count. <entry_count>
   Cannot create an completion queue of this size.
    Data:
               None
    Severity: Error
               LOG_SLI
    Log:
    Action:
               None required.
0362:Unsupported MQ count. <entry_count>
   Cannot create MQ of this size.
    Data:
               None
    Severity: Error
    Log:
               LOG_SLI
    Action:
               None required.
0364:Invalid param:
   SLI-4: The post-SGL function was passed an invalid XRI.
    Data:
               None
    Severity: Error
    Log:
               LOG_SLI
    Action:
               None required.
0365:Slow-path CQ identifier < CQID > does not exist:
   The Completion Queue ID passed in the event queue entry does not reference a valid completion queue.
    Data:
    Severity:
              Error
               LOG SLI
    Log:
    Action:
               None required.
0366:Not a valid fast-path completion event: majorcode=<major code hex>, minor-code=<minor code hex>
   The major or minor code in the Event Queue field is invalid.
    Data:
               None
    Severity: Error
    Log:
               LOG_SLI
    Action:
               None required.
0367: Fast-path completion queue does not exist
   The fast path completion queue referenced by the CQID does not exist.
    Data:
               None
    Severity: Error
               LOG_SLI
    Log:
    Action:
               None required.
```

0368: Mis-matched fast-path completion queue identifier: eqcqid=%d, fcpcqid=%d

The CQID in the event queue entry does not match the fcp\_cqid that was passed into the routine.

Data: None
Severity: Error
Log: LOG\_SLI
Action: None required.

0369: No entry from fast-path completion queue fcpcqid=<queue\_id>

There were no completions in the completion queue referenced by fcp\_cqid.

Data: None
Severity: Error
Log: LOG\_SLI
Action: None required.

0370: Invalid completion queue type <type>

The event queue entry is not for a mailbox or a work queue entry.

Data: None
Severity: Error
Log: LOG\_SLI
Action: None required.

0371: No entry from the CQ: identifier <queue\_id>, type <type>

There was no completion queue event for this event queue entry.

Data: None
Severity: Error
Log: LOG\_SLI
Action: None required.

0372: iotag <iotag> is out of range: max iotag (<sli.last\_iotag>)

The IOCB lookup cannot be performed because the iocb\_tag is out of range.

Data: None
Severity: Error
Log: LOG\_SLI
Action: None required.

0373: FCP complete error: status=<status> hw\_status=<hw status>, total\_data\_specified=<total data transferred>, parameter=<rsp word[4]>, word3=<wcqe word 3>

Logs the FCP failure. Status and parameter are equivalent to ulpStatus and ulpWord[4].

Data: None
Severity: Warning
Log: LOG\_SLI
Action: None required.

0374: FCP complete with no corresponding cmdiocb: iotag <iocb iotag>

There was no IOCB on the in-progress list that matched this iotag.

Data: None
Severity: Warning
Log: LOG\_SLI
Action: None required.

0375: FCP cmdiocb not callback function iotag: <iocb iotag>

The IOCB found for this iotag does not have a completion handler set in it.

Data: None
Severity: Warning
Log: LOG\_SLI
Action: None required.

0377: Error <rc> parsing vpd. Using defaults.

Could not parse the VPD data, so the driver is using the default values.

Data: None
Severity: Error
Log: Always
Action: None required.

0378: No support for fcpi mode.

Could not configure the port to run in FCP initiator mode.

Data: None Severity: Warning

Log: LOG\_MBOX, LOG\_SLI Action: None required.

0379: Feature Mismatch Data: <req ftr word2 hex> <req\_ftr word3 hex> <cfg\_enable\_npiv> <max vpi hex>

The features passed in to the driver as module parameters do not match what the firmware can do. Setting to default values.

Data: None Severity: Warning

Log: LOG\_MBOX, LOG\_SLI Action: None required.

0381: Error %d during queue setup.

Could not set up all the queues that the driver requires to exchange I/Os with the HBA.

Data: None Severity: Error

Log: LOG\_MBOX, LOG\_SLI Action: Reload the driver.

0382: READ\_SPARAM command failed status <issue status>, mbxStatus <mailbox status>

The READ\_SPARAM mailbox command has failed during initialization. The HBA has been set to error state.

Data: None Severity: Error

Log: LOG\_MBOX, LOG\_SLI:

Action: Take a dump with hbacmd and then try reloading the driver.

0383: Error <rc> during scsi sgl post operation

The SGL entries could not be registered with the adapter.

Data: None Severity: Warning

Log: LOG\_MBOX, LOG\_SLI

Action: Reset the adapter using hbacmd.

0384: There is pending active mailbox cmd

The mailbox commands have overlapped. This command should have been added to the mailbox queue.

Data: None Severity: Error

Log: LOG\_MBOX, LOG\_SLI Action: None required.

#### 0385: rc should have been MBX\_BUSY

The completion handler for REG\_LOGIN detected the IMMED\_UNREG flag and tried to issue the UNREG\_LOGIN command from an interrupt level. The mailbox status should still be busy.

Data: None Severity: Error

Log: LOG\_MBOX, LOG\_SLI Action: None required.

#### 0386: ELS complete with no corresponding cmdiocb: iotag <iotag>

The completion that the ISR is handling cannot find a tag associated with the IOTAG.

Data: None
Severity: Warning
Log: LOG\_SLI
Action: None required.

#### 0387:Failed to allocate an iocbq

Failed to get an IOCBQ from the list of available IOCBQs.

Data: None
Severity: Error
Log: LOG\_SLI
Action: None required.

#### 0388:Not a valid WCQE code: x<hex cqe\_code>

The event code is invalid. This event will be dropped.

Data: None
Severity: Error
Log: LOG\_SLI

Action: Ensure the adapter firmware is current.

#### 0391:Error during rpi post operation

The driver was trying to post pages to the firmware to be used to keep target login information and encountered a failure.

Data: None Severity: Error

Log: LOG\_MBOX, LOG\_SLI
Action: Unload and reload the driver.

### 0393:Error <rc> during rpi post operation

The driver was trying to post pages to the firmware to keep target login information and encountered a failure.

Data: None Severity: Error

Log: LOG\_MBOX, LOG\_SLI
Action: Unload and reload the driver.

#### 0394: Failed to allocate CQ\_EVENT entry

The asynchronous event handler was unable to allocate an event queue entry to which to transfer the asynchronous event.

Data: None Severity: Error

Log: LOG\_MBOX, LOG\_SLI

Action: This could be a V-LINK clear from the switch or a fatal error from the firmware. Perform a dump

from the Emulex OneCommand Manager application.

#### 0395: The mboxq allocation failed

The asynchronous link event handler could not allocate a mailbox command to issue the READ\_LA (read link attention) mailbox command.

Data: None
Severity: Error
Log: LOG\_SLI
Action: None required.

#### 0396:The lpfc\_dmabuf allocation failed

The asynchronous link event handler could not allocate a mailbox command to issue the READ\_LA mailbox command.

Data: None
Severity: Error
Log: LOG\_SLI
Action: None required.

#### 0397:The mbuf allocation failed

The asynchronous link event handler could not allocate DMA-able memory for the READ\_LA mailbox command.

Data: None
Severity: Error
Log: LOG\_SLI
Action: None required.

#### 0398 Invalid link fault code: <hex link\_fault>

The attempt to read the link attention register has returned an unknown value.

Data: None
Severity: Error
Log: LOG\_INIT
Action: None required.

#### 0399 Invalid link attention type: <hex link\_type>

The READ\_LA mailbox command has returned an invalid link type.

Data: None
Severity: Error
Log: LOG\_INIT
Action: None required

# 0400: lpfc\_nodev\_tmo attribute cannot be set to <val>, allowed range is [<LPFC\_MIN\_DEVLOSS\_TMO>, <LPFC\_MAX\_DEVLOSS\_TMO>]

The attempt to set the devloss timeout value failed because the value is out of the allowable range.

Data: None
Severity: Error
Log: LOG\_INIT

Action: Use a value between the minimum and maximum values.

#### 0401: Ignoring change to nodev\_tmo because devloss\_tmo is set

Attempting to change the nodev timeout when the devloss has already been set.

Data: None
Severity: Error
Log: LOG\_INIT
Action: None required.

0402:Cannot find virtual addr for buffer tag on ring <ringno>

A DMA buffer is unavailable for this unsolicited command.

Data: (1) tag (2) next (3) prev (4) postbufq\_cnt

Severity: Error
Log: LOG\_INIT
Action: None required.

0403: lpfc\_nodev\_tmo attribute cannot be set to <val>, allowed range is [<LPFC\_MIN\_DEVLOSS\_TMO>, <LPFC\_MAX\_DEVLOSS\_TMO>]

Attempt to set the nodev timeout value is outside the range of the devloss timeout range.

Data: None
Severity: Error
Log: LOG\_INIT

Action: Set the nodev timeout between the minimum and maximum timeout range.

0404: lpfc\_devloss\_tmo attribute cannot be set to <val>, allowed range is [<LPFC\_MIN\_DEVLOSS\_TMO>, <LPFC\_MAX\_DEVLOSS\_TMO>]

Attempt to set the devloss timeout value is outside the allowed range.

Data: None
Severity: Error
Log: LOG\_INIT

Action: Set the devloss timeout between the minimum and maximum devloss range.

0405: lpfc\_link\_speed attribute cannot be set to %d, allowed values are ["LPFC\_LINK\_SPEED\_STRING"]

Attempt to set the link speed value is outside the allowed range.

Data: None
Severity: Error
Log: LOG\_INIT

Action: Set the link speed between 0 and the maximum.

0406: Adapter maximum temperature exceeded < temperature >, taking this port offline

The driver has received an error for the HBA indicating that the maximum allowable temperature has been exceeded.

Data: (1) work\_hs (2) work\_status[0] (3) work\_status[1]

Severity: Error Log: LOG\_INIT

Action: Ensure the server fans are not blocked. Shut down the server if the airflow is restricted.

0407: Ignoring nodev\_tmo module parameter because devloss\_tmo is set.

Both module parameters (nodev and devloss) were set so the driver is ignoring the nodev parameter.

Data: None
Severity: Error
Log: LOG\_INIT

Action: Only one of these parameters must be set.

0410: Cannot find virtual addr for mapped buf on ring <ringno>

The driver cannot find the specified buffer in its mapping table. Therefore, it cannot find the virtual address needed to access the data.

Data: (1) phys (2) next (3) prev (4) postbufq\_cnt

Severity: Error Log: Always

Action: This error could indicate a software driver or firmware issue. If this issue persists report these

errors to Broadcom Technical Support.

0421: MSI-X slow-path request\_irq failed <rc>

The kernel API to request an IRQ has failed.

Data: None
Severity: Warning
Log: LOG\_INIT

Action: Use module parameter lpfc\_use\_msi=0 (INTx).

0422: lpfc\_restrict\_login attribute cannot be set to <val>, allowed range is [0, 1]

Attempt to set the restrict login parameter to something other than on or off.

Data: None
Severity: Error
Log: LOG\_INIT

Action: Use 0 (Off) or 1 (On)

0423: lpfc\_"#attr" attribute cannot be set to %d, allowed range is ["#minval", "#maxval"]

This is a compile time macro that is used by several module parameters during initialization. Each module parameter has its own minimum and maximum values that are displayed.

Data: None
Severity: Error
Log: LOG\_INIT

Action: Set the module parameter between the minimum and maximum values.

0424:lpfc\_"#attr" attribute cannot be set to %d, allowed range is ["#minval", "#maxval"]

This is a compile time macro that is used by several module parameters to set the value.

Data: None
Severity: Error
Log: LOG\_INIT

Action: Set the module parameter between the minimum and maximum values.

0425:lpfc\_restrict\_login attribute cannot be set to %d, allowed range is [0, 1]

The module parameter lpfc\_restrict\_login can only be set to 0 (off) or 1 (on).

Data: None
Severity: Error
Log: LOG\_INIT

Action: Set lpfc\_restrict\_login=[0,1].

0426: Failed to enable interrupt

The driver failed to start the interrupt.

Data: None
Severity: Error
Log: LOG\_INIT

Action: Unload and reload the driver.

0427: Cannot re-enable interrupt after slot reset

The driver was unable to enable the interrupt after an HBA reset.

Data: None
Severity: Error
Log: LOG\_INIT

Action: Unload and reload the driver.

0429: MSI-X fast-path request\_irq failed (<rc>)

The driver received an error for the request\_irg\_call.

Data: None
Severity: Warning
Log: LOG\_INIT

Action: Unload and reload the driver.

#### 0430: PM resume Failed to enable interrupt

The driver's power management resume function could not enable the interrupt.

Data: None
Severity: Error
Log: LOG\_INIT

Action: Perform another PM suspend and resume or HBA reset.

#### 0431: Failed to enable interrupt.

The driver failed to start the interrupt.

Data: None
Severity: Error
Log: LOG\_INIT

Action: Unload and reload the driver.

#### 0433: Wakeup on signal: rc=<rc>

A signal other than the LPFC\_DATA\_READY was received on the worker thread.

Data: None
Severity: Error
Log: LOG\_ELS

Action: Unload and reload the driver.

#### 0434: PM resume failed to start worker thread: error=<error>

The driver's power management resume function could not start the worker thread.

Data: None
Severity: Error
Log: LOG\_INIT

Action: Unload and reload the driver.

#### 0435: Adapter failed to get Option ROM version status <rc>

The driver could not read the HBA's option ROM.

Data: None
Severity: Error
Log: LOG\_INIT

Action: Reset the HBA. Ensure the adapter's firmware is current.

#### 0436: Adapter failed to init, timeout, status reg < status>

The adapter failed during power-up diagnostics after it was reset.

Data: None Severity: Error Log: Always

Action: This error could indicate a hardware or firmware issue. If this issue persists, report the error to

Broadcom Technical Support.

#### 0437: Adapter failed to init, chipset, status reg < status>

The adapter failed during power-up diagnostics after it was reset.

Data: None Severity: Error Log: Always

Action: This error could indicate a hardware or firmware issue. If this issue persists, report the error to

0438: Adapter failed to init, chipset, status reg < status>

The adapter failed during power-up diagnostics after it was reset.

Data: None Severity: Error Log: Always

Action: This error could indicate a hardware or firmware issue. If this issue persists, report the error to

Broadcom Technical Support.

0439: Adapter failed to init, mbxCmd <mbxCommand> READ\_REV, mbxStatus <mbxStatus>

Adapter initialization failed when issuing a READ\_REV mailbox command.

Data: None Severity: Error Log: Always

Action: This error could indicate a hardware or firmware issue. If this issue persists, report the error to

Broadcom Technical Support.

0440: Adapter failed to init, READ\_REV has missing revision information

A firmware revision initialization error was detected.

Data: None Severity: Error Log: Always

Action: This error could indicate a hardware or firmware issue. Install the latest firmware revision. If this

issue persists, report the error to Broadcom Technical Support.

0442: Adapter failed to init, mbxCmd <mbxCommand> CONFIG PORT, mbxStatus <mbxStatus>

Adapter initialization failed when issuing a CONFIG\_PORT mailbox command.

Data: (1) hbainit Severity: Error Log: Always

Action: This error could indicate a hardware or firmware issue. If this issue persists, report the error to

Broadcom Technical Support.

0443: Adapter failed to set maximum DMA length mbxStatus <u.mb.mbxStatus>

Cannot set the maximum DMA length to reflect cfg\_pci\_max\_read.

Data: None
Severity: Error
Log: LOG\_INIT

Action: Set module parameter lpfc\_pci\_max\_read to 512, 1024, 2048, or 4096.

 $0446: A dapter failed to init, mbx Cmd < mbx Command > CFG\_RING, mbx Status < mbx Status >, ring < num > 100 cm and command > 100 cm and command > 100 cm$ 

Adapter initialization failed when issuing a CFG\_RING mailbox command.

Data: None Severity: Error Log: Always

Action: This error could indicate a hardware or firmware issue. If this issue persists, report the error to

Broadcom Technical Support.

0447: Adapter failed init, mbxCmd < mbxCommand > CONFIG\_LINK mbxStatus < mbxStatus >

Adapter initialization failed when issuing a CONFIG\_LINK mailbox command.

Data: None Severity: Error Log: Always

Action: This error could indicate a hardware or firmware issue. If this issue persists, report the error to

0448: Adapter failed to init, mbxCmd <mbxCommand> READ\_SPARM, mbxStatus <mbxStatus>

Adapter initialization failed when issuing a READ\_SPARM mailbox command.

Data: None Severity: Error Log: Always

Action: This error could indicate a hardware or firmware issue. If this issue persists, report the error to

Broadcom Technical Support.

0449: lpfc\_%attr attribute cannot be initialized to %d, allowed range is [%min, %max]

The sysfs attribute value written exceeds attribute range.

Data: (1) attribute name (2) value written (3) minimum value (3) maximum value

Severity: Error Log: Always

Action: Write a value within the supported range.

0450: lpfc\_%attr attribute cannot be set to %d, allowed range is [%min, %max]

The sysfs attribute value written exceeds attribute range.

Data: (1) attribute name (2) value written (3) minimum value (3) maximum value

Severity: Error Log: Always

Action: Write a value within the supported range.

#### 0451: Enable interrupt handler failed

The driver attempted to register the HBA interrupt service routine with the host operating system, but failed.

Data: None Severity: Error Log: Always

Action: This error could indicate a hardware or driver issue. If this issue persists, report the error to

Broadcom Technical Support.

0453: Adapter failed to init, mbxCmd <mbxCommand> READ\_CONFIG, mbxStatus <mbxStatus>

Adapter initialization failed when issuing a READ\_CONFIG mailbox command.

Data: None Severity: Error Log: Always

Action: This error could indicate a hardware or firmware issue. If this issue persists, report the error to

Broadcom Technical Support.

0454: Adapter failed to init, mbxCmd <mbxCommand> INIT\_LINK, mbxStatus <mbxStatus>

Adapter initialization failed when issuing an INIT\_LINK mailbox command.

Data: None Severity: Error Log: Always

Action: This error could indicate a hardware or firmware issue. If this issue persists, report the error to

Broadcom Technical Support.

0456: Adapter failed to issue ASYNCEVT\_ENABLE mbox status x%x

The mailbox command to enable an asynchronous event notification failed.

Data: None
Severity: Error
Log: LOG\_INIT

Action: Ensure the adapter firmware is current. Reload the driver.

#### 0457: Adapter Hardware Error

The driver received an interrupt indicating a possible hardware issue.

Data: (1) status (2) status1 (3) status2

Severity: Error Log: Always

Action: This error could indicate a hardware or firmware issue. If this issue persists, report the error to

Broadcom Technical Support.

#### 0458: Bring adapter online

The FC driver has received a request to bring the adapter online. This may occur when running Iputil.

Data: None
Severity: Warning
Log: LOG\_INIT verbose
Action: None required.

0459: Adapter heartbeat failure, taking this port offline.

The Heartbeat mailbox command failed.

Data: None
Severity: Error
Log: LOG\_INIT

Action: Ensure the adapter firmware is current. Reload the driver.

#### 0460: Bring adapter offline

The FC driver has received a request to bring the adapter offline. This may occur when running Iputil.

Data: None
Severity: Warning
Log: LOG\_INIT verbose
Action: None required.

#### 0466: Outstanding I/O when bringing Adapter offline

The I/O is still pending while attempting to stop the driver.

Data: None
Severity: Warning
Log: LOG\_INIT
Action: None required.

0467: lpfc\_topology attribute cannot be set to %d, allowed range is [0, 6], phba->brd\_no, val.

The lpfc\_topology module parameter is invalid.

Data: None
Severity: Error
Log: LOG\_INIT

Action: Use a value in the valid range.

0468: lpfc\_restrict\_login must be 0 for Physical ports. "vport->cfg\_restrict\_login = 0;

Cannot restrict the login for the physical port.

Data: None
Severity: Error
Log: LOG\_INIT
Action: None required.

0469: lpfc\_link\_speed attribute cannot be set to %d, allowed range is [0, 8]

The link speed module parameter is invalid.

Data: None
Severity: Error
Log: LOG\_INIT

Action: Use a link speed parameter in the valid range.

0472: PCI channel I/O permanent failure

The PCI bus has detected an error.

Data: None Severity: Error Log: LOG\_INIT

Action: Issue an HBA reset.

0474: Unable to allocate memory for issuing MBOX\_CONFIG\_MSI command

Mailbox memory pool allocation error.

Data: None
Severity: Error
Log: LOG\_INIT
Action: None required.

0475: Not configured for supporting MSI-X cfg\_use\_msi: 0x%x

The lpfc\_use\_msi module parameter should have been set to 2.

Data: None Severity: Error Log: LOG\_INIT

Action: Set module parameter lpfc\_use\_msi = 2.

0476: HBA not supporting SLI-3 or later SLI Revision: <sli\_rev>

The HBA does not support SLI-3 or SLI-4.

Data: None
Severity: Error
Log: LOG\_INIT

Action: This HBA does not support msi. Set lpfc\_use\_msi=0.

0478: MSI request\_irq failed (<rc>).

The request\_irq kernel API has failed.

Data: None
Severity: Warning
Log: LOG\_INIT

Action: Set lpfc\_use\_msi=0.

0479: Deferred Adapter Hardware Error

An adapter hardware error was sent to the driver.

Data: (1) work\_hs, (2) work\_status[0], (3) work\_status[1]

Severity: Error Log: LOG\_INIT

Action: Perform a dump using hbacmd.

0483:Invalid link-attention link speed: x%x", bf\_get(lpfc\_acqe\_link\_speed, acqe\_link).

The link speed reported in the link attention interrupt is invalid.

Data: None
Severity: Error
Log: LOG\_INIT

Action: Check the switch configuration.

0485: MSI-X slow-path request\_irq failed (<rc>).

The request\_irq kernel API has failed.

Data: None
Severity: Warning
Log: LOG\_INIT

Action: Set module parameter lpfc\_use\_msi=0.

0486: MSI-X fast-path (<index>) request\_irq failed (<rc>).

The request\_irq kernel API has failed.

Data: None
Severity: Warning
Log: LOG\_INIT

Action: Set module parameter lpfc\_use\_msi=0.

0490: MSI request\_irq failed (<rc>).

The request\_irq kernel API has failed.

Data: None
Severity: Warning
Log: LOG\_INIT

Action: Set module parameter lpfc\_use\_msi=0.

0492: Unable to allocate memory for issuing SLI\_CONFIG\_SPECIAL mailbox command

Mailbox memory pool allocation error.

Data: None
Severity: Error
Log: LOG\_INIT
Action: None required.

0493: SLI\_CONFIG\_SPECIAL mailbox failed with status<rc>

Mailbox command failed.

Data: None Severity: Error Log: LOG\_INIT

Action: Ensure the adapter's firmware is current. Unload and reload the driver.

0494: Unable to allocate memory for issuing "SLI\_FUNCTION\_RESET mailbox command"

Mailbox memory pool allocation error.

Data: None
Severity: Error
Log: LOG\_INIT
Action: None required.

 $0495: SLI\_FUNCTION\_RESET\ mailbox\ failed\ with\ status < shdr\_status > add\_status < shdr\_add\_status >,\ mbx\ status < rc>.$ 

Mailbox command failed.

Data: None
Severity: Error
Log: LOG\_INIT
Action: Reset the HBA.

0496: Failed allocate slow-path EQ

The event queue for the slow path was not allocated.

Data: None
Severity: Error
Log: LOG\_INIT

Action: Unload and reload the driver.

0497: Failed allocate fast-path EQ

The event queue for the fast path was not allocated.

Data: None
Severity: Error
Log: LOG\_INIT

Action: Unload and reload the driver.

0499: Failed allocate fast-path FCP CQ (<fcp\_cqidx>). The completion queue event for the fast path could not be allocated. Data: None Severity: Error LOG INIT Log: Action: Unload and reload the driver.: 0500: Failed allocate slow-path mailbox CQ Failed to allocate slow-path mailbox CQ. Data: None Severity: Error LOG\_INIT Log: Action: None required. 0501: Failed allocate slow-path ELS CQ Failed to allocate slow-path ELS CQ. None Data: Severity: Error LOG\_INIT Log: Action: None required. 0503: Failed allocate fast-path FCP Failed to allocate fast-path FCP. Data: None Severity: Error LOG\_INIT Log: Action: None required. 0504: Failed allocate slow-path ELS WQ Failed to allocate slow-path ELS WQ. Data: None Severity: Error Log: LOG\_INIT Action: None required. 0505: Failed allocate slow-path ELS MQ Data: None Severity: Error Log: LOG INIT Action: None required. 0506: Failed allocate receive HRQ\n Data: None Severity: Error Log: LOG\_INIT Action: None required. 0507: Failed allocate receive DRQ Failed to allocate receive DRQ. Data: None Severity: Error Log: LOG\_INIT Action: None required.

0520: Slow-path EQ not allocated The slow-path EQ not allocated. Data: None Severity: Error LOG INIT Log: Action: None required. 0522: Fast-path EQ <fcp\_eqidx> not allocated The fast-path EQ is not allocated. Data: None Severity: Error LOG\_INIT Log: Action: None required. 0523: Failed setup of fast-path EQ <fcp\_eqidx>, rc = <rc> The fast-path EQ setup failed. None Data: Severity: Error LOG\_INIT Log: Action: None required. 0526: Fast-path FCP CQ <fcp\_cqidx> not allocated The fast-path FCP is not allocated. Data: None Severity: Error LOG\_INIT Log: Action: None required. 0527: Failed setup of fast-path FCP CQ <fcp\_cqidx>, rc = <rc> The fast-path FCP CQ setup failed. Data: None Severity: Error Log: LOG\_INIT Action: None required. 0528: Mailbox CQ not allocated The mailbox CO is not allocated. Data: None Severity: Error Log: LOG\_INIT Action: None required. 0530: ELS CQ not allocated The ELS CQ is not allocated Data: None Severity: Error LOG\_INIT Log: None required. Action: 0534: Fast-path FCP WQ < fcp\_wqidx> not allocated The fast-path FCP WQ is not allocated. Data: None Severity: Error LOG\_INIT Log: Action: None required.

0535: Failed setup of fast-path FCP WQ <fcp\_wqidx>, rc = <rc> The fast-path FCP WQ setup failed. Data: None Severity: Error LOG INIT Log: Action: None required. 0536: Slow-path ELS WQ not allocated The slow-path ELS WQ is not allocated. Data: None Severity: Error LOG\_INIT Log: Action: None required. 0538: Slow-path MQ not allocated The slow-path MQ is not allocated. None Data: Severity: Error LOG\_INIT Log: Action: None required. 0540: Receive Queue not allocated The Receive Queue is not allocated. Data: None Severity: Error LOG\_INIT Log: Action: None required. 0542: lpfc\_create\_static\_vport failed to allocate mailbox memory Failed to allocate mailbox memory for VPort creation. Data: None Severity: Error Log: LOG\_INIT Action: None required. 0543: lpfc\_create\_static\_vport failed to allocate vport\_info\n")) Failed to allocate vport\_info. Data: None Severity: Error Log: LOG\_INIT Action: None required. 0544: lpfc\_create\_static\_vport failed to issue dump mailbox command ret <rc> status <mbxStatus> Failed to issue a dump mailbox command for static VPort creation. Data: None Severity: Warning LOG\_INIT Log: None required. Action: 0545: lpfc\_create\_static\_vport bad information header 0x%x 0x%x\n"\, le32\_to\_cpu(vport\_info->signature), le32\_to\_cpu(vport\_info->rev) & VPORT\_INFO\_REV\_MASK); Invalid information header; the signature or revision is invalid. Data: None Severity: Error LOG\_INIT Log: Action: None required.

0546: lpfc\_create\_static\_vport failed to create vport

Failed to create a VPort.

Data: None
Severity: Warning
Log: LOG\_INIT
Action: None required.

0560: lpfc\_enable\_auth attribute cannot be set to <val>, allowed range is [0, 1]

The lpfc\_enable\_auth attribute can only be 0 or 1.

Data: None
Severity: Error
Log: LOG\_INIT
Action: None required.

0582: Error <rc> during sgl post operation

The SGL post operation failed.

Data: None Severity: Error

Log: LOG\_MBOX, LOG\_IP verbose

Action: None required.

0602: Failed to allocate CQ\_EVENT entry

Failed to allocate a CQ\_EVENT entry.

Data: None
Severity: Error
Log: LOG\_SLI
Action: None required.

0603: Invalid work queue CQE subtype (x%x)\n", cq-<subtype>

Invalid work queue CQE.

Data: None
Severity: Error
Log: LOG\_SLI
Action: None required.

0700: Bus Reset on target <i> failed

The bus reset for the specified target failed.

Data: None
Severity: Error
Log: LOG\_FCP
Action: None required.

0704: At limitation of <total> preallocated command buffers

The maximum number of command buffers have already been allocated.

Data: None
Severity: Warning
Log: LOG\_FCP verbose
Action: None required.

0705: Allocation request of <num> command buffers will exceed max of <hba\_queue\_depth>. Reducing allocation request to <size>

The number of command buffers requested will exceed the maximum so a smaller quantity will be allocated.

Data: None Severity: Warning

Log: LOG\_FCP verbose Action: None required.

0708: Allocation request of <num\_to\_alloc> command buffers did not succeed. Allocated <num\_allocated> buffers.

The allocation request for the specified command buffers did not succeed. However, the specified number of buffers has been allocated.

Data: None
Severity: Warning
Log: LOG\_FCP
Action: None required.

## 0711: detected queue full - lun queue depth adjusted to%d

The driver detected a gueue full status on a SCSI command response. New LUN gueue depth is reported.

Data: (1) New LUN queue depth

Severity: Warning

Log: LOG\_FCP verbose

Action: This may indicate an oversubscribed target array. Check your SAN configuration and I/O

workload.

#### 0713: SCSI layer issued Device Reset (%d, %d)

A device reset was issued.

Data: None
Severity: Error
Log: LOG\_FCP
Action: None required.

## 0714: SCSI layer issued bus reset

The SCSI layer is requesting the driver to abort all I/Os to all targets on this HBA.

Data: (1) ret Severity: Error Log: Always

Action: Check the state of the targets in question.

## 0720: FCP command < cmnd[0] > residual overrun error

A residual overrun error has occurred while processing the specified FCP command.

Data: (1) request\_bufflen (2) resid

Severity: Warning

Log: LOG\_FCP verbose

Action: If this issue persists, check the targets for errors.

## 0721: Device Reset rport failure: rdata < rdata >

The reset of the R\_Port failed.

Data: None
Severity: Error
Log: LOG\_FCP
Action: None required.

## 0722: Target Reset rport failure: rdata < rdata >

The reset of the target failed.

0723: SCSI layer issued Target Reset (%d, %d)

The SCSI layer issued a target reset.

Data: None
Severity: Error
Log: LOG\_FCP
Action: None required.

0724: I/O flush failure for context < "LUN","TGT","HOST","Unknown">: cnt < cnt>

The I/O flush to the LUN, target, or host has failed.

Data: None
Severity: Error
Log: LOG\_FCP
Action: None required.

0727: TMF <cmd> to TGT <TGT#> LUN <LUN#> failed (<ulpStatus>, <ulpWord[4]>)

The task management command failed.

Data: None
Severity: Error
Log: LOG\_FCP
Action: None required

0729: FCP cmd <cmnd> failed <target>/<lun> status: <status> result: <result>

The specified device failed an FCP command.

Data: (1) ulpContext (2) iotag

Severity: Warning

Log: LOG\_FCP verbose

Action: Check the state of the target in question.

0730: FCP command failed: RSP

The FCP command failed with a response error.

Data: (1) resp\_info (2) scsi\_status (3) Resld (4) SnsLen (5) RspLen (6)rspInfo3

Severity: Warning

Log: LOG\_FCP verbose

Action: Check the state of the target in question.

0734: FCP read check error

The issued FCP command returned a read check error.

Data: (1) fcpDl (2) rspResId (3) fcpi\_parm (4) cmd[0]

Severity: Warning

Log: LOG\_FCP verbose

Action: Check the state of the target in question.

0735: FCP Read Check Error and Underrun Data

HBA reported under run from storage array.

Data: (1) vpi (2) fcpDI (3) res\_id (4) fcpi\_parm

Severity: Warning

Log: LOG\_FCP\_ERROR verbose
Action: No action needed, informational.

0748: Abort handler timed out waiting for abort to complete:ret <status> D <target id> LUN <lun id>

The abort handler timed out waiting for abort to complete.

Data: None
Severity: Error
Log: Always
Action: None required.

0749: SCSI layer issued abort device

The SCSI layer aborted a device.

Data: (1) ret, (2) id, (3) lun, (4) snum

Severity: Warning

Log: LOG\_FCP verbose Action: None required.

## 0915 Register VPI failed:<mbxStatus>

Could not register the VPI.

Data: None
Severity: Error
Log: LOG\_MBOX
Action: None required.

## 1005: AUTHENTICATION\_FAILURE Nport:<port>

The system detected DHCHAP authentication failure on a port.

Data: (1) nlp\_DID Severity: Error

Log: LOG\_SECURITY

Action: Verify authentication settings and keys on local and remote port.

## 1006: Bad Name tag in auth message < message >

DHCHAP Authentication process failed when invalid tag was detected.

Data: (1) message Severity: Error

Log: LOG\_SECURITY

Action: Software driver Error. If this issue persists, report errors to Broadcom Technical Support.

# 1007: Bad Name length in auth message < message >

DHCHAP Authentication process failed when invalid name was detected.

Data: (1) message Severity: Error

Log: LOG\_SECURITY

Action: Software driver Error. If this issue persists, report errors to Broadcom Technical Support.

#### 1008: Bad Number of Protocols < message>

DHCHAP Authentication process failed due to unexpected protocol number.

Data: (1) message Severity: Error

Log: LOG\_SECURITY

Action: Software driver Error. If this issue persists, report errors to Broadcom Technical Support.

## 1009: Bad param type <message>

DHCHAP Authentication process failed when invalid protocol was detected.

Data: (1) message Severity: Error

Log: LOG\_SECURITY

Action: Software driver Error. If this issue persists, report errors to Broadcom Technical Support.

## 1010: Bad Tag 1 < message>

DHCHAP Authentication process failed when bad Tag was detected.

Data: (1) message Severity: Error

Log: LOG\_SECURITY

Action: Software driver Error. If this issue persists, report errors to Broadcom Technical Support.

#### 1011: Auth\_neg no hash function chosen

DHCHAP Authentication process failed when an incorrect hash function was specified.

Data: (1) message

Severity: Error

Log: LOG\_SECURITY

Action: Software driver Error. If this issue persists, report errors to Broadcom Technical Support.

## 1012: Auth\_negotiate Bad Tag <message>

DHCHAP Authentication process failed due to bad Tag for auto negotiation.

Data: (1) message Severity: Error

Log: LOG\_SECURITY

Action: Software driver Error. If this issue persists, report errors to Broadcom Technical Support.

## 1013: Auth\_negotiate no DH\_group found

DHCHAP Authentication process failed when incorrect or missing DH Group was detected.

Data: (1) message Severity: Error

Log: LOG\_SECURITY

Action: Software driver Error. If this issue persists, report errors to the Broadcom Technical Support.

## 1014: dhchap challenge bad name tag <message>

DHCHAP Authentication process failed when incorrect Challenge name tag was detected.

Data: (1) message Severity: Error

Log: LOG\_SECURITY

Action: Software driver Error. If this issue persists, report errors to the Broadcom Technical Support.

#### 1015: dhchap challenge bad name length <message>

DHCHAP Authentication process failed due to unexpected Challenge name length.

Data: (1) message Severity: Error

Log: LOG\_SECURITY

Action: Software driver Error. If this issue persists, report errors to Broadcom Technical Support.

## 1016: dhchap challenge Hash ID not Supported <message>

DHCHAP Authentication process failed due to uncorroborated Challenge Hash ID.

Data: (1) message Severity: Error

Log: LOG\_SECURITY

Action: Software driver Error. If this issue persists, report errors to Broadcom Technical Support.

# 1017: dhchap challenge could not find DH Group

DHCHAP Authentication process failed due to uncorroborated Challenge Group.

Data: None Severity: Error

Log: LOG\_SECURITY

Action: Software driver Error. If this issue persists, report errors to Broadcom Technical Support.

## 1018: dhchap challenge No Public key for non-NULL DH Group

There is no Public key for the non-NULL DH Group.

Data: None Severity: Error

Log: LOG\_SECURITY Action: None required.

#### 1019: Request tranid < tran\_id > timed out

A transaction with storage array could not complete due to timeout.

Data: (1) tran\_id Severity: Warning

Log: LOG\_SECURITY verbose

Action: Software driver warning. If this issue persists, report these errors to Broadcom Technical Support.

## 1021: ERROR: attempted to queue security work, when no workqueue created

Driver encountered missing queue required for processing security information.

Data: None Severity: Error

Log: LOG\_SECURITY

Action: Software driver Error. If this issue persists, report these errors to Broadcom Technical Support.

#### 1022: Security request does not exist

A security request operation failed because there was no match found for such request.

Data: None
Severity: Warning
Log: LOG\_SECURITY

Action: Software driver warning. If this issue persists, report these errors to Broadcom Technical Support.

## 1023: Warning - data may have been truncated. Data: <data> reqdl: <data\_len> mesdl: <data\_len>

A security message exchange operation failed because the response was missing or unreliable.

Data: None
Severity: Warning
Log: LOG\_SECURITY

Action: Software driver warning. If this issue persists, report these errors to Broadcom Technical Support.

#### 1028: Start Authentication: No buffers

The authentication failed because some memory resources were not allocated.

Data: None Severity: Error

Log: LOG\_SECURITY

Action: Software driver Error. If this issue persists, report errors to Broadcom Technical Support.

#### 1029: Reauthentication Failure

The driver encountered errors and there was a failure to re-authenticate.

Data: None Severity: Error

Log: LOG\_SECURITY

Action: Software driver Error. If this issue persists, report errors to Broadcom Technical Support.

#### 1031: Start Authentication: Get config failed

The authentication failed due to some error during port configuration.

Data: None Severity: Error

Log: LOG\_SECURITY

Action: Software driver Error. If this issue persists, report errors to Broadcom Technical Support.

## 1032: Start Authentication: get config timed out

The node authentication was aborted because waiting for port configuration to complete, timed out.

Data: None Severity: Error

Log: LOG\_SECURITY

Action: Software driver Error. If this issue persists, report errors to Broadcom Technical Support.

1033: Received auth\_negotiate from Nport: < nlp\_DID>

Unsolicited authentication negotiation message received from a port.

Data: (1) nlp\_DID

Severity: Warning

Log: LOG\_SECURITY

Action: No action, this message is informational.

1034: Not Expecting Challenge - Rejecting Challenge

Unsolicited authentication challenge received from a port, was rejected.

Data: None
Severity: Warning
Log: LOG\_SECURITY

Action: Software driver warning. If this issue persists, report errors to Broadcom Technical Support.

elx\_mag1036: Authentication transaction reject - re-auth request reason <reason> exp <explanation>

An authentication was rejected and requested again due to reason as displayed with explanation.

Data: (1) reason (2) explanation.

Severity: Error

Log: LOG\_SECURITY

Action: Software driver Error. If this issue persists, report errors to Broadcom Technical Support.

1037: Authentication transaction reject - restarting authentication, reason < reason> exp < explanation>

An authentication process was rejected then restarted and authentication requested again due to reason as displayed with explanation.

Data: (1) reason (2) explanation.

Severity: Error

Log: LOG\_SECURITY

Action: Software driver Error. If this issue persists, report errors to Broadcom Technical Support.

1039: Not Expecting Reply - rejecting. State <state>

An unanticipated reply was received during authentication and was subsequently rejected.

Data: (1) auth\_state.

Severity: Error

Log: LOG\_SECURITY

Action: Software driver Error. If this issue persists, report errors to Broadcom Technical Support.

1040: Bad Reply trans\_id- rejecting. Trans\_id < trans\_id > Expecting: < trans\_id>

Unexpected transaction id was received during authentication and was subsequently rejected.

Data: (1) auth\_state

Severity: Error

Log: LOG\_SECURITY

Action: Software driver Error. If this issue persists, report errors to Broadcom Technical Support.

1043: Authentication LS\_RJT

The authentication request was rejected.

Data: None
Severity: Error
Log: LOG\_ELS
Action: None required.

1045: Issue AUTH\_NEG failed Status:%x

The authentication negotiation failed.

## 1048: Issue AUTH\_REJECT failed

Could not issue the reject for the authentication request.

Data: None
Severity: Error
Log: LOG\_ELS
Action: None required.

# 1049: Authentication is enabled but authentication service is not running

Discovery failed because DHCHAP Authentication was enabled while no authentication service was established.

Data: None Severity: Error

Log: LOG\_SECURITY

Action: Start the authentication daemon (fcauthd).

## elx\_msg1050: Authentication mode is disabled, but is required by the fabric

Discovery failed because the switch fabric required authentication, but authentication was not configured or the authentication mode for this port pair is disabled.

Data: None Severity: Error

Log: LOG\_SECURITY

Action: Configure the driver to authenticate with the switch or disable authentication on the switch to

this port.

#### 1053: Start Authentication: Security service offline

The authentication failed because security service was unavailable.

Data: None Severity: Error

Log: LOG\_SECURITY

Action: Software driver Error. If this issue persists, report errors to Broadcom Technical Support.

## 1055: Authentication parameter is disabled, but is required by the fabric

FLOGI failed because the fabric has indicated that authentication is required, but authentication has not yet been configured or enabled on the HBA.

Data: None Severity: Error

Log: LOG\_SECURITY

Action: Configure authentication on this HBA.

## 1057: Authentication transaction reject. reason < reason> exp < explanation>

An authentication was rejected and requested again due to the reason as displayed with the explanation.

Data: (1) reason (2) explanation.

Severity: Error

Log: LOG\_SECURITY

Action: Software driver Error. If this issue persists, report errors to Broadcom Technical Support.

#### 1058: Waiting for authentication service

There was a delay when the authentication service was not initially available as expected.

Data: None
Severity: Warning
Log: LOG\_SECURITY

Action: Software driver warning. If this issue persists, report these errors to Broadcom Technical Support.

#### 1059: Authentication became available

The authentication service came online, but was not initially available as expected.

Data: None
Severity: Warning
Log: LOG\_SECURITY

Action: Software driver warning. If this issue persists, report these errors to Broadcom Technical Support.

## 1201: Failed to allocate dfc\_host

Failed to allocate memory for the dfc\_host\_struct.

Data: None
Severity: Error
Log: LOG\_ELS
Action: None required.

## 1210: Invalid cmd size: cmd <cmd> cmdsz <cmdsize> rspsz <rspsize>

The management command for LPFC 2100 has failed.

Data: None
Severity: Error
Log: LOG\_LIBDFC
Action: None required.

## 1211: genreq alloc failed\n");

Resource allocation failure.

Data: (1) return code Log: LOG\_LIBDFC Severity: Error

Action: Kernel memory resources too low.

## 1213: FCoE cmd overflow: off <#> + cnt <#> > cmdsz <#>

Application has tried to read more data than originally requested.

Data: (1) response offset (2) size (3) cmd size

Log: LOG\_LIBDFC Severity: Error

Action: Application may have sent a invalid command.

#### 1214: Cannot issue FCoE cmd SLI not active: <#> rc= -EACCESS

The SLI laver has not been initialized.

Data: (1) offset Log: LOG\_LIBDFC Severity: Error

Action: Restart the HBA.

# 1215: Cannot issue FCoE cmd: not ready or not in maint mode

Either the external link is unplugged, link down, and the FCoE is not in maintenance mode.

Data: (1) current offset (2) return code.

Log: LOG\_LIBDFC Severity: Error

Action: Plug external cable in or set FCoE in maintenance mode.

## 1216: FCoE IOCB failed: off <#> rc <#>

FCoE command generated by the application has failed.

Data: (1) offset (2) return code.

Log: LOG\_LIBDFC Severity: Error

Action: Application should retry the command.

1223: menlo\_write: couldn't alloc genreq

Resource allocation failure.

Data: None

Log: LOG\_LIBDFC

Severity: Error

Action: Kernel memory resources too low.

#### 1224: FCoE iocb failed off <#> rc=<#>",

FCoE command failed in SLI.

Data: (1) offset (2) return code

Log: LOG\_LIBDFC Severity: Informational.

Action: Retry the command, if it fails again, reset HBA when convenient.

## 1227: FCoE IOCB TMO: handler set for <context3>

The management command for the LPFC 2100 has timed out.

Data: None
Severity: Warning
Log: LOG\_LIBDFC
Action: None required.

#### 1228: FCoE IOCB TMO: handler set for <context3>

A management IOCB for the LPFC 2100 has timed out

Data: None.

Severity: Warning

Log: LOG\_LIBDFC

Action: None required.

#### 1229: Waiting for menlo mnt

Waiting for the LPFC 2100 to enter maintenance method.

Data: None.
Severity: Warning
Log: LOG\_LIBDFC
Action: None required.

# 1230: Could not find buffer for FCoE cmd:off <#> indmp <addr> off <#>

Could not find resources associated with this FCoE command.

Data: (1) current offset (2) buffer desc pointer (3) size.

Severity: Error Log: LOG\_LIBDFC

Action: Try reloading the driver when convenient.

## 1231: bad bpl:

A invalids buffer list was detected upon completion.

Data: None.
Severity: Error
Log: LOG\_LIBDFC
Action: None required.

## 1235: Could not find buffer for FCoE cmd: off:<#> poff:<#> cnt:<#> mlastcnt:<#> addl:<x> addh:<x> mdsz:<#>

FCoE command failed because it could not find the resource.

Data: (1) current offset (2) previous offset (3) count (4) last count (5) address low (6) address high

Severity: Error Log: LOG\_LIBDFC

Action: No action needed, informational.

1238: FCoE IOCB failed: off <#> rc=<#>

The command generated by the driver to check the FCoE has failed.

Data: (1) offset (2) return code

Log: LOG\_LIBDFC

Severity: Error

Action: Make sure link is up or the adapter has set menlo in maintenance mode.

1240: Unable to allocate command buffer memory

Could not allocate memory for the command buffer.

Data: None. Severity: Error

Log: LOG\_LINK\_EVENT Action: None required.

1243: Menlo command error. code=%d.\n", mlorsp->code

The Menlo maintenance command failed.

Data: None. Severity: Error

Log: LOG\_LINK\_EVENT Action: None required.

1244: Unable to allocate response buffer memory.

Could not allocate memory for the management command response.

Data: None. Severity: Error

Log: LOG\_LINK\_EVENT Action: None required.

1246: FCoE chip is running golden firmware. Update FCoE chip firmware immediately <fw\_type>

The FCoE is running the golden firmware.

Data: (1) firmware-type

Severity: Error

Log: LOG\_LINK\_EVENT

Action: Try resetting the FCoE to operational mode and disable maintenance mode.

1247: FCoE chip is running diagnostic firmware. Operational use suspended. <fw\_type>

The FCoE is running a diagnostic.

DATA:(1) firmware-type

Severity: Error

Log: LOG\_LINK\_EVENT

Action: Try resetting the FCoE to operational mode.

1248: FCoE chip is running unknown firmware. <fw\_type>

The FCoE is running an unknown firmware version.

Data: (1) firmware-type

Severity: Error

Log: LOG\_LINK\_EVENT

Action: Try resetting the FCoE to operational mode. Try loading latest FCoE firmware.

1249: Invalid FRU data found on adapter. Return adapter to Emulex for repair.

The FRU data on the FCoE chip is invalid.

Data: (1) firmware-type

Severity: Error

Log: LOG\_LINK\_EVENT

Action: Try resetting the FCoE to operational mode. Try loading latest FCoE firmware or send the HBA

back to Broadcom for repair.

1250: Menlo command error, code=<#>

The IOCB driver sent to check FCoE state has bad header size.

Data: (1) return code Log: LOG\_LINK\_EVENT

Severity: Error

Action: Try resetting the FCoE to operational mode.

1251: Menlo command error. code=<#>

The IOCB driver sent to check FCoE state has failed, no resources.

Data: (1) return code Log: LOG\_LINK\_EVENT

Severity: Error

Action: Try resetting the FCoE to operational mode.

1252: Menlo command error. code=<#>

The IOCB driver sent to check FCoE state has failed.

Data: (1) return code Log: LOG\_LINK\_EVENT

Severity: Error

Action: Try resetting the FCoE to operational mode.

1257: lpfc\_menlo\_issue\_iocb: handler set for <context3>.

Data: None
Log: LOG\_LIBDFC
Severity: Warning
Action: None required.

1259: mbox: Issued mailbox cmd < u.mb.mbxCommand> while in stopped state.

Only the dump mailbox command and reset adapter mailbox command are allowed when in the stopped  $\,$ 

state.

Data: None
Severity: Warning
Log: LOG\_MBOX
Action: None required.

1262: Failed to allocate dfc\_host

Could not allocate memory the dfc\_host\_struct.

Data: None Log: LOG\_LIBDFC Severity: Error

Action: None required.

1268: Find ndlp returned NULL for oxid:x%x SID:x%x, oxid, sid.(int)off, rc.

Could not find the node for this DID.

Data: None
Severity: Warning
Log: LOG\_ELS
Action: None required.

1302: Invalid speed for this board: Reset link speed to auto: <cfg\_link\_speed>

The driver is re-initializing the link speed to auto-detect.

Data: None Severity: Warning

Log: LOG\_LINK\_EVENT verbose

Action: None required.

1303: Link Up Event < eventTag> received

A link up event was received. It is possible for multiple link events to be received together.

Data: (1) fc\_eventTag (2) granted\_AL\_PA (3) UlnkSpeed (4) alpa\_map[0]

Detail: If link events received, log (1) last event number received, (2) ALPA granted, (3) Link speed (4)

number of entries in the loop init LILP ALPA map. An ALPA map message is also recorded if

LINK\_EVENT verbose mode is set. Each ALPA map message contains 16 AL\_PAs.

Severity: Error Log: Always

Action: If numerous link events are occurring, check the physical connections to the FC network.

1304: Link Up Event ALPA map

A link up event was received.

Data: (1) wd1, (2) wd2, (3) wd3, (4) wd4

Severity: Warning

Log: LOG\_LINK\_EVENT verbose

Action: If numerous link events are occurring, check the physical connections to the FC network.

1305: Link Down Event < eventTag > received

A link down event was received.

Data: (1) fc\_eventTag (2) hba\_state (3) fc\_flag

Severity: Error Log: Always

Action: If numerous link events are occurring, check the physical connections to the FC network.

1306: Link Up Event in loop back mode x%x received Data: x%x x%x x%x x%x

Link up notification; configured for loopback.

Data: (1) fc\_eventTag (2) granted\_AL\_PA (3) UlnkSpeed (4) alpa\_map[0]

Severity: Error

Log: LOG\_LINK\_EVENT Action: None required.

1308: Menlo Maint Mode Link up Event x%x rcvd Data: x%x x%x x%x

Link down notification; configured for loopback.

Data: (1) fc\_eventTag (2) port\_state (3) vport fc\_flag

Severity: Error

Log: LOG\_LINK\_EVENT Action: None required.

1309: Link Up Event npiv not supported in loop topology

NPIV is not supported in loop topology.

Data: None Severity: Error

Log: LOG\_LINK\_EVENT Action: None required.

1310: Menlo Maint Mode Link up Event <eventTag> rcvd

The link is up in maintenance mode; only management commands are allowed.

Data: (1) fc\_eventTag (2) port\_state (3) vport fc\_flag

Severity: Error

Log: LOG\_LINK\_EVENT Action: None required.

Maintenance mode link up notification received without entering link down.

Data: (1) fc\_eventTag (2) port\_state (3) vport fc\_flag

Severity: Error

Log: LOG\_LINK\_EVENT Action: None required.

1312: Link Down Event <eventTag> received

1400: Failed to initialize sgl list.

Failed to initialize SGL list during initialization.

Data: None
Severity: Error
Log: LOG\_INIT
Action: None required.

1401: Failed to enable pci device.

Failed to enable PCI device during initialization.

Data: None
Severity: Error
Log: LOG\_INIT
Action: None required.

1402: Failed to set up pci memory space.

PCI initialization failed.

Data: None
Severity: Error
Log: LOG\_INIT
Action: None required.

1403: Failed to set up driver resource.

Driver resource initialization failed.

Data: None
Severity: Error
Log: LOG\_INIT
Action: None required.

1404: Failed to set up driver resource.

Driver resource initialization failed.

Data: None
Severity: Error
Log: LOG\_INIT
Action: None required.

1405: Failed to initialize iocb list.

Driver resource initialization failed.

Data: None
Severity: Error
Log: LOG\_INIT
Action: None required.

1406: Failed to set up driver resource.

Initialization failed to set up driver resource.

1407: Failed to create scsi host.

Initialization failed to create SCSI host.

Data: None
Severity: Error
Log: LOG\_INIT
Action: None required.

1408: Failure HBA POST Status: sta\_reg=0x%x, ""perr=x%x, sfi=x%x, nip=x%x, ipc=x%x, xrom=x%x, ""dl=x%x, pstatus=x%x\n", sta\_reg.word0, bf\_get(lpfc\_hst\_state\_perr, &sta\_reg),

The HBA power on self test has failed.

Data: None
Severity: Error
Log: LOG\_INIT
Action: None required.

1409: Failed to enable pci device.

Failed to enable PCI device during initialization.

Data: None
Severity: Error
Log: LOG\_INIT
Action: None required.

1410: Failed to set up pci memory space.

Initialization failed to set up PCI memory space.

Data: None
Severity: Error
Log: LOG\_INIT
Action: None required.

1411: Failed to set up driver resource.

Data: None
Severity: Error
Log: LOG\_INIT
Action: None required.

1412: Failed to set up driver resource.

Initialization failed to set up driver resource.

Data: None
Severity: Error
Log: LOG\_INIT
Action: None required.

1413: Failed to initialize iocb list.

Initialization failed to initialize the IOCB list.

Data: None
Severity: Error
Log: LOG\_INIT
Action: None required.

1414: Failed to set up driver resource.

Initialization failed to set up driver resource.

1415: Failed to create scsi host.

Initialization failed to create SCSI host.

Data: None
Severity: Error
Log: LOG\_INIT
Action: None required.

1416: Failed to allocate sysfs attr

Initialization failed to sysfs attribute.

Data: None
Severity: Error
Log: LOG\_INIT
Action: None required.

1418: Invalid HBA PCI-device group: <dev\_grp>

Invalid HBA PCI-device group detected.

Data: None
Severity: Error
Log: LOG\_INIT
Action: None required.

1419: Invalid HBA PCI-device group: <dev\_grp>

Invalid HBA PCI-device group detected.

Data: None
Severity: Error
Log: LOG\_INIT
Action: None required.

1420: Invalid HBA PCI-device group:<dev\_grp>

Invalid HBA PCI-device group detected.

Data: None
Severity: Error
Log: LOG\_INIT
Action: None required.

1421: Failed to set up hba

Initialization failed to set up the HBA.

Data: None
Severity: Error
Log: LOG\_INIT
Action: None required.

1422: HBA Unrecoverable error: uerr\_lo\_reg=<ue lo>, uerr\_hi\_reg=<ue hi>, online0\_reg=<Online0>, online1\_reg=<Online1>

The HBA has notified the driver that it has encountered an unrecoverable error.

Data: None
Severity: Error
Log: LOG\_INIT

Action: A dump from the Emulex OneCommand Manager application should be taken. Then, the driver

should be unloaded and reloaded.

1423: HBA Unrecoverable error: uerr\_lo\_reg=<ue lo>, uerr\_hi\_reg=<ue hi>, online0\_reg=<Online0>, online1\_reg=<Online1>

The HBA has notified the driver that it has encountered an unrecoverable error.

Data: None
Severity: Error
Log: LOG\_INIT

Action: A dump from the Emulex OneCommand Manager application should be taken. Then, the driver

should be unloaded and reloaded.

1424: Invalid PCI device group:<pci\_dev\_grp>

Invalid HBA PCI-device group detected.

Data: None
Severity: Error
Log: LOG\_INIT
Action: None required.

1425: Invalid PCI device group: <pci\_dev\_grp>

Invalid HBA PCI-device group detected.

Data: None
Severity: Error
Log: LOG\_INIT
Action: None required.

1426: Invalid PCI device group: <pci\_dev\_grp>

Invalid HBA PCI-device group detected.

Data: None
Severity: Error
Log: LOG\_INIT
Action: None required.

1427: Invalid PCI device group: <pci\_dev\_grp>

Invalid HBA PCI-device group detected.

Data: None
Severity: Error
Log: LOG\_INIT
Action: None required.

1428: Invalid PCI device group: <pci\_dev\_grp>

Invalid HBA PCI-device group detected.

Data: None
Severity: Error
Log: LOG\_INIT
Action: None required.

1429: Invalid PCI device group: <pci\_dev\_grp>

Invalid HBA PCI-device group detected.

1430: Failed to initialize sql list

Failed to initialize SQL list.

Data: None
Severity: Error
Log: LOG\_INIT
Action: None required.

1431: Invalid HBA PCI-device group: <pci\_dev\_grp>

Invalid HBA PCI-device group detected.

Data: None
Severity: Error
Log: LOG\_INIT
Action: None required.

1432: Failed to initialize rpi headers.

Failed to initialize RPI headers.

Data: None
Severity: Error
Log: LOG\_INIT
Action: None required.

1476: Failed to allocate sysfs attr

Failed to allocate sysfs attributes.

Data: None
Severity: Error
Log: LOG\_INIT
Action: None required.

1477: Failed to set up hba

Failed to set up the HBA.

Data: None
Severity: Error
Log: LOG\_INIT
Action: None required.

 $1603: Loop back\ test\ did\ not\ receive\ expected\ data\ length.\ actual\ length\ < len> expected\ length\ < full\_size>.$ 

The loopback test did not receive the same amount of data that it transmitted.

Data: None
Severity: Error
Log: LOG\_LIBDFC
Action: None required.

1800: Could not issue unreg\_vpi

Driver attempt to unregister VPI failed.

Data: None Severity: Error

Log: LOG\_VPORT verbose

Action: Software driver error. If this issue persists, report these errors to Broadcom Technical Support.

 $1801: Create\ vport\ work\ array\ FAILED: cannot\ do\ scsi\_host\_get$ 

The driver was unable to get a reference to a SCSI host.

Data: None Severity: Warning

Log: LOG\_VPORT verbose

Action: Software driver warning. If this issue persists, report these errors to Broadcom Technical Support.

1816: FLOGI NPIV supported, response data <port>

The fabric reports support for NPIV upon FLOGI.

Data: (1) response\_multiple\_NPort

Severity: Warning

Log: LOG\_VPORT verbose

Action: No action needed, informational.

1817: Fabric does not support NPIV - configuring single port mode

The fabric reports no support for NPIV upon FLOGI.

Data: None Severity: Warning

Log: LOG\_VPORT verbose

Action: No action needed, informational.

1818: VPort failed init, mbxCmd <mailbox command> READ\_SPARM mbxStatus <mailbox status> , rc = <status>

A pending mailbox command that was issued to initialize the port failed.

Data: (1) mbxCommand (2) mbxStatus (3) rc

Severity: Error

Log: LOG\_VPORT verbose

Action: Software driver error. If this issue persists, report these errors to Broadcom Technical Support.

1819: Unrecognized lpfc\_sli\_mode parameter: <mode>

An attempt was made to set the SLI mode to an invalid value. The valid values for the SLI mode are 0, 2, and 3.

Data: (1) lpfc\_sli\_mode

Severity: Error

Log: LOG\_VPORT verbose

Action: The lpfc\_sli\_mode driver parameter setting must be corrected. Valid values are 0, 2, and 3.

1820: Unable to select SLI-3. Not supported by adapter.

The HBA is incapable of operating in a given mode.

Data: None Severity: Error

Log: LOG\_VPORT verbose

Action: SLI-3 mode is only available on some HBAs. Do not attempt to force the SLI mode to 3 on HBAs

that do not support SLI-3 mode. This is an informational message. HBAs that do not support SLI-3 will be configured to run in SLI-2 mode, but it is recommended to use the auto setting (0).

1821: Create VPORT failed. Invalid WWN format

The port could not be created due to an invalid WWNN or WWPN format.

Data: None Severity: Error

Log: LOG\_VPORT verbose

Action: Provide a valid WWN when creating Vports.

1822: Invalid <name>: <xx: xx: xx: xx: xx: xx: xx: xx: xx>

An invalid WWN was used when creating a VPort.

Data: (1) type\_name (2) wwn[1] (3) wwn[3] (3) wwn[5] (4) wwn[7]

Severity: Error

Log: LOG\_VPORT verbose

Action: When creating a VPort you must furnish a valid WWN.

## 1823: Create VPORT failed. Duplicate WWN on HBA.

The port could not be created because it would duplicate an existing WWNN HBA address. The resources for the port had to be discarded.

Data: None Severity: Error

Log: LOG\_VPORT verbose

Action: Provide a WWN that is unique.

## 1824: NPIV enabled: Override lpfc\_sli\_mode parameter (<mode>) to auto(0)

The lpfc\_enable\_npiv and lpfc\_sli\_mode driver parameter settings conflict. The HBA must be configured for SLI-3 mode to support NPIV.

Data: (1) lpfc\_sli\_mode

Severity: Error

Log: LOG\_VPORT verbose

Action: This is an informational message that indicates that the lpfc\_enable\_npiv and lpfc\_sli\_mode

parameter settings are not compatible. Resolve the parameter conflict by setting the SLI mode to

0 or 3 or, if SLI-2 mode is required then disable NPIV.

## 1825: Vport Created.

This message is displayed to indicate that a port was created in the system. It is displayed at this level to ensure it is always appears at all log levels.

Data: None Severity: Error

Log: LOG\_VPORT verbose
Action: No action, informational.

## 1826: Vport Disabled.

The port had to be disabled in the system.

Data: None Severity: Error

Log: LOG\_VPORT verbose
Action: No action, informational.

#### 1827: Vport Enabled

The port had to be enabled after possible recovery from some errors.

Data: None Severity: Error

Log: LOG\_VPORT verbose
Action: No action, informational.

## 1828: Vport Deleted

A Vport was deleted.

Data: None Severity: Error

Log: LOG\_VPORT verbose
Action: No action, informational.

## 1829: CT command failed to delete objects on fabric.

A command issued to the fabric to delete an associated resource for an object, such as for a port, failed.

Data: None Severity: Error

Log: LOG\_VPORT verbose

Action: Software driver error. If this issue persists, report these errors to Broadcom Technical Support.

1830: Signal aborted mbxCmd <command>

A pending mailbox command was aborted because the thread received a signal.

Data: None Severity: Error

Log: LOG\_VPORT verbose

Action: You should retry the attempted command.

1831: Create VPORT Interrupted

The port creation process was unexpectedly interrupted at a critical time and the operation was unsuccessful.

Data: None Severity: Error

Log: LOG\_VPORT verbose

Action: The process was interrupted while creating a VPort. Retry the command.

1832: No pending MBOX command to handle

Data: None
Severity: Error
Log: LOG\_MBOX
Action: None required.

1835: Vport discovery quiesce failed: state <port\_state> fc\_flags <fc\_flag> wait msecs <jiffies\_to\_msecs(jiffies - start\_time)>

Could not pause discovery on this VPort.

Data: None
Severity: Error
Log: LOG\_VPORT
Action: None required.

1836: Could not issue unreg\_login(all\_rpis) status <rc>

The unreg\_login cannot be issued.

Data: None Severity: Error

Log: LOG\_MBOX, LOG\_VPORT

Action: None required.

1837: Vport\_delete failed: Cannot delete static vport

Static VPorts cannot be deleted.

Data: None
Severity: Error
Log: LOG\_VPORT
Action: None required.

1838: Failed to INIT\_VPI on vpi <vpi> status <rc>

Failed to INIT\_VPI.

Data: None
Severity: Error
Log: LOG\_VPORT
Action: None required.

2000: Failed to allocate mbox for read\_FCF cmd

Failed to allocate mailbox for READ\_FCF command.

2001: Unable to allocate memory for issuing SLI\_CONFIG\_SPECIAL mailbox command

Unable to allocate memory for issuing the SLI\_CONFIG\_SPECIAL mailbox command.

Data: None
Severity: Error
Log: LOG\_SLI
Action: None required.

2002: Error Could not grow rpi count

An error occurred because the RPI count could not be increased.

Data: None
Severity: Error
Log: LOG\_SLI
Action: None required.

2004: Failed to allocate XRI.last XRITAG is <XRI> Max XRI is <MAX\_XRI>, Used XRI is <USED\_XRI>.

All XRIs are in use.

Data: None
Severity: Warning
Log: LOG\_SLI
Action: None required.

2005: Unable to deregister pages from HBA: <rc>

The SGL pages could not be unregistered from the firmware.

Data: None
Severity: Error
Log: LOG\_SLI
Action: None required.

2007: Only Limited Edition cmd Format supported <iocb.ulpCommand>

The SGL pages could not be unregistered from the firmware.

Data: None
Severity: Error
Log: LOG\_SLI
Action: None required.

2008: Error <rc> posting all rpi headers

The RPI headers could not be posted to the firmware.

Data: None
Severity: Error
Log: LOG\_SLI
Action: None required.

2009: Failed to allocate mbox for ADD\_FCF cmd

Failed to allocate mailbox for ADD\_FCF command.

Data: None
Severity: Error
Log: LOG\_INIT
Action: None required.

2010: Resume RPI Mailbox failed status < status >, mbxStatus < mbx status >

2011: Unable to allocate memory for issuing SLI\_CONFIG\_SPECIAL mailbox command Data: None Severity: Error Log: LOG\_SLI Action: None required. 2012: Mailbox failed, mbxCmd < mbx\_cmd > READ\_CONFIG, mbxStatus < mbx status > The READ\_CONFIG mailbox command failed. Data: None Severity: Error Log: LOG SLI Action: None required. 2013: Could not manually add FCF record 0, status <rc> Could not add FCF record to the FCF list. Data: None Severity: Error Log: LOG\_MBOX, LOG\_SLI Action: None required. 2014: Invalid command <iocb.ulpCommand> The IOCB command is invalid. Data: None Severity: Error LOG\_SLI Log: None required. 2015: Invalid CT %x command <iocb.ulpCommand> Invalid Command-Type in the IOCB is not supported. None Data: Severity: Error LOG\_SLI Log: Action: None required. 2017: REG\_FCFI mbxStatus error <mbx status> HBA state <port\_state> The REG FCFI mailbox command has failed. Data: None Severity: Error LOG\_MBOX Log: Action: None required. 2018: REG\_VFI mbxStatus error <mbx status> HBA state <port\_state> The REG\_VFI mailbox command has failed. None Data: Severity: Error

LOG\_MBOX None required. Action: 2020: Failed to allocate mbox for ADD\_FCF cmd

Failed to allocate mailbox for ADD\_FCF command.

Data: None Severity: Error Log: LOG INIT Action: None required.

Log:

2022: VPI Mailbox failed status < status >, mbxStatus < mbxStatus >

The INIT VPI mailbox command has failed.

Data: None
Severity: Error
Log: LOG\_SLI
Action: None required.

2401: Failed to allocate memory for ELS XRI management array of size <els\_xri\_cnt>.

Initialization failed to allocate memory for the ELS XRI management array.

Data: None
Severity: Error
Log: LOG\_SLI
Action: None required.

2500: EQ\_CREATE mailbox failed with status <shdr\_status > add\_status <shdr\_add\_status >, mbx status <rc>

The mailbox command sent to create the event queue has failed.

Data: None
Severity: Error
Log: LOG\_INIT
Action: None required.

2501: CQ\_CREATE mailbox failed with status <shdr\_status > add\_status <shdr\_add\_status >, mbx status <rc>

The mailbox command sent to create the completion queue has failed.

Data: None
Severity: Error
Log: LOG\_INIT
Action: None required.

2502: MQ\_CREATE mailbox failed with status <shdr\_status> add\_status <shdr\_add\_status>, mbx status <rc>

The mailbox command sent to create the mailbox queue has failed.

Data: None
Severity: Error
Log: LOG\_INIT
Action: None required.

 $2503: WWQ\_CREATE\ mailbox\ failed\ with\ status\ < shdr\_status\ > add\_status\ < shdr\_add\_status\ >,\ mbx\ status\ < rc\ > add\_status\ < shdr\_add\_status\ >,\ mbx\ status\ < rc\ > add\_status\ < shdr\_add\_status\ >,\ mbx\ status\ < rc\ > add\_status\ < shdr\_add\_status\ >,\ mbx\ status\ < rc\ > add\_status\ < shdr\_add\_status\ > add\_status\ < shdr\_add\_status\ > add\_status\ < shdr\_add\_status\ > add\_status\ < shdr\_add\_status\ > add\_status\ < shdr\_add\_status\ > add\_status\ < shdr\_add\_status\ > add\_status\ < shdr\_add\_status\ > add\_status\ < shdr\_add\_status\ > add\_status\ < shdr\_add\_status\ > add\_status\ < shdr\_add\_status\ > add\_status\ > add\_status$ 

The mailbox command sent to create the work queue has failed.

Data: None
Severity: Error
Log: LOG\_INIT
Action: None required.

2504: RQ\_CREATE mailbox failed with status <shdr\_status > add\_status <shdr\_add\_status >, mbx status <rc>

The mailbox command sent to create the receive queue has failed.

Data: None
Severity: Error
Log: LOG\_INIT
Action: None required.

2505: EQ\_DESTROY mailbox failed with status <shdr\_status > add\_status <shdr\_add\_status>, mbx status <rc>

The mailbox command sent to delete the event queue has failed.

2506: CQ\_DESTROY mailbox failed with status <shdr\_status > add\_status <shdr\_add\_status >, mbx status <rc>

The mailbox command sent to delete the completion queue has failed.

Data: None
Severity: Error
Log: LOG\_INIT
Action: None required.

2507: MQ\_DESTROY mailbox failed with status <shdr\_status > add\_status <shdr\_add\_status >, mbx status <rc>

The mailbox command sent to delete the mailbox queue has failed.

Data: None
Severity: Error
Log: LOG\_INIT
Action: None required.

2508: WQ\_DESTROY mailbox failed with status <shdr\_status > add\_status <shdr\_add\_status >, mbx status <rc>

The mailbox command sent to delete the work queue has failed.

Data: None
Severity: Error
Log: LOG\_INIT
Action: None required.

2509: RQ\_DESTROY mailbox failed with status <shdr\_status > add\_status <shdr\_add\_status >, mbx status <rc>

The mailbox command sent to delete the work queue has failed.

Data: None
Severity: Error
Log: LOG\_INIT
Action: None required.

2510: RQ\_DESTROY mailbox failed with status <shdr\_status > add\_status <shdr\_add\_status >, mbx status <rc>

The mailbox command sent to delete the work queue has failed.

Data: None
Severity: Error
Log: LOG\_INIT
Action: None required.

 $2511: POST\_SGL\ mailbox\ failed\ with\ status < shdr\_status > add\_status < shdr\_add\_status >,\ mbx\ status < rc > n$ 

The mailbox command sent to post the SGL pages to the firmware has failed.

Data: None
Severity: Error
Log: LOG\_INIT
Action: None required.

2512: REMOVE\_ALL\_SGL\_PAGES mailbox failed with status <shdr\_status > add\_status <shdr\_add\_status >, mbx status <rc>

The mailbox command sent to delete the SGL pages from the firmware has failed.

2513: POST\_SGL\_BLOCK mailbox command failed status <shdr\_status> add\_status <shdr\_add\_status> mbx status <rc>

The mailbox command sent to post the SGL pages to the firmware has failed.

Data: None
Severity: Error
Log: LOG\_INIT
Action: None required.

2514: POST\_RPI\_HDR mailbox failed with status <shdr\_status> add\_status <shdr\_add\_status>, mbx status <rc>

The mailbox command sent to post the RPUI header pages to the firmware has failed.

Data: None
Severity: Error
Log: LOG\_INIT
Action: None required.

2515: ADD\_FCF\_RECORD mailbox failed with status <rc>

The mailbox command to add the FCF record has failed.

Data: None
Severity: Error
Log: LOG\_INIT
Action: None required.

2516: DEL FCF of default FCF Index failed mbx status <rc>, status <shdr\_status> add\_status<shdr\_add\_status>

The mailbox command to delete the FCF record has failed.

Data: None
Severity: Error
Log: LOG\_SLI
Action: None required.

2517: Unregister FCFI command failed status %d, mbxStatus x%x", rc, bf\_get(lpfc\_mqe\_status, &mbox->u.mqe)

The driver was unable to unregister the FCFI from the firmware.

Data: None
Severity: Error
Log: LOG\_SLI
Action: None required.

2518: Requested to send 0 NOP mailbox cmd

Data: None
Severity: Warning
Log: LOG\_INIT
Action: None required.

2519: Unable to allocate memory for NOP mailbox command

Memory allocation for this mailbox command has failed.

Data: None
Severity: Error
Log: LOG\_INIT
Action: None required.

 $2520: NOP\ mailbox\ command\ failed\ status\ x\%x\ add\_status\ x\%x\ mbx\ status\ x\%x, shdr\_status, shdr\_add\_status, rc.$ 

The NOP mailbox command has failed.

2521: READ\_FCF\_RECORD mailbox failed with status <shdr\_status > add\_status <shdr\_add\_status>, mbx

The READ\_FCF\_RECORD mailbox command failed.

Data: None
Severity: Error
Log: LOG\_INIT
Action: None required.

2523: Allocated DMA memory size (<alloc\_len>) is less than the requested DMA memory size (<req\_len>)

The ADD\_FCF\_RECORD mailbox command failed to retrieve the length required from the firmware.

Data: None
Severity: Error
Log: LOG\_INIT
Action: None required.

2524: Failed to get the non-embedded SGE virtual address

The READ FCF RECORD mailbox command could not retrieve the SGE that was requested.

Data: None
Severity: Error
Log: LOG\_MBOX
Action: None required.

2527: Failed to allocate non-embedded SGE array.

Failed to allocate the non-embedded SGE array.

Data: None
Severity: Error
Log: LOG\_MBOX
Action: None required.

2528: Mailbox command <vpi> cannot issue

The mailbox command could not be issued because the mailbox interrupt is disabled.

Data: (1) mbxCommand (2) sli\_flag (3) flag

Severity: Error

Log: LOG\_MBOX, LOG\_SLI Action: None required.

2529: Mailbox command <vpi> cannot issue

Data: (1) mbxCommand (2) sli\_flag (3) flag

Severity: Error

Log: LOG\_MBOX, LOG\_SLI Action: None required.

2530: Mailbox command <vpi> cannot issue

The SLI layer in the driver is inactive.

Data: (1) mb.mbxCommand (2) sli\_flag (3) flag

Severity: Error

Log: LOG\_MBOX, LOG\_SLI Action: None required.

2531: Mailbox command <cpi> cannot issue

Data: (1) mb.mbxCommand (2) sli\_flag (3) flag

Severity: Error

Log: LOG\_MBOX, LOG\_SLI Action: None required.

2532: Mailbox command <vpi> (<mbxCommand>) cannot issue

The mailbox bootstrap code detected that the SLI layer is active.

Data: (1) sli4\_mbox\_opcode (2) sli\_flag,(3) MBX\_POLL

Severity: Error

Log: LOG\_MBOX, LOG\_SLI Action: None required.

2533: Mailbox command < vpi> (< mbxCommand>) cannot issue

Data: (1) sli4\_mbox\_opcode (2) sli\_flag (3) MBX\_NOWAIT

Severity: Error

Log: LOG\_MBOX, LOG\_SLI Action: None required.

2535: Unsupported RQ count. (<entry\_count>)

The receive queue ring can only be 512, 1024, 2048, or 4096.

Data: None
Severity: Error
Log: LOG\_SLI
Action: None required.

2536: Unsupported RQ count. (<entry\_count>)

The receive queue ring can only be 512, 1024, 2048, or 4096.

Data: None
Severity: Error
Log: LOG\_SLI
Action: None required.

2537: Receive Frame Truncated!

The receive unsolicited handler detected a truncated frame.

Data: None
Severity: Error
Log: LOG\_SLI
Action: None required.

2539: Dropped frame rctl:%s type:%s\n

An unsupported frame was received by the port and dropped.

Data: (1) rctl\_names[fc\_hdr->fh\_r\_ctl], (2) type\_names[fc\_hdr->fh\_type]

Severity: Error Log: Always

Action: No action needed, informational.

2540: Ring <ring #> handler: unexpected Rctl <fh\_rctl> Type <fh\_type>

The received frame has an unsupported RCTL or FH\_TYPE.

Data: None
Severity: Warning
Log: LOG\_SLI
Action: None required.

2541: Mailbox command < vpi> (< mbxCommand>) cannot issue

Data: (1) sli\_mbox\_opcode (2) sli\_flag (3) flag

Severity: Error

Log: LOG\_MBOX, LOG\_SLI Action: None required.

2542: Try to issue mailbox command <vpi> (<mbxCommand>) synchronously ahead of async mailbox command queue

Attempting to send a synchronous mailbox command ahead of the asynchronous mailbox commands.

Data: (1) sli4\_mbx\_opcode or sli\_mbox\_opcode, (2) sli\_flag, (3) flag

Severity: Warning

Log: LOG\_MBOX, LOG\_SLI Action: None required.

2543: Mailbox command < vpi> (< mbxCommand>) cannot issue

The mailbox command does not have all of the fields set correctly.

Data: (1) sli\_mbox\_opcode (2) sli\_flag (3) flag

Severity: Error

Log: LOG\_MBOX, LOG\_SLI Action: None required.

2544: Mailbox command < vpi> (< mbxCommand>) cannot issue

The HBA cannot be accessed on the PCI bus.

Data: (1) sli\_mbox\_opcode (2) sli\_flag (3) flag

Severity: Error

Log: LOG\_MBOX, LOG\_SLI Action: None required.

2546: New FCF found index <index> tag <event\_tag>

A new FCF has been found.

Data: None

Severity: Error

Log: LOG\_DISCOVERY Action: None required.

2547: Read FCF record failed

Could not read the FCF record from the firmware.

Data: None Severity: Error

Log: LOG\_DISCOVERY Action: None required.

2548: FCF Table full count <count> tag <event\_tag>

The FCF table is full.

Data: None

Severity: Error

Log: LOG\_SLI
Action: None required.

2549: FCF disconnected from network index <index> tag <event\_tag>

The FCF has disconnected from the network.

Data: None Severity: Error

Log: LOG\_DISCOVERY Action: None required.

2550: UNREG\_FCFI mbxStatus error <u.mb.mbxStatus> HBA state <port\_state>.

The UNREG\_FCFI mailbox command has failed.

Data: None Severity: Error

Log: LOG\_DISCOVERY. LOG\_MBOX

Action: None required.

2551: UNREG\_FCFI mbox allocation failed HBA state <port\_state>

The allocation for the UNREG\_FCFI mailbox command has failed.

Data: None Severity: Error

Log: LOG\_DISCOVERY, LOG\_MBOX

Action: None required.

2552: UNREG\_FCFI issue mbox failed rc <rc> HBA state <port\_state>.

The UNREG\_FCFI mailbox command has failed.

Data: None Severity: Error

Log: LOG\_DISCOVERY, LOG\_MBOX

Action: None required.

2553: lpfc\_unregister\_unused\_fcf failed to read FCF record HBA state.

Data: None Severity: Error

Log: LOG\_DISCOVERY, LOG\_MBOX

Action: None required.

2554: Could not allocate memory for fcf record

Data: None Severity: Error

Log: LOG\_MBOX, LOG\_SLI Action: None required.

2555: UNREG\_VFI mbxStatus error < u.mb.mbxStatus > HBA state < port\_state >

The UNREG\_VFI mailbox command has failed.

Data: None Severity: Error

Log: LOG\_DISCOVERY, LOG\_MBOX

Action: None required.

2556: UNREG\_VFI mbox allocation failed HBA state <port\_state>

Could not allocate memory for UNREG\_VFI mailbox command.

Data: None Severity: Error

Log: LOG\_DISCOVERY, LOG\_MBOX

Action: None required.

2557: UNREG\_VFI issue mbox failed rc <rc> HBA state <port\_state>

Could not issue the UNREG\_VFI mailbox command.

Data: None Severity: Error

Log: LOG\_DISCOVERY, LOG\_MBOX

Action: None required.

2558: ADD\_FCF\_RECORD mailbox failed with status<shdr\_status> add\_status < shdr\_add\_status>

The ADD\_FCF\_RECORD mailbox command has failed.

2559: Block sgl registration required DMA size < reqlen > great than a page.

Attempting to register more SGEs with the firmware than can fit in a page.

Data: None
Severity: Warning
Log: LOG\_INIT
Action: None required.

2560: Failed to allocate mbox cmd memory\n

Failed to allocate mailbox command memory.

Data: None
Severity: Error
Log: LOG\_INIT
Action: None required.

2561: Allocated DMA memory size (<alloclen>) is less than the requested DMA memory size (<reqlen>)

Could not get the memory required for the number of XRIs that are attempting to be posted.

Data: None
Severity: Error
Log: LOG\_INIT
Action: None required.

2562: No room left for SCSI XRI allocation max\_xri=<sli4\_hba.max\_cfg\_param.max\_xri>, els\_xri=<els\_xri\_cnt>n

The number of allocated XRIs has reached the max xri value.

Data: None
Severity: Error
Log: LOG\_SLI
Action: None required.

2563: Failed to allocate memory for SCSI XRI management array of size <sli4\_hba.scsi\_xri\_max>.

Initialization could not allocate memory to hold the XRIs.

Data: None
Severity: Error
Log: LOG\_SLI
Action: None required.

2564: POST\_SGL\_BLOCK mailbox command failed status <shdr\_status> add\_status <shdr\_add\_status> mbx status <rc>

The list of XRI SGEs failed to be registered with the firmware.

Data: None
Severity: Error
Log: LOG\_SLI
Action: None required.

2566: Failed to allocate table entry

Failed to allocate connection table entry.

Data: None
Severity: Error
Log: LOG\_INIT
Action: None required.

2567: Config region 23 has bad signature

The driver was unable to read Config Region 23 because it has an invalid signature.

2568: Config region 23 has bad version

The driver was unable to read Config Region 23 because it is an invalid version.

Data: None
Severity: Error
Log: LOG\_INIT
Action: None required.

2569: lpfc\_dump\_fcoe\_param: memory allocation failed

Memory allocation has failed.

Data: None
Severity: Warning
Log: LOG\_MBOX
Action: None required

2570: Failed to read FCoE parameters

The driver failed to read FCoE parameters.

Data: None Severity: Error

Log: LOG\_MBOX, LOG\_INIT Action: None required.

2572: Failed allocate memory for fast-path per-EQ handle array

Failed to allocate memory for the fast-path per-EQ handle array.

Data: None
Severity: Error
Log: LOG\_INIT
Action: None required.

2573: Failed allocate memory for msi-x interrupt vector entries

The driver was unable to allocate memory during initialization of the MSI-X interrupt array.

Data: None
Severity: Error
Log: LOG\_INIT
Action: None required.

2574: Not enough EQs (<sli4\_hba.max\_cfg\_param.max\_eq>) from the pci function for supporting FCP EQs (<cfg\_fcp\_eq\_count>)

Failed to create the minimum fast-path event queues.

Data: None
Severity: Error
Log: LOG\_INIT
Action: None required.

2575: Not enough EQs (<max\_eq>) from the pci function for supporting the requested FCP EQs

(<cfg\_fcp\_eq\_count>), the actual FCP EQs can be supported: <eq\_count>

The driver was not configured with enough fast-path event queues.

2576: Failed allocate memory for fast-path EQ record array

Failed to allocate memory for the fast-path EQ record array.

Data: None
Severity: Error
Log: LOG\_INIT
Action: None required.

2577: Failed allocate memory for fast-path CQ record array

Failed to allocate memory for the fast-path EQ record array.

Data: None
Severity: Error
Log: LOG\_INIT
Action: None required.

2578: Failed allocate memory for fast-path WQ record array

Failed to allocate memory for the fast-path EQ record array.

Data: None
Severity: Error
Log: LOG\_INIT
Action: None required.

2579: Slow-path wqe consume event carries miss-matched qid: wcqe-qid=<wcqe\_quid>, sp-qid=<sp\_quid>

The consumed entry does not have the slow path's queueID.

Data: None
Severity: Warning
Log: LOG\_SLI
Action: None required.

2580: Fast-path wge consume event carries miss-matched gid: wcge-gid=<fcp\_wgid>.

The consumed entry does not have the fast path's queueID.

Data: None
Severity: Warning
Log: LOG\_SLI
Action: None required.

2581: Not enough WQs (<sli4\_hba.max\_cfg\_param.max\_wq>) from the pci function for supporting FCP WQs (<cfg\_fcp\_wq\_count>)

The driver was not configured with the minimum number of fast-path work queues.

Data: None
Severity: Error
Log: LOG\_INIT
Action: None required.

2582: Not enough WQs (<max\_wq>) from the pci function for supporting the requested FCP WQs

(<cfg\_wq\_count>), the actual FCP WQs can be supported: <wq\_count>

The driver was not configured with enough fast-path work queues.

#### Table 12 LPFC Error Log Messages and their Descriptions (Continued)

2593: The FCP EQ count(<cfg\_fcp\_eq\_count>) cannot be greater than the FCP WQ count(<cfg\_fcp\_wq\_count>), limiting the FCP EQ count to <cfg\_fcp\_wq\_count>

The fast-path event queue cannot be greater than the fast-path work queue count.

Data: None
Severity: Warning
Log: LOG\_INIT
Action: None required.

2597: Mailbox command < vpi> (< mbxCommand>) cannot issue

Synchronou(2) sli\_flag (3) flag

Data: None Severity: Error

Log: LOG\_MBOX, LOG\_SLI Action: None required.

2598: Adapter Link is disabled.

The adapter link has been disabled.

Data: None
Severity: Error
Log: LOG\_INIT
Action: None required.

2599: Adapter failed to issue DOWN\_LINK mbox command rc <rc>

The driver was unable to issue the DOWN LINK mailbox command.

Data: None
Severity: Error
Log: LOG\_INIT
Action: None required.

2600: lpfc\_sli\_read\_serdes\_param failed to allocate mailbox memory

Failed to allocate mailbox memory.

Data: None
Severity: Error
Log: LOG\_INIT
Action: None required.

2605: lpfc\_dump\_static\_vport: memory allocation failed

Failed to allocate mailbox memory.

Data: None
Severity: Error
Log: LOG\_MBOX
Action: None required.

2606: No NPIV Fabric support

No NPIV Fabric support.

Data: None
Severity: Error
Log: LOG\_ELS
Action: None required.

2607: Failed to allocate init\_vpi mailbox

Failed to allocate the INIT\_VPI mailbox command.

Data: None
Severity: Error
Log: LOG\_MBOX
Action: None required.

#### Table 12 LPFC Error Log Messages and their Descriptions (Continued)

2608: Failed to issue Init VPI mailbox

The driver was unable to send an INIT\_VPI mailbox command.

Data: None
Severity: Error
Log: LOG\_MBOX
Action: None required.

2609: Init VPI mailbox failed < u.mb.mbxStatus>

The INIT\_VPI mailbox command failed.

Data: None
Severity: Error
Log: LOG\_MBOX
Action: None required.

2610: UNREG\_FCFI mbox allocation failed

Failed to allocate mailbox memory.

Data: None Severity: Error

Log: LOG\_DISCOVERY, LOG\_MBOX

Action: None required.

2611: UNREG\_FCFI issue mbox failed

Could not issue the UNREG\_FCFI mailbox command.

Data: None Severity: Error

Log: LOG\_DISCOVERY, LOG\_MBOX

Action: None required.

2619: Config region 23 has bad signature

Configuration region 23 has an invalid signature.

Data: None
Severity: Error
Log: LOG\_INIT
Action: None required.

2620: Config region 23 has bad version

Configuration region 23 has an invalid version.

Data: None
Severity: Error
Log: LOG\_INIT
Action: None required.

2621: Failed to allocate mbox for query firmware config cmd

Failed to allocate mailbox memory.

Data: None
Severity: Error
Log: LOG\_INIT
Action: None required.

2622: Query Firmware Config failed mbx status <rc>, status <shdr\_status> add\_status <shdr\_add\_status>

Could not read the firmware configuration.

Data: None
Severity: Error
Log: LOG\_SLI
Action: None required.

#### Table 12 LPFC Error Log Messages and their Descriptions (Continued)

2623: FCoE Function not supported by firmware. Function mode = <function\_mode>>

FCoE is not supported by this firmware.

Data: None Severity: Error Log: LOG\_SLI

Action: Use the Emulex OneCommand Manager application to update to the latest firmware.

2707: Ring <Ring#> handler: Failed to allocate iocb Rctl <fh\_rctl> Type <fh\_type> received

The driver was unable to allocate memory to send a query config mailbox command.

Data: None
Severity: Error
Log: LOG\_SLI
Action: None required.

2717: CT context array entry [<index>] over-run: oxid:<fh\_ox\_id>, sid:<fh\_SID>

All of the array slots to hold buffers that are passed to the application are in use.

Data: None
Severity: Warning
Log: LOG\_ELS
Action: None required.

2718: Clear Virtual Link Received for VPI <index> tag <event\_tag>

A Clear virtual link was received from the Fabric for this VPI.

Data: None Severity: Error

Log: LOG\_DISCOVERY Action: None required.

2719: Invalid response length: tgt <TGT\_ID> lun <LUN> cmnd <CMD> rsplen <RSPLEN>

The response length for this FCP command is not supported.

Data: None
Severity: Error
Log: LOG\_FCP
Action: None required.

 $2721: ndlp\ null\ for\ oxid\ \%x\ SID\ \%x\ \ , icmd->ulpContext,\ dfchba->ct\_ctx[tag].SID);$ 

The Node value for this SID is not in the node list.

Data: None
Severity: Warning
Log: LOG\_ELS
Action: None required.

2726: READ\_FCF\_RECORD Indicates empty FCF table

The driver requested the firmware provide a list of FCF entries to connect to and the firmware responded that the FCF table is empty.

Data: None
Severity: Error
Log: LOG\_INIT
Action: None required.

#### 4.5.2 Ethernet Driver Log Messages

The following section describes how to retrieve and interpret Ethernet log messages.

#### 4.5.2.1 Retrieving Ethernet Driver Log Messages

Ethernet driver messages are logged in the /var/log/messages file. This log file is an ASCII text file and can be viewed and searched with a text editor such as vim. A log file automatically rotates as it gets larger. Rotated log files are named messages.x, where x is an integer.

To search the log file for error messages, at the command prompt type:

- # cd /var/log
- # vim messages

A message is displayed similar to the following:

Aug 15 09:57:48 S74 kernel: Invalid MTU requested. Must be between 256 and 8974 bytes

#### 4.5.2.2 Ethernet Driver Log Messages and their Descriptions

When reporting an issue with the adapter, check the kernel message log using the dmesg command or the /var/log/messages file, and report any of these entries that may be present.

There are three types of Ethernet log messages: error, information, and warning.

Ethernet driver warning messages logged by an adapter start with be2net <BID>, where <BID> is the PCI bus identifier string. For example:

be2net 0000:0d:00.1: MTU must be between 256 and 9000 bytes.

NOTE

In the following table,  $\langle D \rangle$ ,  $\langle DD \rangle$ , or  $\langle DDD \rangle$  refers to decimal values that appear in the log messages, and  $\langle S \rangle$  refers to strings.

**Table 13 Ethernet Driver Log Messages of Type** 

| Ethernet Log Message                                                                         | Description                                                                                                    | Туре        |
|----------------------------------------------------------------------------------------------|----------------------------------------------------------------------------------------------------|-------------|
| <pre><s> initialization failed</s></pre>                                                     | Initialization of the adapter or allocation of a resource for initializing the driver failed. In most cases, this message is accompanied by a more specific error message. Try rebooting the system after power cycling. If the issue persists, this could be a symptom of a hardware issue or corrupted firmware. | Error       |
| <s>: Physical link <s></s></s>                                                               | This is an informational message about a change in physical link status.                                                                                                    | Information |
| Adapter busy, could not reset FW. Reboot server to activate new FW                           | After flashing firmware on the adapter, the adapter is busy activating the new firmware. Reboot the machine for the new firmware to be active.                                                                                                    | Error       |
| Adapter in non recoverable error                                                             | Resetting the adapter failed, as adapter has gone into non-recoverable state. (Only if reported by the Emulex LPe16000-series adapters.)                                                                                                    | Error       |
| Adapter recovery failed                                                                      | Adapter error recovery failed.<br>(Only if reported by the Emulex LPe16000-series adapters.)                                                                                                    | Error       |
| Adapter recovery succeeded                                                                   | Adapter has successfully recovered after an error. (Only if reported by the Emulex LPe16000-series adapters.)                                                                                                    | Information |
| Cannot set rx filter flags<br><xx><br/>Interface is capable of <xx><br/>flags only</xx></xx> | Failed to change RX filter settings on an interface as requested, as interface does not have the capability.                                                                                                    | Warning     |

**Table 13 Ethernet Driver Log Messages of Type (Continued)** 

| Ethernet Log Message                                                                                                    | Description                                                                                                    | Туре        |
|----------------------------------------------------------------------------------------------------|----------------------------------------------------------------------------------------------------|-------------|
| Could not create sysfs group                                                                                                    | The creation of the flash_fw entry under the /sys/class/net/eth <x> failed. The driver is fully functional but you cannot install later firmware versions on the adapter.</x>                                                                                                    | Error       |
| Failed to enable VLAN promiscuous mode                                                                                                    | Firmware command failed to enable VLAN promiscuous mode.                                                                                                    | Error       |
| Could not enable Wake-on-lan                                                                                                    | Enabling Wake-on-LAN on the adapter failed.                                                                                                    | Error       |
| Could not get CRC for <dd> region</dd>                                                                                                    | The driver could not get enough information from the adapter to decide whether a region from a firmware image should be flashed. The driver skips updating this section. This is a very unlikely error.                                                                                                    | Error       |
| Could not get <dd> MSI-x<br/>vector(s)<br/>Using <dd> vector(s)</dd></dd>                                                                               | Enabled only a subset of MSI-x vector(s) requested.                                                                                                    | Information |
| Could not set PCI DMA Mask                                                                                                    | The operating system call to set the DMA mask failed.                                                                                                    | Error       |
| created <dd> RX queue(s)</dd>                                                                                                    | An informational message logging number of receive rings created.                                                                                                    | Information |
| created <dd> TX queue(s)</dd>                                                                                                    | An informational message logging number of transmit rings created.                                                                                                    | Information |
| <dd> VFs are already enabled</dd>                                                                                                    | When unloading the driver while a VF is still assigned to VM, the VFs remain enabled. When the driver is re-loaded, this message is logged the number of VFs that are enabled and active.                                                                                                    | Information |
| Debug data event - <dddd>, <dddd>, <dddd>, <dddd></dddd></dddd></dddd></dddd>                                                                           | These log messages are generated by firmware to identify certain infrequent hardware and firmware events and aid further analysis if required. These messages by themselves are not indicative of any problem. Data from these logs may help Broadcom troubleshoot other problems, if any, that are observed along with these messages. | Information |
| enabled <d> (out of <dd>) MSI-x vector(s) for NIC</dd></d>                                                                                              | The number of MSI-x vectors enabled for the NIC function.                                                                                                    | Information |
| Enable VLAN promiscuous mode<br>Disabling VLAN promiscuous<br>mode                                                                                      | This is an informational log message when the driver enables/disables VLAN promiscuous mode.                                                                                                    | Information |
| Error detected in the card<br>ERR: sliport status <dddddd><br/>ERR: sliport error1 <dddddd><br/>ERR: sliport error2 <dddddd></dddddd></dddddd></dddddd> | There is an SLIPORT error detected in the adapter, followed by status and error messages.                                                                                                    | Error       |
| Error in mapping PCI BARs                                                                                                    | Initialization of the adapter failed due to an error while mapping PCI BARs.                                                                                                    | Error       |
| Failed to optimize SR-IOV resources                                                                                                    | When the adapter is in SRIOV capable configuration, driver failed to re-distribute the PF-pool resources among the PF and requested number of VFs.                                                                                                    | Error       |
| FW config: function_mode= <dd>, function_caps=<dd></dd></dd>                                                                                            | Message indicating the function mode and function capabilities set on the adapter during initialization.                                                                                                    | Information |
| FW dump deleted successfully                                                                                                    | Previously generated FW dump is successfully deleted.                                                                                                    | Information |
| FW dump initiated successfully                                                                                                    | FW dump is successfully initiated on the adapter.                                                                                                    | Information |

**Table 13 Ethernet Driver Log Messages of Type (Continued)** 

| Ethernet Log Message                                                           | Description                                                                                                    | Туре        |
|--------------------------------------------------------------------------------|----------------------------------------------------------------------------------------------------|-------------|
| FW dump not generated                                                          | Failed to initiate FW dump on the adapter.                                                                                                    | Error       |
| Firmware flashed successfully                                                  | This is an informational message that the firmware on the adapter has been updated.                                                                                                    | Information |
| Firmware load error                                                            | Updating the adapter with new firmware failed. Usually this message is accompanied by a detailed message on the failure.                                                                     | Error       |
| Firmware load not allowed (interface is down)                                  | Flashing firmware failed, as the status of the interface is down.                                                                                                    | Error       |
| Firmware on card is old <s>, IRQs may not work. Please upgrade firmware to</s> | On the OCx10xxx chip, firmware is too old to support IRQs. To support IRQs on this adapter, the firmware version should be at least version 4.0.x.x or later.                                | Error       |
| version >= 4.0                                                                 | <b>NOTE</b> Before performing a firmware update, driver installation is required. For more information on installing the driver, see Chapter 2, Installing and Uninstalling.                 |             |
| Firmware update in progress                                                    | Firmware update is in progress on the adapter.                                                                                                    | Information |
| Flash incomplete. Reset the server Download FW image again after reset         | If firmware older than version 10.0.xx.xxx is upgraded to a newer version on an OCe14000-series adapter, the server must be rebooted and the firmware flashed a second time.                 | Error       |
| Flashing firmware file <filename></filename>                                   | This is an informational message that the firmware in the adapter is being updated with the firmware image in the file indicated.                                                            | Information |
| Flashing section type <dd> failed</dd>                                         | The driver could not get enough information from the FW UFI image, to flash a section in the UFI image. After which the FW download will be aborted.                                         | Error       |
| FW image size should be multiple of 4                                          | The FW UFI image size is invalid. Please download the correct FW image and try again.                                                                                                    | Error       |
| FW version is<br><dd.dd.ddd.ddd></dd.dd.ddd.ddd>                               | This is an informational log to log the FW version loaded on the adapter.                                                                                                    | Information |
| <pre>INTx request IRQ failed - err <ddd></ddd></pre>                           | The request for INTx interrupt registration failed. The driver is non-functional if the INTx interrupt cannot be registered.                                                                 | Error       |
| Invalid Cookie. FW image may be corrupted                                      | The firmware image under /lib/firmware/ <filename> does not have the expected cookie. The firmware in this file will not be flashed. Copy the proper file and try flashing again.</filename> | Error       |
| Invalid digital signature                                                      | Updating the adapter with new firmware failed. The firmware image being updated does not have a valid digital signature.                                                                     | Error       |
| invalid mailbox completion                                                     | The driver received an unexpected completion status for a firmware command.                                                                                                    | Error       |
| Lancer FW download timed out                                                   | FW command timed out, while downloading FW image on an Emulex LPe16000-series adapter.                                                                                                    | Error       |

**Table 13 Ethernet Driver Log Messages of Type (Continued)** 

| Ethernet Log Message                                                         | Description                                                                                                    | Туре        |
|------------------------------------------------------------------------------|----------------------------------------------------------------------------------------------------|-------------|
| Link down event type: <dd></dd>                                              | The reason that the ASIC signaled the link status as down. Possible values are:                                     | Information |
|                                                                              | 0 = Link down due to reasons other than those listed here.                                                          |             |
|                                                                              | 1 = Link down caused by Dynamic Control channel protocol.                                                           |             |
|                                                                              | 3 = Link down triggered by Virtual NIC configuration (for example: a zero bandwidth is assigned to a VNIC).         |             |
|                                                                              | 4 = Link down caused by Ethernet Pause frame flooding.                                                              |             |
|                                                                              | 5 = Link down due to physical thermal temperature going up.                                                         |             |
| Link down/Link up                                                            | This is an informational message about a change in Link status.                                                     | Information |
| LPVID <dd></dd>                                                              | VLAN filter configured in BIOS in multichannel configuration.                                                       | Information |
| Mac address assignment                                                       | Firmware command fails to add a MAC address to a                                                                    | Error       |
| failed for VF <dd> MAC <s>M set on VF <dd></dd></s></dd>                     | virtual function during initialization, or when requested.                                                          |             |
| Failed                                                                       |                                                                                                    |             |
| MAC address change to <s></s>                                                | Failed to change to new MAC address as requested.                                                                   | Warning     |
| Mac hash table alloc failed                                                  | Hash table to remember learned MAC addresses could not be allocated.                                                | Error       |
| Max: txqs <dd>, rxqs <dd>,</dd></dd>                                         | An information message logging maximum resources                                                                    | Information |
| rss <dd>, eqs <dd>, vfs <dd> Max: uc-macs <dd> , mc-macs</dd></dd></dd></dd> | available to the function. TX rings, RX rings, RX rings with RSS capability, number of VFs supported, unicast MACs, |             |
| <dd>, vlans <dd></dd></dd>                                                   | multicast MACs and VLAN filters, respectively.                                                                      |             |
| Memory allocation failure                                                    | The driver could not allocate the memory required for the requested operation.                                      | Error       |
| Memory allocation failure<br>during GET_MAC_LIST                             | Failed to allocate memory to issue GET_MAC_LIST FW command.                                                         | Error       |
| Missing digital signature                                                    | Updating the adapter with new firmware failed. The firmware image being updated does not have a digital signature.  | Error       |
| Module param rx_frag_size                                                    | An unsupported receive buffer size was passed for the                                                               | Warning     |
| must be 2048/4096/8192.<br>Using 2048                                        | rx_frag_size module parameter. The driver ignores the specified value and uses the default RX buffer size of 2048.  |             |
| MSIx enable failed                                                           | Request for enabling MSIx interrupts registration failed. Driver will then use INTx interrupts.                     | Warning     |
| MAC address changed to <s></s>                                               | MAC address is changed successfully as requested.                                                                   | Information |
| MSIX request IRQ failed -err<br><ddd></ddd>                                  | The request for MSI-X interrupt registration failed. The driver will use INTx interrupts.                           | Warning     |
| MTU changed from <ddd> to <ddd> bytes</ddd></ddd>                            | This is an informational message that the MTU value changed as requested.                                           | Information |
| MTU must be between 256 and 9000 bytes                                       | Request to change the MTU was issued with an invalid MTU value. The request failed and MTU will not be changed.     | Warning     |
| opcode <ddd>-<d> failed:<br/>status <dd>-<dd></dd></dd></d></ddd>            | A firmware command with opcode failed with the indicated status code and extended status code.                      | Error       |

**Table 13 Ethernet Driver Log Messages of Type (Continued)** 

| Ethernet Log Message                                                                                                    | Description                                                                                                    | Туре        |
|----------------------------------------------------------------------------------------------------|----------------------------------------------------------------------------------------------------|-------------|
| PCIe error reporting enabled                                                                                                 | PCIe error reporting is successfully enabled on this function.                                                                                                    | Information |
| POST timeout; stage= <dd></dd>                                                                                               | The power-on self test of the adapter failed. This is an indication of a hardware or firmware issue. Try rebooting the system after a reset.                                                                                                    | Error       |
| Previous dump not cleared, not forcing dump                                                                                  | Initiating dump on the adapter failed, as previous dump is present. Clear the previous dump (Using ethtool $-\mathbb{W}$ eth< $x>2$ command) before initiating new dump.                                                                                                    | Error       |
| queue_setup failed                                                                                                    | Firmware command failed to create requested number of queues.                                                                                                    | Error       |
| Reboot server to activate new FW                                                                                             | After upgrading the firmware when virtual functions are loaded, driver cannot reset the adapter to activate the new firmware. Reset the server to activate new firmware after upgrading the firmware on the adapter successfully. (Only if reported by the Emulex LPe16000-series adapters.) | Information |
| Resetting adapter to activate new FW                                                                                         | After upgrading the FW image on the adapter, driver is resetting the adapter to activate new FW without resetting the server. (Only if reported by the Emulex LPe16000-series adapters.)                                                                                                    | Information |
| Setting HW VLAN filtering failed                                                                                             | Adding a VLAN filter to HW failed.                                                                                                    | Error       |
| SRIOV enable failed                                                                                                    | Could not enable SRIOV since the call to enable SRIOV failed.                                                                                                    | Error       |
| TX-rate must be between 100 and <dddd> Mbps</dddd>                                                                           | Request to change transmission rate was issued with an invalid TX rate value. Request failed and speed will not be changed.                                                                                                    | Error       |
| TX-rate must be a multiple of <ddd> Mbps</ddd>                                                                               | Transmission rate on a virtual function should be given as multiples of %1Mb/s of link speed.                                                                                                    | Error       |
| TX-rate setting not allowed when link is down                                                                                | Transmission rate on a virtual function cannot be modified when physical link is down.                                                                                                    | Error       |
| <pre>Tx-rate setting of <ddd>Mbps on VF<dd> failed : <ddd></ddd></dd></ddd></pre>                                            | Firmware command failed to change transmission rate as requested.                                                                                                    | Error       |
| <pre>txq<d>: cleaning <d> pending tx-wrbs</d></d></pre>                                                                      | The driver did not get completions for some transmit requests from the adapter while unloading the driver. This usually indicates an issue with the adapter.                                                                                                    | Error       |
| Flash image is not compatible with adapter                                                                                   | Requested UFI image is not compatible with the chip on which the flash was requested.                                                                                                    | Error       |
| Unknown debug event <dd></dd>                                                                                                | Other than QNQ type debug event, driver logs as unknown for other asynchronous debug events received.                                                                                                    | Warning     |
| Unqualified SFP+ detected on <d> from <s> part no: <s></s></s></d>                                                           | The SFP module indicated in the message is not qualified or supported by Broadcom.                                                                                                    | Information |
| Unrecoverable Error detected in the adapter Please reboot server to recover UE LOW: <s> bit set UE HIGH: <s> bit set</s></s> | There is an unrecoverable error detected in the adapter that requires a reboot to recover. Low and high bits set in the data path in which error occurred.                                                                                                    | Error       |
|                                                                                                    | User requested abort when FW download is in progress.                                                                                                    | Error       |

**Table 13 Ethernet Driver Log Messages of Type (Continued)** 

| Ethernet Log Message                                                                          | Description                                                                                                    | Туре        |
|-----------------------------------------------------------------------------------------------|----------------------------------------------------------------------------------------------------|-------------|
| Using profile <dd></dd>                                                                       | An informational message of profile type currently enabled in the adapter.                                                                                           | Information |
| VF <dd> has FILTMGMT<br/>privilege</dd>                                                       | VF is provided with FILTMGMT privilege to program MAC/VLAN filters.                                                                                                  | Information |
| VF is not privileged to issue opcode <dd>-<dd></dd></dd>                                      | VF does not have enough privileges to issue opcode mentioned in the log message.                                                                                     | Warning     |
| VFs are assigned to VMs: not disabling VFs                                                    | Do not disable virtual functions on the port during driver unload, on which VFs are assigned to guests which are powered ON.                                         | Warning     |
| VF setup failed                                                                               | Failed to create VFs as FW commands failed to provide required resources.                                                                                            | Error       |
| VLAN <dddd> config on VF <dd> failed</dd></dddd>                                              | Firmware command failed to set VLAN filter as requested.                                                                                                    | Error       |
| Waiting for FW to be ready<br>after EEH reset                                                 | After a PCI EEH reset, wait until firmware becomes ready.                                                                                                    | Information |
| Waiting for POST aborted                                                                      | Waiting for power-on self-test of the adapter is aborted.                                                                                                    | Error       |
| Waiting for POST, <d>s<br/>elapsed</d>                                                        | This is an informational log which logs the seconds elapsed while waiting for power-on self-test of the adapter.                                                     | Information |
| Disable/re-enable i/f in VM<br>to clear Transparent VLAN tag                                  | After clearing transparent VLAN tagging for a VF, disable and re-enable the VF interface in guest operating system to clear VLAN-tagging for the traffic from guest. | Warning     |
| Cannot disable VFs while they are assigned                                                    | Cannot disable VFs on the PF, when any of the VF is assigned to guest. Detach any VFs from guest to disable VFs on that PF.                                          | Error       |
| Invalid FW UFI file                                                                           | Firmware UFI file is corrupted. Try flashing after copying correct UFI file.                                                                                         | Error       |
| RSS hash key is longer than <dd> bytes</dd>                                                   | Requested RSS hash key is longer than 40 bytes. Request for a 40-byte RSS hash key.                                                                                  | Error       |
| Invalid RSS hash key format                                                                   | Hash key format must be in xx:yy:zz:aa:bb:cc format meaning both the nibbles of a byte should be mentioned even if a nibble is zero.                                 | Error       |
| RSS hash key is too short ( <dd> &lt; <dd>)</dd></dd>                                         | Requested RSS hash key is less than 40 bytes. Request for only a 40 byte RSS hash key.                                                                               | Error       |
| <br><be2net> version is<br/> <dd.dd.ddd.ddd></dd.dd.ddd.ddd></be2net>                         | This is an informational logging of be2net driver version loaded.                                                                                                    | Information |
| MGMT_STATUS_FLASHROM_SAVE_FA ILED (0x17) / MGMT_ADDI_STATUS_DIGITAL_SIG NATURE_MISSING(0x57)  | The firmware being used for flash is not digitally signed.                                                                                                    | Error       |
| MGMT_STATUS_FLASHROM_SAVE_FA ILED (0x17) / MGMT_ADDI_STATUS_DIGITAL_SIG NATURE_INVALID (0x56) | The digital signature on the firmware being used for flash cannot be verified.                                                                                       | Error       |

# 4.5.3 RoCE Error Log Messages

The following table lists the RoCE error log messages and their descriptions.

**Table 14 RoCE Error Log Messages** 

| RoCE Log Message                                                                                                    | Description                                                                                                    | Туре        |
|----------------------------------------------------------------------------------------------------|----------------------------------------------------------------------------------------------------|-------------|
| ocrdma_check_qp_params( <d>) unsupported inline data size=0x<dd> requested ocrdma_check_qp_params(<d>) supported inline data size=0x<dd></dd></d></dd></d> | Validation checks during QP create.                                                                                                    | Error       |
| <pre>ocrdma_check_qp_params(<d>) unsupported send_sge=0x<dd> requested ocrdma_check_qp_params(<d>) supported send_sge=0x<dd></dd></d></dd></d></pre>       | Validation checks during QP create.                                                                                                    | Error       |
| <pre><pci bus="" info=""> <hca_name>:   <speed> "<model_number> port   <port_num></port_num></model_number></speed></hca_name></pci></pre>                 | Prints the information about the RoCE PCI function. For example: 0000:04:00.1 Emulex OneConnect RoCE HCA: 10 Gbps "OneConnect OCe14000" port 1 | Information |
| <pre><pci bus="" info=""> ocrdma<d> driver loaded successfully</d></pci></pre>                                                                             | Driver loaded successfully on the device.                                                                                                    | Information |
| <pre>crdma_mbx_cmd() cqe_status=0x<d>, ext_status=0x<dd></dd></d></pre>                                                                                    | Completion and extended status in case of mailbox errors.                                                                                      | Error       |
| ocrdma is using default service level                                                                                                    | Using the default service level.                                                                                                    | Information |
| ocrdma_add_stat: No space in stats buff                                                                                                    | Response data for debugfs request has exceeded the stats buffer size.                                                                          | Error       |
| ocrdma_add() leaving. ret= <d></d>                                                                                                    | Adding device failed with Error = D.                                                                                                    | Error       |
| ocrdma_alloc_resources( <d>) error</d>                                                                                                    | Failed to allocate driver resources.                                                                                                    | Error       |
| ocrdma_alloc_stats_mem: stats debugfs mem allocation failed                                                                                                | Failed to allocate memory for debugfs.                                                                                                    | Error       |
| ocrdma_alloc_stats_mem: stats mbox allocation failed                                                                                                    | Failed to allocate memory for statistics command.                                                                                              | Error       |
| <pre>ocrdma_build_inline_sges() supported_len=0x<l>,unspported len req=0x<ll></ll></l></pre>                                                               | Failed to build inline SGEs.                                                                                                    | Error       |
| ocrdma_check_qp_params( <d>) Consumer QP cannot use GSI CQs</d>                                                                                            | Consumer QPs should not use the CQ of GSI QP.                                                                                                  | Error       |
| ocrdma_check_qp_params( <d>) GSI special QPs already created</d>                                                                                           | Validation checks during QP create.                                                                                                    | Error       |
| <pre>ocrdma_check_qp_params (<d>) unsupported recv_sge=0x<dd> requested ocrdma_check_qp_params (<d>) supported recv_sge=0x<dd></dd></d></dd></d></pre>     | Validation checks during QP create.                                                                                                    | Error       |

# **Table 14 RoCE Error Log Messages (Continued)**

| RoCE Log Message                                                                                                    | Description                                                                         | Туре        |
|----------------------------------------------------------------------------------------------------|-------------------------------------------------------------------------------------|-------------|
| <pre>ocrdma_check_qp_params(<d>) unsupported recv_wr=0x<dd> requested ocrdma_check_qp_params(<d>) supported recv_wr=0x<dd></dd></d></dd></d></pre> | Validation checks during QP create.                                                 | Error       |
| ocrdma_check_qp_params( <d>) unsupported send_wr=0x<dd> requested ocrdma_check_qp_params(<d>) supported send_wr=0x<dd></dd></d></dd></d>           | Validation checks during QP create.                                                 | Error       |
| ocrdma_check_qp_params( <d>) unsupported qp type=0x<dd> requested</dd></d>                                                                         | Validation checks during QP create.                                                 | Error       |
| ocrdma_check_qp_params( <d>) Userspace can't create special QPs of type=0x<dd></dd></d>                                                            | Validation checks during QP create.                                                 | Error       |
| <pre>ocrdma_copy_cq_uresp(<d>) copy error cqid=0x<dd></dd></d></pre>                                                                               | Failed to copy CQ create response.                                                  | Error       |
| ocrdma_copy_qp_uresp( <d>) user copy error</d>                                                                                                    | Failed to copy the QP create response back to the user.                             | Error       |
| ocrdma_create_qp( <d>) error=<dd></dd></d>                                                                                                    | Failed QP create command.                                                           | Error       |
| ocrdma_dealloc_ucontext_pd(D) Freeing in use pdid=0x <dd></dd>                                                                                     | Dealloc ucontext requested on a PD that is in use.                                  | Information |
| ocrdma_dereg_mr( <d>) fw not responding</d>                                                                                                    | De-registration of MR failed because the firmware is not responding.                | Information |
| ocrdma_dispatch_ibevent () unknown type=0x <d></d>                                                                                                 | Received unknown event from the hardware.                                           | Error       |
| ocrdma_dispatch_ibevent: Fatal event received                                                                                                    | Device reported a fatal event.                                                      | Error       |
| ocrdma_get_dma_mr err, invalid access rights                                                                                                    | Invalid access rights while allocating lkey.                                        | Error       |
| ocrdma_init_hw() status= <d></d>                                                                                                    | Initialization of the hardware failed.                                              | Error       |
| <pre>ocrdma_init_service_level(): status=<d></d></pre>                                                                                             | Failed to get the DCBX configuration from the adapter.                              | Error       |
| <pre>ocrdma_irq_handler(): Fatal Error, EQ full eq_id = 0x<d>, eqe = 0x<dd></dd></d></pre>                                                         | EQ full detected.                                                                   | Error       |
| <pre>ocrdma_mbx_create_cq (<d>) max_cqe=0x<dd>, requester_cqe=0x<ddd></ddd></dd></d></pre>                                                         | Requesting more CQ entries than what the device supports.                           | Error       |
| ocrdma_mbx_create_qp( <d>) rq_err</d>                                                                                                    | Failed to create QP.                                                                | Error       |
| ocrdma_mbx_create_qp( <d>) sq_err</d>                                                                                                    | Failed to create QP.                                                                | Error       |
| ocrdma_mbx_create_srq() req. max_wr=0x <d></d>                                                                                                    | The total number of SRQ entries requested is greater than what the device supports. | Error       |

**Table 14 RoCE Error Log Messages (Continued)** 

| RoCE Log Message                                                                                                    | Description                                                                        | Туре        |
|----------------------------------------------------------------------------------------------------|------------------------------------------------------------------------------------|-------------|
| ocrdma_modify_port(D) invalid_port=0x <dd></dd>                                                                                                    | Invalid port specified in Modify port.                                             | Error       |
| <pre>ocrdma_modify_qp(<d>) invalid<br/>attribute mask=0x<m> specified<br/>for qpn=0x<qp> of type=0x<t><br/>old_qps=0x<os>, new_qps=0x<ns></ns></os></t></qp></m></d></pre> | Parameter error while trying to modify the QP.                                     | Error       |
| ocrdma_parse_dcbxcfg_rsp(): DCBX state is disabled.                                                                                                    | DCBX state is disabled in the adapter.                                             | Information |
| ocrdma_parse_dcbxcfg_rsp(): pfc is disabled.                                                                                                    | PFC is disabled in the adapter.                                                    | Information |
| ocrdma_process_acqe( <d>) invalid evt code=0x<dd></dd></d>                                                                                                    | Invalid event code <i><dd></dd></i> reported on the device <i><d></d></i> .        | Error       |
| <pre>ocrdma_process_mcqe() cqe for<br/>invalid tag0x<d><br/>expected=0x<dd></dd></d></pre>                                                                                 | Invalid completion tag reported.                                                   | Error       |
| ocrdma_query_port( <d>) invalid_port=0x<dd></dd></d>                                                                                                    | Invalid port specified in Query port.                                              | Error       |
| ocrdma_reg_mr() status= <d></d>                                                                                                    | Failed to register MR.                                                             | Error       |
| ocrdma_resolve_dmac () fail to resolve mac_addr                                                                                                    | Failed to resolve MAC address.                                                     | Error       |
| <pre>ocrdma_set_create_qp_rq_cmd() req. max_recv_wr=0x<d></d></pre>                                                                                                    | The total number of RQ entries requested is greater than what the device supports. | Error       |
| <pre>ocrdma_set_create_qp_sq_cmd:() req. max_send_wr=0x<d></d></pre>                                                                                                    | The total number of SQ entries requested is greater than what the device supports. | Error       |
| ocrdma_update_stats: stats<br>mbox failed with status = <d></d>                                                                                                    | The Statistics command failed from the hardware.                                   | Error       |
| ocrdma_update_wc() invalid opcode received = 0x%x                                                                                                    | Invalid opcode received from the hardware completion.                              | Information |
| <pre>ocrdma_wait_mqe_cmpl(<d>) mailbox timeout: fw not responding</d></pre>                                                                                                | Mailbox failed because of timeout.                                                 | Error       |
| opcode=0x <d>, subsystem=0x<dd></dd></d>                                                                                                    | Opcode and subsystem IDs of the failed mailbox commands.                           | Error       |
| Unable to allocate ib device                                                                                                    | ib_alloc_device failed.                                                            | Error       |

# 4.5.4 iSCSI Driver Log Messages

The following section describes how to retrieve and interpret iSCSI log messages.

# 4.5.4.1 Retrieving iSCSI Driver Error Log Messages

**NOTE** These error log messages are specific to the open-iscsi be2iscsi driver.

For Linux systems, the iSCSI driver generates log messages to the /var/log/messages file. The log file is an ASCII text file and can be viewed and searched with your preferred text editor.

To search the log file for error messages, at the command prompt type:

- # cd /var/log
- # vim messages

There are also archived files for older logs in the same directory.

You can view the latest recently generated messages for the current system boot by running

#dmesg

# 4.5.4.2 iSCSI Driver Error Log Messages and their Descriptions

# Table 15 iSCSI Log Messages and Descriptions

| Log Message                                                  | Description                                                                                                    |
|--------------------------------------------------------------|----------------------------------------------------------------------------------------------------|
| beiscsi_module_init - Unable to register beiscsi transport.  | Driver registration failure.                                                                                                    |
| beiscsi_module_init - Unable to register beiscsi pci driver. | Driver registration failure.                                                                                                    |
| BM_#: mgmt_invalidate_icds could not be                      | Driver error messages for error handling.                                                                                                    |
| submitted                                                    | Cannot submit abort request due to no memory available.                                                                                                    |
| BM_# : Unsupported fw version                                | Driver init error message.                                                                                                    |
|                                                              | This failure indicates that the driver version that is running on the system does not match the version of the firmware flashed on the board. This issue can be addressed by running the installer from the desired version. |
| BM_#: hwi_init_controller failed                             | Driver init error message.                                                                                                    |
|                                                              | This failure may be due to the firmware not being present or running currently. This failure may also indicate a hardware issue.                                                                                             |
| BM_#: beiscsi_dev_probe -Failed in                           | Driver init error message.                                                                                                    |
| beiscsi_alloc_memory                                         | Cannot allocate required memory for driver initialization.                                                                                                    |
| BM_# : No boot session                                       | Driver init error message.                                                                                                    |
|                                                              | Informational message indicating this port does not have a boot-able session configured.                                                                                                    |
| BM_# : EEH error detected                                    | Driver pci error message.                                                                                                    |
|                                                              | PCI error detected by system.                                                                                                    |
| BM_# : EEH : State PERM Failure                              | Driver pci error message.                                                                                                    |
|                                                              | PCI error cannot be recovered.                                                                                                    |
| BM_# : AER EEH Resume Failed                                 | Driver pci error message.                                                                                                    |
|                                                              | Driver failed to resume after PCI error recovery via a chip reset.                                                                                                    |
| beiscsi_ep_connect shost is NULL                             | Driver session management error message.                                                                                                    |
|                                                              | This host no longer exists. Indication of system trying to connect to previously configured sessions through a port that no longer exists, or its MAC address has been changed.                                              |
| BS_#: PCI_ERROR Recovery                                     | Driver session management error message.                                                                                                    |
|                                                              | Cannot create session, controller is busy recovering from PCI error.                                                                                                    |

# **Table 15 iSCSI Log Messages and Descriptions (Continued)**

| Log Message                             | Description                                                                                                    |
|-----------------------------------------|----------------------------------------------------------------------------------------------------|
| BS_#: Failed in beiscsi_open_conn       | Driver session management error message.  Some possible reasons for this include: non-existing targets, wrong destination address, and target rejected login. |
| BS_#: The Adapter Port state is Down!!! | Driver session management error message.  An attempt was made to login to a target through a port with link down.                                             |
| BS_#: upload failed for cid #           | Driver session management error message. Failed to properly disconnect.                                                                                       |

# **Appendix A: iSCSI Driver**

The following section describes configuring iSCSI driver parameters, error handling, and log messages.

# A.1 Configuring the iSCSI Driver Parameters

This section describes configuring iSCSI driver parameters.

# A.1.1 Configuring the large\_io Parameter

The large I/O (large io) parameter specifies the maximum transfer size in a single SCSI command of 128 or 512 KB.

By default, large\_io=128, which means the iSCSI driver supports up to 128 KB and 32 scatter gather entries in a single SCSI command. If applications issue I/O requests that are larger than 128 KB or need more than 32 scatter gather entries, the request is split into multiple requests by the driver.

When large\_io=512, the iSCSI driver can support up to 512 KB of data and a total of 128 scatter gather entries in a single SCSI command. In this case, the iSCSI driver supports a larger maximum transfer size, but also consumes a larger amount of physical memory. Intermediate sizes between 64 and 512 KB are accepted, but the memory used by the driver is the same as for a value of 512. If applications issue I/O requests that are larger than 512 KB or need more than 128 scatter gather entries, the request is split into multiple requests by the driver.

#### Manually Setting the large\_io Parameter

To manually set the large\_io parameter, type:

```
insmod be2iscsi.ko large_io=512
```

#### Permanently Setting the large\_io Parameter

To permanently set large\_io on every iSCSI boot, edit the /etc/modprobe.conf file. In the following example, note that the lines beginning with alias are added automatically when the driver is installed. The lines beginning with options need to be added manually for non-default parameters, such as large io.

```
alias eth0 tg3
alias scsi_hostadapter ata_piix
alias scsi_hostadapter1 usb-storage
alias scsi_hostadapter2 be2iscsi
options be2iscsi eto=0 ldto=0 large_io=512
alias eth1 be2net
alias eth2 be2net
```

After adding the options line, save the file, and then rebuild initrd.

### A.1.2 Configuring the im\_policy Parameter

The interrupt moderation policy setting (im\_policy parameter) controls the rate of interrupts for the OneConnect adapter. The following table defines the available im\_policy settings.

Table 16 Interrupt Moderation Policy (im\_policy) Settings

| im_policy Value | Setting Type      | Description                                                                           |
|-----------------|-------------------|---------------------------------------------------------------------------------------|
| 0               | Disabled          | Interrupt moderation algorithm is turned off in the driver.                           |
| 1               | Aggressive        | Highest interrupt rate among available settings.                                      |
| 2               | Moderate          | Default value; The interrupt rate varies between 3500 to 10000 interrupts per second. |
| 3               | Conservative      | Lower interrupt rate than Moderate.                                                   |
| 4               | Very conservative | The minimum interrupt rate among available settings.                                  |

By default, the driver implements an interrupt moderation scheme that is based on the I/O load and the interrupt rate. Changing the interrupt moderation policy setting should be based on the initiator system configuration, the number of connected iSCSI targets, the I/O load, and the throughput and latency offered by these iSCSI targets.

The default Moderate setting (im\_policy = 2) varies the interrupt rate between 3500 to 10000 interrupts per second. While the Moderate setting may work for most configurations, there are instances when the setting may need to be altered.

On systems capable of sustaining a higher interrupt rate and when a few number of targets are connected (up to 8), the Aggressive setting (im\_policy = 1) results in lower latency and higher values of I/O operations per second (IOPs). However, this higher interrupt rate could also result in system stalls and freezes, especially during higher values of queue depth and smaller sized I/O requests.

In a configuration that involves a large number of iSCSI targets (more than 32 or 64) and higher values of queue depth, the Conservative (im\_policy = 3) or Very Conservative (im\_policy = 4) setting may be more desirable. Though these settings increase the latency of an I/O request, the lowered interrupt rate may allow the system to be functional under a high load.

For example, to manually set the im policy parameter for the highest interrupt rate (aggressive), type:

```
insmod be2iscsi.ko im policy=1
```

To permanently set large\_io on every iSCSI boot, edit the /etc/modprobe.conf file, type:

```
options be2iscsi eto=0 ldto=0 large io=512 im policy=1
```

After adding the options line, save the file, and then rebuild initrd.

# A.2 iSCSI Error Handling

This section describes iSCSI error handling.

## A.2.1 Error Handling using ETO and LDTO Parameters

The goal of iSCSI error handling is to be tolerant of link-level and target-level failures up to configured timeout values so that I/O errors are not seen by the application or operating system.

The error handling is triggered under the following conditions:

Loss of connection to the target due to target or network disconnection at the target.

If the driver has I/O requests pending with the target and the target becomes unavailable (due to the target going down or failing over, or network issues at the target), the driver queues up the I/O requests internally for a configured period of time. The threshold value of this period is the ETO value.

■ Loss of immediate link to the initiator (such as cable disconnect or port failure).

The adapter firmware detects and notifies the driver of a loss of the link. When this happens, the driver queues up the I/O requests internally to a configured period of time so that the operating system does not see I/O errors. The threshold value of this period is the LDTO value.

When the configured ETO or LDTO value is reached, and the initiator is still unable to connect to the target, the driver fails all I/O requests. At this point, I/O errors are seen by the application and operating system.

#### NOTE

Following a link up, switch ports can take a long time to initialize and go to the forwarding state. Because of this, additional time should be added to the ETO and LDTO settings to eliminate I/O disruption or target unavailability. If the switch port is connected to a single host, then the PortFast mode can be enabled on the switch port to eliminate delays when it transitions to the forwarding state.

#### A.2.2 Error Handling Under MultiPath I/O (MPIO) and Cluster Configurations

In an MPIO or cluster configuration, fault tolerant software is present on the system that makes the iSCSI driver error handling redundant. These configurations also require that I/O errors be reported as soon as they are detected so that the software can fail over to an alternate path or an alternative node as quickly as possible.

When the iSCSI driver runs under these configurations, the error handling implemented in the driver must be turned off by setting the default values of LDTO and ETO to zero. The changes take effect during the next driver load.

# A.3 iSCSI Driver Log Messages

This section describes retrieving and interpreting iSCSI log messages.

# A.3.1 Retrieving iSCSI Driver Error Log Messages

**NOTE** These error log messages are specific to the proprietary be2iscsi driver.

For Linux systems, the iSCSI driver generates log messages to the /var/log/messages file. The log file is an ASCII text file and can be viewed and searched with your preferred text editor.

To search the log file for error messages, at the command prompt type:

```
# cd /var/log
# vim messages
```

#### A.3.2 iSCSI Driver Error Log Messages and their Descriptions

All iSCSI driver error log messages are preceded by a scsiX: prefix (if the SCSI host controller can be determined, with X being a number representing the Linux SCSI host controller) and OneConnect iSCSI Driver.

For example:

```
scsi2: OneConnect iSCSI Driver: Rejected IOCTL since buffer size limit
exceeded
scsi2: OneConnect iSCSI Driver: Subsystem / Opcode = 0x12345678 / 0x11223344
```

scsi2: OneConnect iSCSI Driver: Payload Length = 0x1000

#### **NOTE**

- Some error log entries may be followed by additional entries that provide further information.
- In the following table, 0xX refers to a hexadecimal value that appears in the log messages.

The following table lists the iSCSI driver error log messages and their descriptions.

**Table 17 iSCSI Driver Error Log Messages** 

| iSCSI Error Log Message                                                                                               | Description                                                                                                    |
|----------------------------------------------------------------------------------------------------|----------------------------------------------------------------------------------------------------|
| Did not receive an iSCSI Command window update from Target for at least 25 Secs. Session Handle                       | Check for any errors reported at the target. The Broadcom Emulex iSCSI initiator is only supported with certified targets. Check for software updates at the target vendor's website and the Documents and Downloads area of <a href="http://www.broadcom.com">http://www.broadcom.com</a> . If this fails, contact Broadcom Technical Support. |
| Driver version does not match<br>Firmware. Please run Installer.                                                      | This failure indicates that the driver version that is running on<br>the system does not match the version of the firmware<br>flashed on the board. This issue can be addressed by running<br>the installer from the desired version.                                                                                                    |
| Error during iSCSI offload Session<br>Handle / Firmware Error code                                                    | This may indicate a target is in error or may point to transient network connectivity issues. It may also indicate a firmware error.                                                                                                    |
| Initialization Failure                                                                                                | This failure may be due to the firmware not being present or running currently. This failure may also indicate a hardware issue.                                                                                                    |
| Initialization failure during<br>Power Management Bootup                                                              | This failure may be due to the firmware not being present or running currently. This failure may also indicate a hardware issue.                                                                                                    |
| Internal API failed during Initialization                                                                             | This failure may indicate a low memory condition.                                                                                                    |
| Hardware Initialization Failed.<br>Either Hardware/Firmware is not<br>initialized or is malfunctioning.               | This failure indicates that the hardware has not been initialized or is malfunctioning. This may also indicate that the firmware is not running correctly.                                                                                                    |
| OSM Hardware Initialization<br>Failure                                                                                | This failure indicates that the hardware has not been initialized or is malfunctioning. This may also indicate that the firmware is not running correctly.                                                                                                    |
| OSM Resource Allocation Failure                                                                                       | The operating system failed to allocate resources for the device. Check low memory conditions and operating system hardware resource conflicts.                                                                                                    |
| Received a TMF Abort for an I/O that is not present with the driver.                                                  | This may indicate a slow connection to the target. Check network connectivity to the target for any errors.                                                                                                    |
| Received invalid iSCSI Command Sequence Number update from Target. Session Handle = 0xX MaxCmdSN = 0xX ExpCmdSN = 0xX | Check for any errors reported at the target. The Broadcom Emulex iSCSI initiator is only supported with certified targets. Check for software updates at the target vendor's website and the Documents and Downloads area of <a href="http://www.broadcom.com">http://www.broadcom.com</a> . If this fails, contact Broadcom Technical Support. |

# **Table 17 iSCSI Driver Error Log Messages (Continued)**

| iSCSI Error Log Message                           | Description                                                                                                    |
|---------------------------------------------------|----------------------------------------------------------------------------------------------------|
| Received unsupported Task<br>Management Function. | The operating system version is not supported.                                                                               |
| Task Management Function code = 0xX               |                                                                                                    |
| Rejected IOCTL since buffer size limit exceeded.  | This error may indicate an incorrect configuration option for the iSCSI driver. It may also indicate a low memory condition. |
| Subsystem / Opcode = 0xX / 0xX                    |                                                                                                    |
| Payload Length = 0xX                              |                                                                                                    |
| Unrecoverable Error                               | This may be due to hardware errors or due to unhandled                                                                       |
| UE_LOW = 0xX                                      | exceptions in the hardware or firmware.                                                                                      |
| UE_HIGH = 0xX                                     |                                                                                                    |
| Firmware Line Number = 0xX                        |                                                                                                    |

# **Appendix B: Configuring iSCSI Through DHCP**

This section describes configuring iSCSI using DHCP.

#### **B.1** IP Address Reservation

If you are using the DHCP server to obtain an IP address for your iSCSI initiator, set up a reservation. A reservation assigns a specific IP address based on the MAC address of your iSCSI function.

If you do not reserve an IP address through DHCP, you must set the lease length for the iSCSI initiator's IP address to unlimited. This allows the IP address lease not to expire.

# **B.2** DHCP Option 43 (Vendor-Specific Information)

This section describes the format for the data returned in DHCP option 43. The method and format for specifying the Vendor ID is outside the scope of this document and is not included here. The initiator offers this Vendor ID to the DHCP server to retrieve data in the format as described in Section B.2.2, DHCP Option 43 Format.

# **B.2.1 DHCP Option 43 Parameter Descriptions**

Table 18 describes the parameters used in the format (data string) for option 43.

Table 18 DHCP Option 43 (Vendor-Specific Information)

| Parameter                                 | Description                                                                                                    | Field Type |
|-------------------------------------------|----------------------------------------------------------------------------------------------------|------------|
| <authenticationtype></authenticationtype> | If applicable, replace with D, E, or M.                                                                                                    | Optional   |
|                                           | <ul> <li>D denotes that authentication is disabled.</li> </ul>                                                                                                    |            |
|                                           | ■ E denotes that one-way CHAP is enabled (the username and secret to be used for one way CHAP must be specified by non-DHCP means).                                      |            |
|                                           | <ul> <li>M denotes that mutual CHAP is enabled (user name and passwords<br/>required for mutual CHAP authentication must be specified by<br/>non-DHCP means).</li> </ul> |            |
|                                           | If a value is not specified, this field defaults to authentication disabled.                                                                                             |            |
| <datadigest></datadigest>                 | Replace with either E or D.                                                                                                    | Optional   |
|                                           | ■ E denotes that the data digest is enabled.                                                                                                    |            |
|                                           | D denotes that the data digest is disabled.                                                                                                    |            |
|                                           | If a value is not provided, it is assumed that the Data Digest is disabled by default.                                                                                   |            |
| <headerdigest></headerdigest>             | Replace with either E or D.                                                                                                    | Optional   |
|                                           | ■ E denotes that the header digest is enabled.                                                                                                    |            |
|                                           | <ul> <li>D denotes that the header digest is disabled.</li> </ul>                                                                                                    |            |
| <initiatorname></initiatorname>           | InitiatorName> Replace with a valid initiator IQN of up to 223 characters.                                                                                               |            |
|                                           | If a value is not provided, the default initiator name (generated by the OneConnect adapter based on the board's MAC address) is used.                                   |            |

Table 18 DHCP Option 43 (Vendor-Specific Information) (Continued)

| Parameter                       | Description                                                                                                    | Field Type |
|---------------------------------|----------------------------------------------------------------------------------------------------|------------|
| <lun></lun>                     | A hexadecimal representation of the Logical Unit Number of the boot device. Replace with an eight-byte number that should be specified as a hexadecimal number consisting of 16 digits, with an appropriate number of zeros padded to the left, if required. | Optional   |
|                                 | If a value is not provided, LUN 0 is assumed to be the boot LUN.                                                                                                    |            |
| <targetip></targetip>           | Replace with a valid IPv4 address in dotted decimal notation.                                                                                                    | Mandatory  |
| <targetname></targetname>       | Replace with a valid target iSCSI Qualified Name (IQN) name of up to 223 characters.                                                                                                    | Mandatory  |
| <targettcpport></targettcpport> | Replace with a decimal number ranging from 1 to 65535 (inclusive). The default TCP port (3260) is assumed, if a value is not specified.                                                                                                    | Optional   |

# **B.2.2 DHCP Option 43 Format**

The following is the format of DHCP option 43 and its guidelines for creating the data string:

```
'iscsi:'<TargetIP>':'<TargetTCPPort>':'<LUN>':'<TargetName>':'<InitiatorNam
e>':'<HeaderDigest>':'<DataDigest>':'<AuthenticationType>
```

- Strings shown in quotes are part of the syntax and are mandatory.
- Fields enclosed in angular brackets (including the angular brackets) should be replaced with their corresponding values. Some of these fields are optional and may be skipped.
- If an optional field is skipped, a colon must be used as a placeholder to indicate the default value for that field.
- When specified, the value of each parameter should be enclosed in double quotes.
- All options are case sensitive.

#### **B.2.2.1** Default Initiator Name and Data Digest Settings Example

The following is an example of default initiator name and data digest settings.

```
iscsi:"192.168.0.2":"3261":"000000000000000E":"iqn.2009-4.com:1234567890"::"E"::"E"
```

In this example, the field values are:

- TargetIP: 192.168.0.2TargetTCPPort: 3261
- LUN: 0x0E
- TargetName: iqn.2009-04.com:1234567890
- InitiatorName: Not specified. Use the Initiator name already configured. Use the default name if none was configured.
- HeaderDigest: Enabled
- DataDigest: Not specified. Assume disabled.
- AuthenticationType: One-way CHAP is enabled.

#### **B.2.2.2 Default TCP and Mutual CHAP Settings Example**

The following is an example of default TCP port and mutual CHAP settings.

```
iscsi:"192.168.0.2"::"0000000000000000E":"iqn.2009-4.com:1234567890"::"E":"D":"M"
```

In this example, the field values are:

- TargetIP: 192.168.0.2
- TargetTCPPort: Use default from RFC 3720 (3260).
- LUN: 0x0E

- TargetName: iqn.2009-04.com:1234567890
- InitiatorName: Not specified. Use the Initiator name already configured. Use the default name if none was configured.
- HeaderDigest: Enabled
- DataDigest: Disabled
- AuthenticationType: Mutual CHAP is enabled.

# **Appendix C: OneConnect 10GbE Adapter Port Speed Specifications**

This section describes how to negotiate port speed on non-mezzanine and mezzanine cards.

# C.1 Port Speed Negotiation on Non-Mezzanine Cards

OneConnect 10GbE adapters can support only one Ethernet port speed at a time. On non-mezzanine cards, its preference is 10Gb/s. The type of module used (copper/optical) does not make a difference. If a 10Gb/s module is plugged into one of the ports, the adapter runs at a 10Gb/s speed regardless of its other port's speed, even if I/Os are running on that port. This behavior is an adapter constraint; another adapter can be running on a different speed.

The following table lists negotiated speed specifications per OneConnect 10GbE adapter port connection.

**Table 19 OneConnect 10GbE Adapter Negotiated Speed Specifications** 

| Port 0 Speed<br>(Gb/s) | Port 1 Speed<br>(Gb/s) | Port Link Status       | OneConnect 10GbE Speed (Gb/s) |
|------------------------|------------------------|------------------------|-------------------------------|
| 10                     | 10                     | Both ports are link up | 10                            |
| 10                     | 1                      | Only Port 0 is link up | 10                            |
| 1                      | 10                     | Only Port 1 is link up | 10                            |
| 1                      | 1                      | Both ports are link up | 1                             |
| 1                      | -                      | Only Port 0 is link up | 1                             |
| -                      | 1                      | Only Port 1 is link up | 1                             |
| 10                     | -                      | Only Port 0 is link up | 10                            |
| -                      | 10                     | Only Port 1 is link up | 10                            |

# C.2 Port Speed on Mezzanine Cards

For mezzanine cards, only one Ethernet port speed is supported at a time. Its speed is the first negotiated speed (either 1GbE or 10GbE), depending on the switch that is connected.

To change the speed on these cards:

- 3. Remove the switch from both of the ports.
- 4. Insert the switch for one port and wait for the link to come up.

The mezzanine card retains this speed until both links are down.

# **Appendix D: Updating Ethernet Firmware**

**NOTE** Driver installation is required before performing a firmware update.

For more information on installing the driver, see Section 2.3.1,

Installing the Ethernet Driver Kit.

**NOTE** Starting with version 11.0, firmware supports secure firmware update

by digitally signing firmware images and verifying authenticity before

updating the image to flash memory.

The Broadcom Emulex Ethernet driver supports updating the firmware image in the adapter flash through the request\_firmware interface in Linux. You can perform this update when the adapter is online and passing network/storage traffic.

To update the Ethernet firmware image:

1. Copy the latest firmware image under the /lib/firmware directory:

```
# cp be3flash.ufi /lib/firmware
```

- 2. Start the update process.
  - In Linux distributions that support the flash option in ethtool (for example, SLES 11 SPx and RHEL 6.x), use the following command:

```
# ethtool -f eth<X> be3flash.ufi
```

— In older Linux distributions (for example, SLES 10 SPx and RHEL 5.x), write the name of the flash image file in the sysfs node:

```
# echo 60 > /sys/class/firmware/timeout
# echo be3flash.ufi > /sys/class/net/eth<X>/flash fw
```

3. Reboot the system to enable the new firmware image to take effect.

# **D.1** Ethtool Support for Secure Firmware Update

If a secure version of firmware (version 11.0 or later) is installed on an Emulex OCe14000B-series, LPe31000-series, or LPe32000-series adapter and you want to update to an earlier unsecured version of firmware (version 10.6 or earlier), you must remove the secure firmware jumper block before performing the update.

# **Appendix E: Ethtool -S Option Statistics**

The following table contains a list of ethtool -S option statistics and their descriptions.

#### **Table 20 Ethtool -S Option Statistics**

| Name                        | Description                                                                                                    |  |
|-----------------------------|----------------------------------------------------------------------------------------------------|--|
| dma_map_errors              | The number of packets dropped due to DMA mapping errors.                                                                                                    |  |
| eth_red_drops               | Received packets dropped due to the ASIC's Random Early Drop policy.                                                                                                    |  |
| forwarded_packets           | The number of packets generated by the ASIC internally. These packets are not handed to the host. This counter is shared across ports and all function (NIC/FCoE/iSCSI). |  |
| jabber_events               | The number of jabber packets received. Jabber packets are packets that are longer than the maximum size Ethernet frames and that have bad CRC.                           |  |
| link_down_reason            | The reason that the ASIC signaled the link status as down. The various values are:                                                                                       |  |
|                             | 0 – Link down due to reasons other than those listed here.                                                                                                    |  |
|                             | 1 – Link down caused by Dynamic Control channel protocol.                                                                                                    |  |
|                             | 3 - Link down triggered by Virtual NIC configuration (for example: zero bandwidth assigned to a VNIC).                                                                   |  |
|                             | 4 – Link down caused by Ethernet Pause frame flooding.                                                                                                    |  |
|                             | 5 – Link down due to physical thermal temperature going up.                                                                                                    |  |
| pmem_fifo_overflow_drop     | Received packets dropped when an internal FIFO going into main packet buffer tank (PMEM) overflows.                                                                      |  |
| rx_address_filtered         | Received packets dropped when they do not pass the unicast or multicast address filtering.                                                                               |  |
| rx_alignment_symbol_errors  | The number of packets dropped due to L1 alignment errors. This counter i on a per-port basis.                                                                            |  |
| rx_compl_err                | The number of RX completion errors received.                                                                                                    |  |
| rx_control_frames           | The number of control frames received.                                                                                                    |  |
| rx_crc_errors               | The number of packets dropped due to CRC errors.                                                                                                    |  |
| rx_dropped_header_too_small | Received packets dropped when the IP header length field is less than 5.                                                                                                 |  |
| rx_dropped_runt             | Dropped receive packets due to runt packets (for example, packets shorter than the Ethernet standard).                                                                   |  |
| rx_dropped_tcp_length       | Received packets dropped when the TCP header length field is less than 5 or the TCP header length + IP header length is more than IP packet length.                      |  |
| rx_dropped_too_short        | Received packets dropped when IP length field is greater than the actual packet length.                                                                                  |  |
| rx_dropped_too_small        | Received packets dropped when IP packet length field is less than the IP header length field.                                                                            |  |
| rx_drops_mtu                | Received packets dropped when the frame length is more than 9018 bytes.                                                                                                  |  |
| rx_drops_no_erx_descr       | Received packets dropped due to the input receive buffer descriptor FIFO overflowing.                                                                                    |  |
| rx_drops_no_pbuf            | Packets dropped due to lack of available HW packet buffers used to temporarily hold the received packets.                                                                |  |
| rx_drops_no_tpre_descr      | Packets dropped because the internal FIFO to the offloaded TCP receive processing block is full. This could happen only for offloaded iSCSI or FCoE traffic.             |  |
| rx_drops_too_many_frags     | Received packets dropped when they need more than 8 receive buffers. This counter will always be 0.                                                                      |  |

**Table 20 Ethtool -S Option Statistics (Continued)** 

| Name                                                                                            | Description                                                                                                    |  |
|-------------------------------------------------------------------------------------------------|----------------------------------------------------------------------------------------------------|--|
| rx_frame_too_long                                                                               | Received packets dropped when they are longer than 9216 bytes.                                                                                                  |  |
| rx_in_range_errors                                                                              | Received packets dropped when the Ethernet length field is not equal to the actual Ethernet data length.                                                        |  |
| rx_ip_checksum_errs,<br>rx_tcp_checksum_errs,<br>rx_udp_checksum_errs                           | Packets dropped due to TCP/IP/UDP checksum errors.                                                                                                    |  |
| rx_out_range_errors                                                                             | Received packets dropped when their length field is >= 1501 bytes and <= 1535 bytes.                                                                            |  |
| rx_pause_frames                                                                                 | The number of Ethernet pause frames (flow control) received.                                                                                                    |  |
| rx_priority_pause_frames                                                                        | The number of Ethernet priority pause frames (priority flow control) received per port.                                                                         |  |
| rx_switched_unicast_packets,<br>rx_switched_multicast_packets,<br>rx_switched_broadcast_packets | The number of unicast, multicast, and broadcast packets switched internally.                                                                                    |  |
| rxpp_fifo_overflow_drop,<br>rx_input_fifo_overflow_drop                                         | Number of received packets dropped when a FIFO for descriptors going into the packet demux block overflows. In normal operation, this FIFO must never overflow. |  |
| tx_controlframes                                                                                | The number of Ethernet control frames transmitted per port.                                                                                                    |  |
| tx_dma_err                                                                                      | The number of errors occurred in the DMA operation associated with the transmit request from the host to the device.                                            |  |
| tx_hdr_parse_err                                                                                | The number of errors while parsing the packet header of a transmit request.                                                                                     |  |
| tx_internal_parity_err                                                                          | The number of parity errors in the transmit request.                                                                                                    |  |
| tx_pauseframes                                                                                  | The number of Ethernet pause frames (flow control) transmitted per port.                                                                                        |  |
| tx_priority_pauseframes                                                                         | The number of Ethernet priority pause frames transmitted per port.                                                                                              |  |
| tx_qinq_err                                                                                     | The number of transmit requests with Q-in-Q style VLAN tagging, when such tagging is not expected on the outgoing interface.                                    |  |
| tx_spoof_check_err                                                                              | The number of spoof TX request failures, when MAC or VLAN spoof checking is enabled on the interface.                                                           |  |
| tx_tso_err                                                                                      | The number of transmit request errors, while performing TSO offload.                                                                                            |  |

The following table contains a list of transmit/receive statistics per receive queue basis.

**Table 21 Transmit/Receive Queue Statistics** 

| Statistic                     | Description                                                                 |  |
|-------------------------------|-----------------------------------------------------------------------------|--|
| rxq <x>:rx_bytes</x>          | The number bytes received by the driver.                                    |  |
| rxq <x>:rx_pkts</x>           | The number of packets received by the driver.                               |  |
| rxq <x>:rx_compl</x>          | The number of receive completions signaled to the driver by the ASIC.       |  |
| rxq <x>:rx_mcast_pkts</x>     | The number of multicast packets received by the driver.                     |  |
| rxq <x>:rx_post_fail</x>      | The number of times the driver could not post received buffers to the ASIC. |  |
| rxq <x>:rx_drops_no_skbs</x>  | The number of times the driver could not allocate socket buffers.           |  |
| rxq <x>:rx_drops_no_frags</x> | Packets dropped due to insufficient buffers posted by the driver.           |  |
| txq <x>:tx_compl</x>          | The number of transmit completions signaled by the ASIC.                    |  |
| txq <x>:tx_bytes</x>          | The number of bytes transmitted by the driver.                              |  |
| txq <x>:tx_pkts</x>           | The number of packets transmitted by the driver.                            |  |

#### **Table 21 Transmit/Receive Queue Statistics (Continued)**

| Statistic                | Description                                                                                                    |
|--------------------------|----------------------------------------------------------------------------------------------------|
| txq <x>:tx_reqs</x>      | The number of transmit request generated by the driver.                                                                                   |
| txq <x>:tx_stops</x>     | The number of times the driver requests the host to stop giving further transmit requests since the hardware transmit queue is filled up. |
| txq <x>:tx_drv_drops</x> | The number of transmit packets dropped by the driver.                                                                                     |

# **Appendix F: Ipfc Driver BlockGuard Functionality**

This section describes how to enable BlockGuard and set lpfc Driver Module Parameters.

#### F.1 Overview

The BlockGuard feature provides a way to check the integrity of data read and written from the host to the disk and back through the SAN. This check is implemented through the Data Integrity Field (DIF) defined in the ANSI T10 standard.

The Broadcom Emulex lpfc driver supports T10 DIF Type 1. In the Type 1 implementation, the 8-byte DIF consists of a Ref Tag (or LBA), an App Tag, and a Guard Tag (or CRC). A Type 1 DIF is defined as a having a 2-byte Guard Tag, a 2-byte App tag, and a 4-byte Ref tag, which consists of the lower 32 bits of the logical block address.

The following figure shows a data block (with a 512 byte sector) with the 8-byte footer attached to the end. The contents of the 8-byte footer are shown with the fields which make up the Type 1 DIF; the Guard Tag, the App Tag, and the Ref Tag. The App Tag is not used by the lpfc driver.

Figure 1 Data Block showing Type 1 DIF

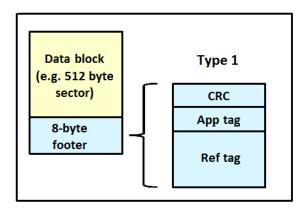

When data is written, the DIF is generated by the Host, or by the adapter, based on the block data and the logical block address. The DIF field is added to the end of each data block, and the data is sent through the SAN to the storage target. The storage target validates the CRC and Ref tag and, if correct, stores both the data block and DIF on the physical media. If the CRC does not match the data, then the data was corrupted during the write. A Check Condition is returned back to the host with the appropriate error code. The host records the error and retransmits the data to the target. In this way, data corruption is detected immediately on a write and never committed to the physical media. On a read, the DIF is returned along with the data block to the host, which validates the CRC and Ref tags. Since this validation is done by the hardware, it adds a very small amount of latency to the I/O.

The format of the Guard Tag can optionally be an IP Checksum instead of the CRC mandated by T10 DIF. This can be beneficial because the Initiator Host uses less CPU overhead to generate an IP Checksum than it does with a CRC. The IP Checksum is typically passed as the Guard Tag between the Initiator Host and the adapter. The adapter hardware will translate the IP Checksum into a CRC, or visa versa, on data being sent/received on the wire. The CRC is called a DIF protection type, and the IP Checksum is referred to as DIX protection type.

# F.2 Enabling BlockGuard

BlockGuard is disabled by default. To enable it, the parameter lpfc\_enable\_bg must be passed to the driver as follows:

```
insmod lpfc.ko lpfc enable bg=1
```

For a permanent configuration that will persist across system reboots, create the file /etc/modprobe.d/lpfc and place the following line into it:

```
options lpfc lpfc enable bg=1
```

Additional module parameters may be added to this line, separated by spaces.

# F.3 SCSI Command Support

This section describes SCSI operation codes.

#### F.3.1 SCSI Operation Codes

When there are both READ and WRITE requests, the command descriptor block (CDB) passed to the adapter from the Initiator Host has a read protect/write protect (RDPROTECT/WRPROTECT) field that indicates to the target whether to perform data integrity verification. It also indicates whether to transfer protection data between initiator and target. The adapter does not know if a target supports protection information or which type of protection it is formatted with. The Initiator Host, which has this knowledge, will always prepare a CDB with the appropriate RDPROTECT/WRPROTECT information, depending on target format and capabilities. The request will also include information about which protection type the target has been formatted with.

In addition, the Initiator Host will also provide the adapter with an operation code that tells the controller how to place the protection data for the type of I/O to perform. Each I/O is logically a two-step process. The data is transferred between the Initiator Host and the adapter (over the PCI bus) and between the adapter and the target (over the SAN) as shown in the following figure. The type of operation defines whether the data transfer has protection data or not.

Figure 2 Data Transfer between Initiator Host and the Adapter

```
Initiator \rightarrow \rightarrow \rightarrow Target

Host \rightarrow HBA\rightarrow \rightarrow \rightarrow

(1)\rightarrow------(2)\rightarrow-----(3) \rightarrow (WRITE I/Os)

(1)\rightarrow-----(2)<-----(3) \rightarrow (READ I/Os)

(1)\rightarrow- Data is being transferred between Initiator Host and HBA, or HBA and Initiator Host
(2)\rightarrow- Data is being transferred between Initiator HBA and Target on SAN, or Target on SAN and Initiator HBA
(3)\rightarrow- Data is being transferred between SAN and Target, or Target and SAN
```

The Initiator Operations are listed in the following table.

**Table 22 Initiator Operations** 

| Initiator<br>Operation | Initiator Host <-> Adapter | Adapter <-> Target | Comment                                                                                                    |
|------------------------|----------------------------|--------------------|----------------------------------------------------------------------------------------------------|
| NORMAL                 | Unprotected                | Unprotected        | Used for unprotected I/O                                                                                                    |
| READ_INSERT            | Protected                  | Unprotected        | Reads the data from the target. The adapter then generates the protection data and transfers both data and protection data to the Initiator host. No protection data is sent on the SAN. The adapter can insert the protection data guard tag as CRC or IP CSUM.                           |
| READ_PASS              | Protected                  | Protected          | Reads the data and protection data from the target on the SAN. The adapter will verify data integrity and transfer both data and protection data to the Initiator host. The adapter can convert the protection data guard tag from CRC to IP CSUM.                                         |
| READ_STRIP             | Unprotected                | Protected          | Reads data and protection data from<br>the target. The adapter will verify data<br>integrity, discard protection data, and<br>only transfers the data to the Initiator<br>host. It does not send the protection<br>data to the Initiator host. Protection<br>data is only sent on the SAN. |
| WRITE_INSERT           | Unprotected                | Protected          | Transfers the data from the Initiator host. The adapter will then generate protection data and write both the data and protection data to the target. Protection data is only sent on the SAN.                                                                                             |
| WRITE_PASS             | Protected                  | Protected          | Transfers the data and protection data from the Initiator host to the adapter. The adapter will verify protection data and write both data and protection data to the target on the SAN. The adapter can convert the protection data guard tag from IP CSUM to CRC.                        |
| WRITE_STRIP            | Protected                  | Unprotected        | Transfers data and protection data from<br>the Initiator host. The adapter will verify<br>data integrity, discard protection data,<br>and only writes the data to the target.<br>No protection data is sent on the SAN.                                                                    |

# **F.4** Ipfc Driver Module Parameters

The lpfc driver has two module parameters: lpfc\_prot\_mask and lpfc\_prot\_guard. Using these parameters, you can control which DIF capabilities the lpfc driver registers with the Linux SCSI subsystem. This, in turn, controls which initiator operations (BlockGuard profiles) are used during I/O operations. These parameters are set up when the driver loads and cannot be changed while the driver is running.

#### F.4.1 lpfc\_prot\_mask

This parameter controls the DIF operations that the driver registers with the operating system. The operating system selects an operation to use for each I/O command that matches the adapter DIF capability. The driver indicates its capabilities by the operations it registers with the operating system.

If the parameter is not passed to the driver, the default DIX\_TYPE0 is used.

The SCSI layer will typically use the bit masks listed in the following table to determine how to place the protection data associated with I/Os to the SCSI Host. The default value for lpfc\_prot\_mask is to allow all of the options.

Table 23 lpfc\_prot\_mask Protection Types

| Flag                       | Value | Indicates                       | Description                            |
|----------------------------|-------|---------------------------------|----------------------------------------|
| SHOST_DIF_TYPE1_PROTECTION | 1     | Adapter supports T10 DIF Type 1 | Adapter to Target Type 1<br>Protection |
| SHOST_DIX_TYPE0_PROTECTION | 8     | Adapter supports DIX Type 0     | Host to adapter protection only        |
| SHOST_DIX_TYPE1_PROTECTION | 16    | Adapter supports DIX Type 1     | Host to adapter Type 1 protection      |

The following table shows how protection data gets placed for each supported profile.

Table 24 Protection Data Placement for Supported Profiles

| Flag                                                     | Value | BlockGuard Profile | Operation                 |
|----------------------------------------------------------|-------|--------------------|---------------------------|
| SHOST_DIF_TYPE1_PROTECTION                               | 1     | A1                 | READ_STRIP / WRITE_INSERT |
| SHOST_DIX_TYPE0_PROTECTION                               | 8     | AST2               | READ_INSERT / WRITE_STRIP |
| SHOST_DIX_TYPE1_PROTECTION<br>SHOST_DIF_TYPE1_PROTECTION | 17    | AST1 / C1          | READ_PASS / WRITE_PASS    |

#### F.4.2 lpfc\_prot\_guard

This parameter correlates to the SCSI\_host\_guard\_type of the Linux kernel. This specifies the type of CRC the Linux operating system will pass to the lpfc driver. The following table shows the two guard types: CRC, and IP-CSUM, with values of 0x1 and 0x2, respectively.

Table 25 lpfc\_prot\_guard Guard Types

| Flag                | Value | Indicates                                     |
|---------------------|-------|-----------------------------------------------|
| SHOST_DIX_GUARD_CRC | 1     | Adapter supports T10 DIF CRC                  |
| SHOST_DIX_GUARD_IP  | 2     | Adapter supports both T10 DIF CRC and IP-CSUM |

The default value for lpfc\_prot\_guard is SHOST\_DIX\_GUARD\_IP. This defines the format for the guard tag when the data is transferred between the Host and the adapter. When data is transferred on the wire, the protection data guard tag is always translated into a T10 DIF CRC. To override the default, you can pass a module parameter value with either insmod or modprobe.

The SCSI layer will typically use an IP-CSUM as the method for computing the protection data guard tag because it uses less CPU overhead.

# **Appendix G: Setting Up and Configuring VXLAN**

VXLAN technology allows a physical layer 3 network to host multiple logical, or virtual, layer 2 networks. This allows for these key advantages over non-virtualized networks:

- Expands the number of isolated network segments that can exist on a single wire beyond what VLANs alone can provide (significantly beyond 4096).
- Physical switches no longer have to track virtual machine MAC addresses that reside on VXLAN segments.
- VXLANs are seamless to the virtual machines that reside on them (for example, the virtual machines are unaware of the VXLANs presence, reducing complexity in deployment).

The Emulex OCe14000-series converged network adapters support this technology, and also provide offloading capabilities of some of the VXLAN functions, decreasing CPU utilization and potentially increasing I/O throughput, depending on the configuration of the network. This VXLAN offloading technology is only supported in RHEL 7 and SLES 12.

# G.1 Setting up VXLAN Networks Across Two Systems

To set up VXLAN networks across two systems:

- 1. Install all required Broadcom Emulex software on both systems, such as the NIC driver and the Emulex OneCommand Manager application. Verify that your NIC is recognized.
- 2. Configure the desired NIC ports with IP addresses and verify that they can communicate. Set the Maximum Transmission Unit (MTU) option to the desired size.
- 3. Once the physical network has been setup, set up the VXLAN interface on top of it.
  - a. From a console, type the following to create the VXLAN function:

#### **NOTE** The default UDP port is 8472.

- For SLES 12
  - ip link add <vxlan\_name> type vxlan id <vxlan\_id> group
    <multicast group> dev <ethernet interface>
- For RHEL 7.0
  - ip link add <vxlan\_name> type vxlan id <vxlan\_id> group
    <multicast group>dstport <port> dev <ethernet interface>
- Example for RHEL 7.0
  - ip link add vxlan0 type vxlan id 100 group 239.1.1.1 dstport 0 dev eth1  $\,$

This example creates the VXLAN function and associates it with the parent physical function (PF). The MTU automatically adjusts itself based on the PF MTU size and the dstport option to 0 defaults to the standard port of 8472. For VXLAN functions to talk to each other, the ID and multicast group must match. You can have multiple VXLAN functions on the same port, but they must have separate IDs. You cannot use the same ID multiple times in one system.

- b. Verify that the switch you are using supports multicasting. You may have to configure it to do so. Multicast address ranges can be from 224.0.0.0 to 239.255.255. Make sure the range matches up with the one you specified in the VXLAN network earlier
- c. Associate an IP address to the tenant and activate it. Type the following:
  - ip address add <ip/subnet> dev <vxlan name>

```
ip link set <vxlan_name> up
Example:
ip address add 20.0.0.1/24 dev eth1
ip link set vxlan0 up
```

- You can now ping between IP addresses from within the VXLAN tenant.

  4. For VM functionality, you must link the VXLAN function to a macvtap function and connect that to a VM as a NIC
- or network bridge. The following is an example of creating the macvtap and attaching it directly to a VM from the KVM hypervisor.
  - a. From a console, type the following to create a macvtap and link it to your VXLAN function:

```
ip link add link <vxlan_name> name <macvtap_name> type macvtap
Example:
```

ip link add link vxlan0 name macvtapvxlan0 type macvtap

b. Next, you must give the macvtap a MAC address and enable it:

```
ip link set <macvtap_name> address <MAC_address> up
Example:
```

ip link set macvtapvxlan0 address 00:11:22:33:44:55 up

- c. Install your VM using whatever operating system you want and shut it down.
- d. From the Virtual Machine Manager, right-click on your VM and select **open**.
  - Select View and Details.
  - At the bottom, click on Add Hardware.
  - Select **Network** and choose the macvtap interface you created from the Host Device drop-down menu and select **virtio** from the Device Model drop-down.
  - Click **Finish** to save the changes.
- e. Click on the newly created NIC, select **Bridge** from the Source Mode drop-down menu and click **Apply**.
- f. Power on your VM. The new NIC is detected and you can configure it as normal.

NOTE

You must adjust the MTU size of your virtual NIC to accommodate the MTU size of the VXLAN network. For instance, if the VXLAN network is set to 1450, then you must adjust your virtual NIC MTU to 1450.

g. Complete Steps 4a–4f on both systems. The two VMs can now ping each other.

# **Appendix H: License Notices**

# H.1 Open-iSCSI GPLv2 Notice

**GNU GENERAL PUBLIC LICENSE** 

Version 2, June 1991

Copyright (C) 1989, 1991 Free Software Foundation, Inc.

51 Franklin Street, Fifth Floor, Boston, MA 02110-1301, USA

Everyone is permitted to copy and distribute verbatim copies

of this license document, but changing it is not allowed.

Preamble

The licenses for most software are designed to take away your freedom to share and change it. By contrast, the GNU General Public License is intended to guarantee your freedom to share and change free software--to make sure the software is free for all its users. This General Public License applies to most of the Free Software Foundation's software and to any other program whose authors commit to using it. (Some other Free Software Foundation software is covered by the GNU Lesser General Public License instead.) You can apply it to your programs, too.

When we speak of free software, we are referring to freedom, not price. Our General Public Licenses are designed to make sure that you have the freedom to distribute copies of free software (and charge for this service if you wish), that you receive source code or can get it if you want it, that you can change the software or use pieces of it in new free programs; and that you know you can do these things.

To protect your rights, we need to make restrictions that forbid anyone to deny you these rights or to ask you to surrender the rights. These restrictions translate to certain responsibilities for you if you distribute copies of the software, or if you modify it.

For example, if you distribute copies of such a program, whether gratis or for a fee, you must give the recipients all the rights that you have. You must make sure that they, too, receive or can get the source code. And you must show them these terms so they know their rights.

We protect your rights with two steps: (1) copyright the software, and (2) offer you this license which gives you legal permission to copy, distribute and/or modify the software.

Also, for each author's protection and ours, we want to make certain that everyone understands that there is no warranty for this free software. If the software is modified by someone else and passed on, we want its recipients to know that what they have is not the original, so that any problems introduced by others will not reflect on the original authors' reputations.

Finally, any free program is threatened constantly by software patents. We wish to avoid the danger that redistributors of a free program will individually obtain patent licenses, in effect making the program proprietary. To prevent this, we have made it clear that any patent must be licensed for everyone's free use or not licensed at all.

The precise terms and conditions for copying, distribution and modification follow.

#### TERMS AND CONDITIONS FOR COPYING, DISTRIBUTION AND MODIFICATION

0. This License applies to any program or other work which contains a notice placed by the copyright holder saying it may be distributed under the terms of this General Public License. The "Program", below, refers to any such program or work, and a "work based on the Program" means either the Program or any derivative work under copyright law: that is to say, a work containing the Program or a portion of it, either verbatim or with modifications and/or translated into another language. (Hereinafter, translation is included without limitation in the term "modification".) Each licen is addressed as "you".

Activities other than copying, distribution and modification are not covered by this License; they are outside its scope. The act of running the Program is not restricted, and the output from the Program is covered only if its contents constitute a work based on the Program (independent of having been made by running the Program). Whether that is true depends on what the Program does.

- 1. You may copy and distribute verbatim copies of the Program's source code as you receive it, in any medium, provided that you conspicuously and appropriately publish on each copy an appropriate copyright notice and disclaimer of warranty; keep intact all the notices that refer to this License and to the absence of any warranty; and give any other recipients of the Program a copy of this License along with the Program.
- You may charge a fee for the physical act of transferring a copy, and you may at your option offer warranty protection in exchange for a fee.
- 2. You may modify your copy or copies of the Program or any portion of it, thus forming a work based on the Program, and copy and distribute such modifications or work under the terms of Section 1 above, provided that you also meet all of these conditions:
- a) You must cause the modified files to carry prominent notices stating that you changed the files and the date of any change.
- b) You must cause any work that you distribute or publish, that in whole or in part contains or is derived from the Program or any part thereof, to be licensed as a whole at no charge to all third parties under the terms of this License.
- c) If the modified program normally reads commands interactively when run, you must cause it, when started running for such interactive use in the most ordinary way, to print or display an announcement including an appropriate copyright notice and a notice that there is no warranty (or else, saying that you provide a warranty) and that users may redistribute the program under these conditions, and telling the user how to view a copy of this License. (Exception: if the Program itself is interactive but does not normally print such an announcement, your work based on the Program is not required to print an announcement.)

These requirements apply to the modified work as a whole. If identifiable sections of that work are not derived from the Program, and can be reasonably considered independent and separate works in themselves, then this License, and its terms, do not apply to those sections when you distribute them as separate works. But when you distribute the same sections as part of a whole which is a work based on the Program, the distribution of the whole must be on the terms of this License, whose permissions for other licens extend to the entire whole, and thus to each and every part regardless of who wrote it.

Thus, it is not the intent of this section to claim rights or contest your rights to work written entirely by you; rather, the intent is to exercise the right to control the distribution of derivative or collective works based on the Program. In addition, mere aggregation of another work not based on the Program with the Program (or with a work based on the Program) on a volume of a storage or distribution medium does not bring the other work under the scope of this License.

- 3. You may copy and distribute the Program (or a work based on it, under Section 2) in object code or executable form under the terms of Sections 1 and 2 above provided that you also do one of the following:
- a) Accompany it with the complete corresponding machine-readable source code, which must be distributed under the terms of Sections 1 and 2 above on a medium customarily used for software interchange; or,
- b) Accompany it with a written offer, valid for at least three years, to give any third party, for a charge no more than your cost of physically performing source distribution, a complete machine-readable copy of the corresponding source code, to be distributed under the terms of Sections 1 and 2 above on a medium customarily used for software interchange; or,
- c) Accompany it with the information you received as to the offer to distribute corresponding source code. (This alternative is allowed only for noncommercial distribution and only if you received the program in object code or executable form with such an offer, in accord with Subsection b above.)

The source code for a work means the preferred form of the work for making modifications to it. For an executable work, complete source code means all the source code for all modules it contains, plus any associated interface definition files, plus the scripts used to control compilation and installation of the executable. However, as a special exception, the source code distributed need not include anything that is normally distributed (in either source or binary form) with the major components (compiler, kernel, and so on) of the operating system on which the executable runs, unless that component itself accompanies the executable.

If distribution of executable or object code is made by offering access to copy from a designated place, then offering equivalent access to copy the source code from the same place counts as distribution of the source code, even though third parties are not compelled to copy the source along with the object code.

- 4. You may not copy, modify, sublicense, or distribute the Program except as expressly provided under this License. Any attempt otherwise to copy, modify, sublicense or distribute the Program is void, and will automatically terminate your rights under this License. However, parties who have received copies, or rights, from you under this License will not have their licenses terminated so long as such parties remain in full compliance.
- 5. You are not required to accept this License, since you have not signed it. However, nothing else grants you permission to modify or distribute the Program or its derivative works. These actions are prohibited by law if you do not accept this License. Therefore, by modifying or distributing the Program (or any work based on the Program), you indicate your acceptance of this License to do so, and all its terms and conditions for copying, distributing or modifying the Program or works based on it.
- 6. Each time you redistribute the Program (or any work based on the Program), the recipient automatically receives a license from the original licensor to copy, distribute or modify the Program subject to these terms and conditions. You

may not impose any further restrictions on the recipients' exercise of the rights granted herein. You are not responsible for enforcing compliance by third parties to this License.

7. If, as a consequence of a court judgment or allegation of patent infringement or for any other reason (not limited to patent issues), conditions are imposed on you (whether by court order, agreement or otherwise) that contradict the conditions of this License, they do not excuse you from the conditions of this License. If you cannot distribute so as to satisfy simultaneously your obligations under this License and any other pertinent obligations, then as a consequence you may not distribute the Program at all. For example, if a patent license would not permit royalty-free redistribution of the Program by all those who receive copies directly or indirectly through you, then the only way you could satisfy both it and this License would be to refrain entirely from distribution of the Program.

If any portion of this section is held invalid or unenforceable under any particular circumstance, the balance of the section is intended to apply and the section as a whole is intended to apply in other circumstances.

It is not the purpose of this section to induce you to infringe any patents or other property right claims or to contest validity of any such claims; this section has the sole purpose of protecting the integrity of the free software distribution system, which is implemented by public license practices. Many people have made generous contributions to the wide range of software distributed through that system in reliance on consistent application of that system; it is up to the author/donor to decide if he or she is willing to distribute software through any other system and a licen cannot impose that choice.

This section is intended to make thoroughly clear what is believed to be a consequence of the rest of this License.

8. If the distribution and/or use of the Program is restricted in certain countries either by patents or by copyrighted interfaces, the original copyright holder who places the Program under this License may add an explicit geographical distribution limitation excluding those countries, so that distribution is permitted only in or among countries not thus excluded. In such case, this License incorporates the limitation as if written in the body of this License.

9. The Free Software Foundation may publish revised and/or new versions of the General Public License from time to time. Such new versions will be similar in spirit to the present version, but may differ in detail to address new problems or concerns.

Each version is given a distinguishing version number. If the Program specifies a version number of this License which applies to it and "any later version", you have the option of following the terms and conditions either of that version or of any later version published by the Free Software Foundation. If the Program does not specify a version number of this License, you may choose any version ever published by the Free Software Foundation.

10. If you wish to incorporate parts of the Program into other free programs whose distribution conditions are different, write to the author to ask for permission. For software which is copyrighted by the Free Software Foundation, write to the Free Software Foundation; we sometimes make exceptions for this. Our decision will be guided by the two goals of preserving the free status of all derivatives of our free software and of promoting the sharing and reuse of software generally.

#### NO WARRANTY

11. BECAUSE THE PROGRAM IS LICENSED FREE OF CHARGE, THERE IS NO WARRANTY FOR THE PROGRAM, TO THE EXTENT PERMITTED BY APPLICABLE LAW. EXCEPT WHEN OTHERWISE STATED IN WRITING THE COPYRIGHT HOLDERS AND/OR OTHER PARTIES PROVIDE THE PROGRAM "AS IS" WITHOUT

WARRANTY OF ANY KIND, EITHER EXPRESSED OR IMPLIED, INCLUDING, BUT NOT LIMITED TO, THE IMPLIED WARRANTIES OF MERCHANTABILITY AND FITNESS FOR A PARTICULAR PURPOSE. THE ENTIRE RISK AS TO THE QUALITY AND PERFORMANCE OF THE PROGRAM IS WITH YOU. SHOULD THE PROGRAM PROVE DEFECTIVE, YOU ASSUME THE COST OF ALL NECESSARY SERVICING, REPAIR OR CORRECTION.

12. IN NO EVENT UNLESS REQUIRED BY APPLICABLE LAW OR AGREED TO IN WRITING WILL ANY COPYRIGHT HOLDER, OR ANY OTHER PARTY WHO MAY MODIFY AND/OR REDISTRIBUTE THE PROGRAM AS PERMITTED ABOVE, BE LIABLE TO YOU FOR DAMAGES, INCLUDING ANY GENERAL, SPECIAL, INCIDENTAL OR CONSEQUENTIAL DAMAGES ARISING OUT OF THE USE OR INABILITY TO USE THE PROGRAM (INCLUDING BUT NOT LIMITED TO LOSS OF DATA OR DATA BEING RENDERED INACCURATE OR LOSSES SUSTAINED BY YOU OR THIRD PARTIES OR A FAILURE OF THE PROGRAM TO OPERATE WITH ANY OTHER PROGRAMS), EVEN IF SUCH HOLDER OR OTHER PARTY HAS BEEN ADVISED OF THE POSSIBILITY OF SUCH DAMAGES.

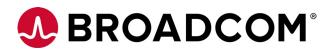